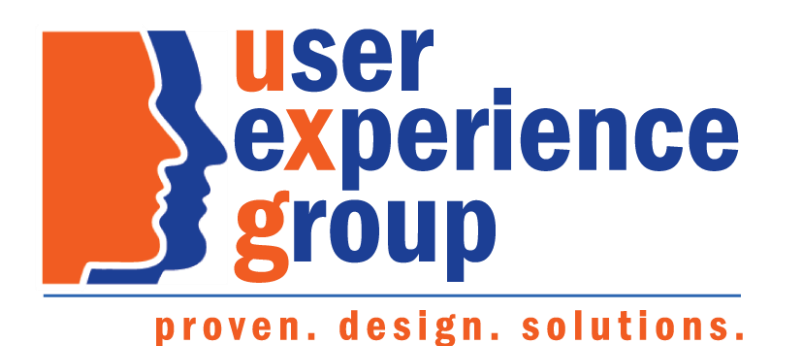

# Preliminary Claims System (PCS) Screen Package

Febryary 01, 2019

**Nuser<br>Sexperience Proven. Design. Solutions.<br>Segroup** 

PCS Screen Package February 01, 2019 **Page 1 of 74** Page 1 of 74

### Table of Contents

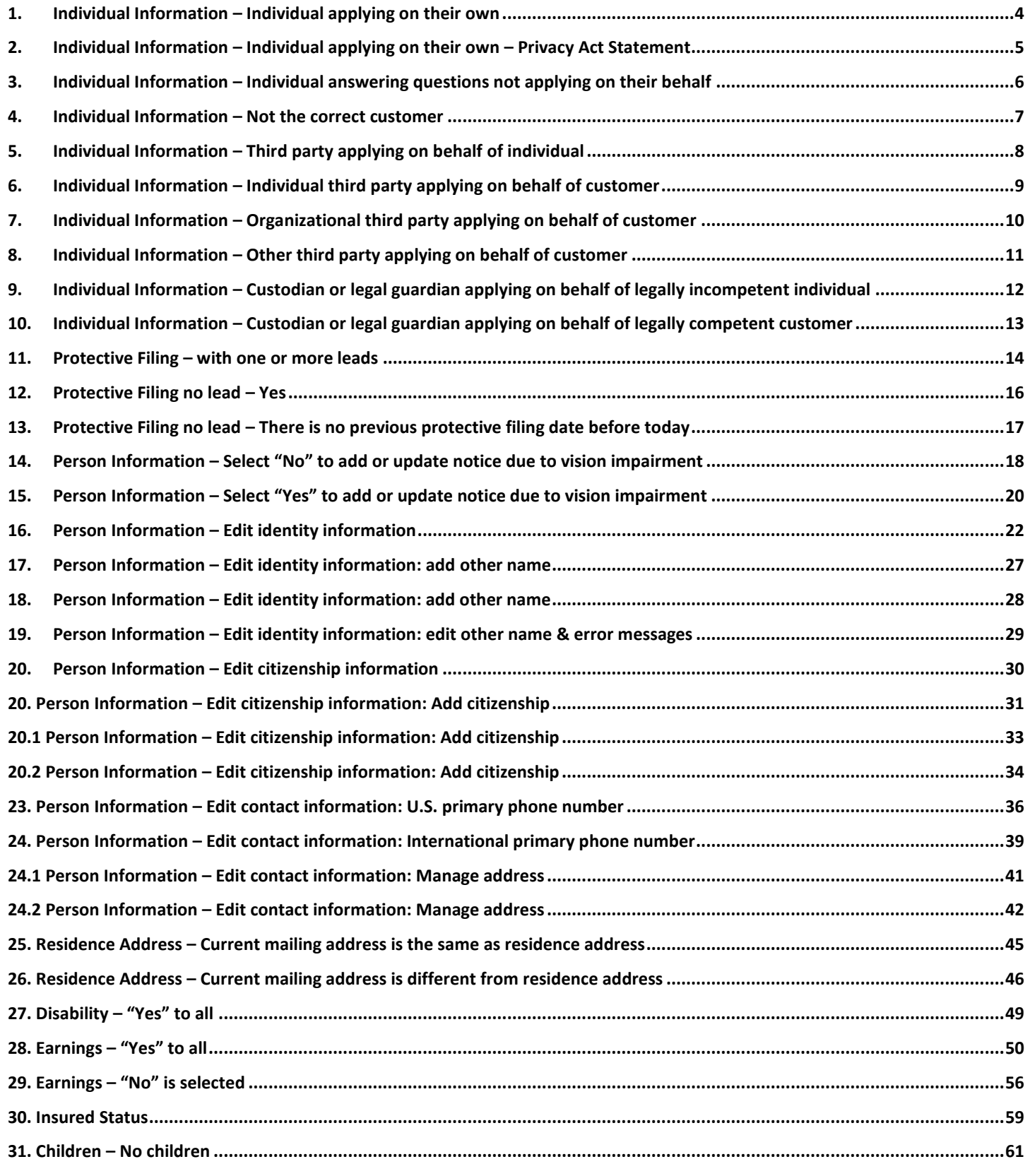

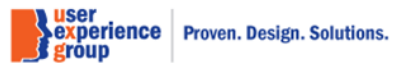

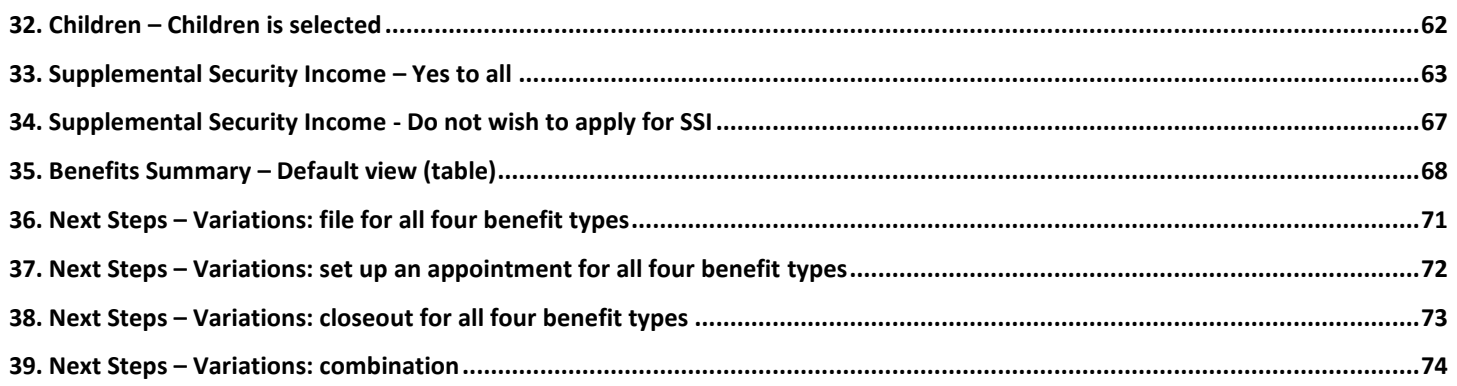

**Suser<br>Sexperience Proven. Design. Solutions.<br>Seroup** 

# <span id="page-3-0"></span>1. **Individual Information – Individual applying on their own**

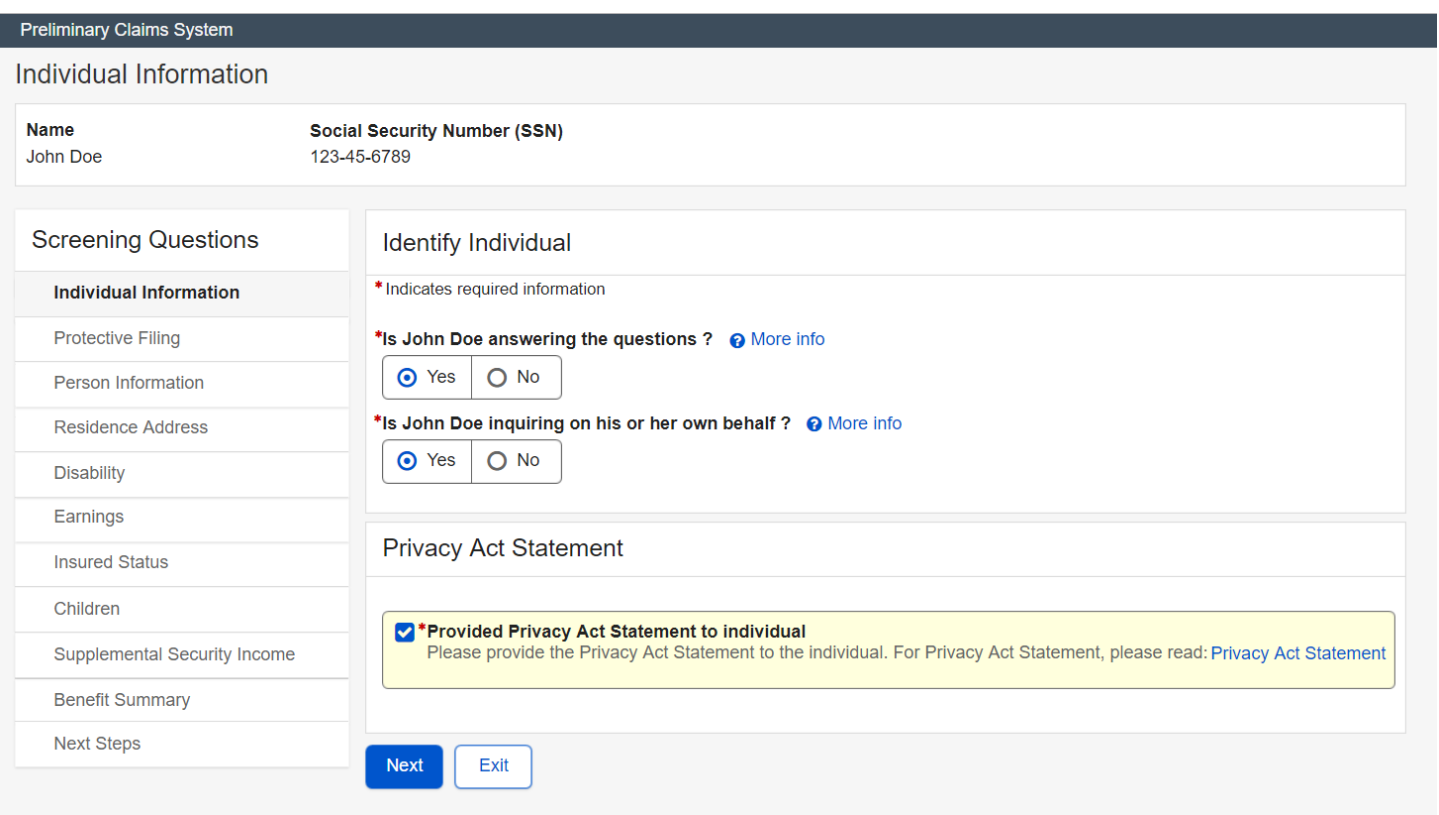

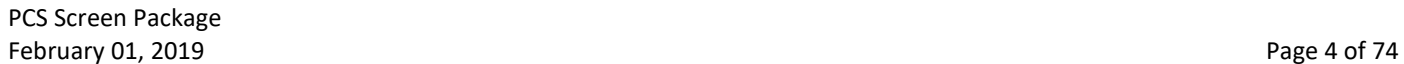

### <span id="page-4-0"></span>2. **Individual Information – Individual applying on their own – Privacy Act Statement**

### **Privacy Act Statement**

#### Collection and Use of Personal Information

Sections 202, 226, and 1611 of the Social Security Act, as amended, allow us to collect this information. Furnishing us this information is voluntary. However, failing to provide all or part of the information may prevent us from discovering and establishing which benefits are possible for you.

We will use the information to determine your initial eligibility for benefits and to efficiently administer the Social Security Act. We may also share your information for the following purposes, called routine uses:

- Information may be disclosed to contractors and other Federal agencies, as necessary.  $\bullet$ for the purpose of assisting SSA in the efficient administration of its programs. We contemplate disclosing information under this routine use only in situations in which SSA may enter a contractual or similar agreement with a third party to assist in accomplishing an agency function relating to this system of records; and
- To State agencies to enable them to assist in the effective and efficient administration of the ò Supplemental Security Income program.

In addition, we may share this information in accordance with the Privacy Act and other Federal laws. For example, where authorized, we may use and disclose this information in computer matching programs, in which our records are compared with other records to establish or verify a person's eligibility for Federal benefit programs and for repayment of incorrect or delinquent debts under these programs.

A list of additional routine uses are available in our Privacy Act System of Records Notices (SORN) 60-0089, entitled Claims Folders Systems, as published in the Federal Register (FR) on April 1, 2003 at 68 FR 15784; 60-0058, entitled Master Files of Social Security Number (SSN) Holders and SSN Applications as published in the FR on December 29, 2010 at 75 FR 82121; 60-0315, entitled Reasonable Accommodation for Persons with Disabilities as published in the FR on October 25, 2005 at 70 FR 62157; and 60-0103, entitled Supplemental Security Income Record and Special Veterans Benefits as published in the FR on January 11, 2006, at 71 FR 1830. Additional information, and a full listing of all of our SORNs, is available on our website at www.ssa.gov/privacy.

Close

PCS Screen Package February 01, 2019 **Page 5 of 74** 

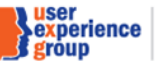

×

# <span id="page-5-0"></span>3. **Individual Information – Individual answering questions not applying on their behalf**

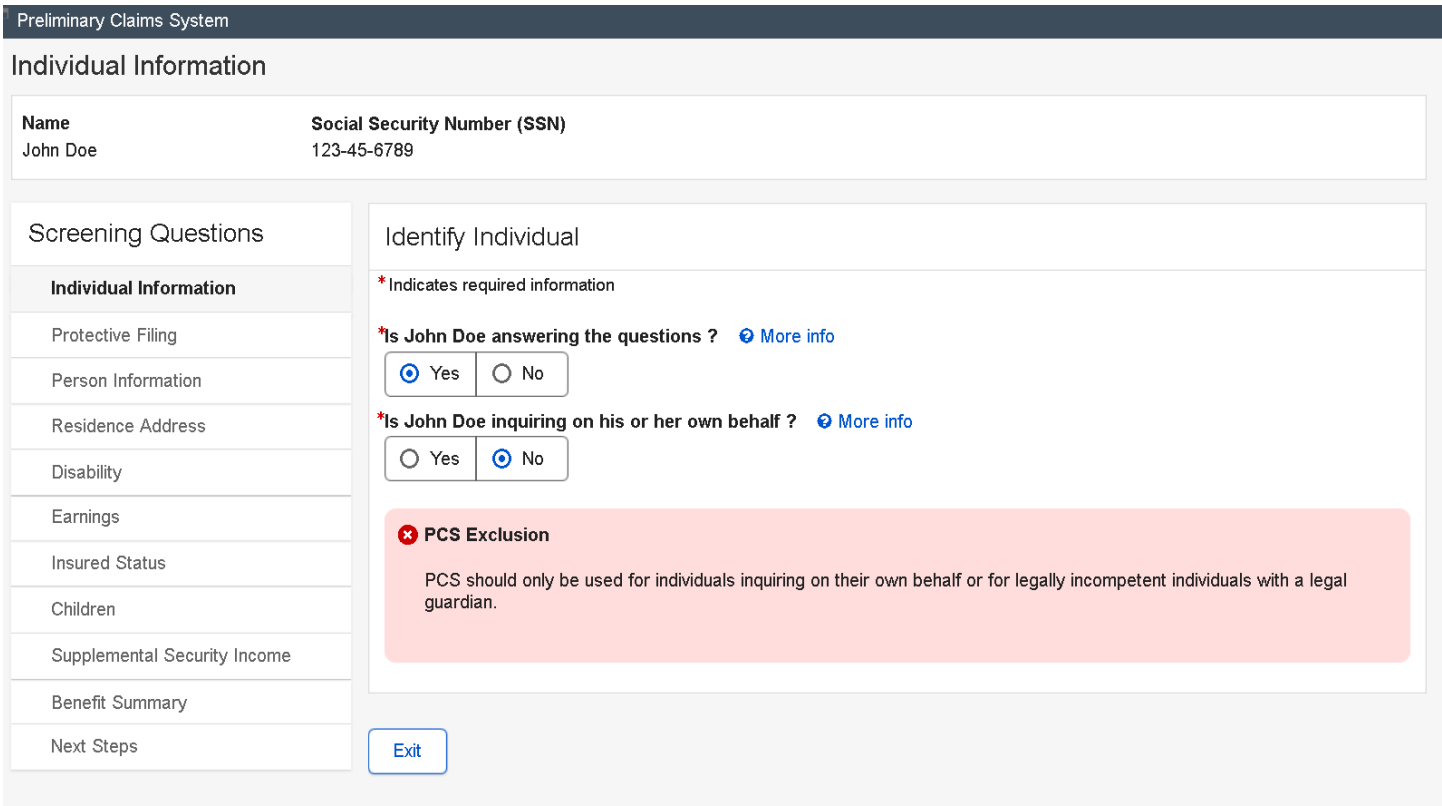

PCS Screen Package February 01, 2019 **Page 6 of 74** 

### <span id="page-6-0"></span>4. **Individual Information – Not the correct customer**

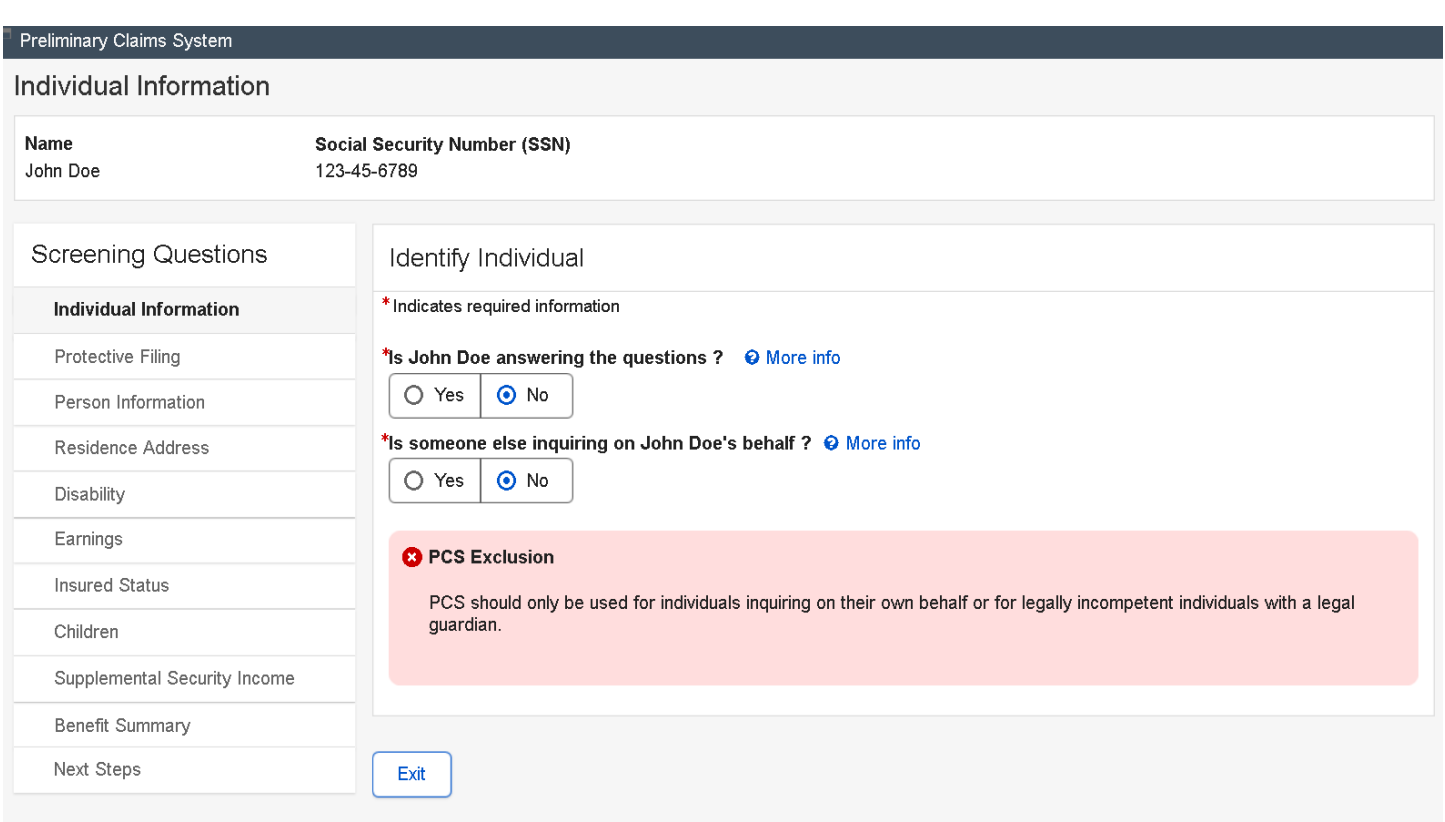

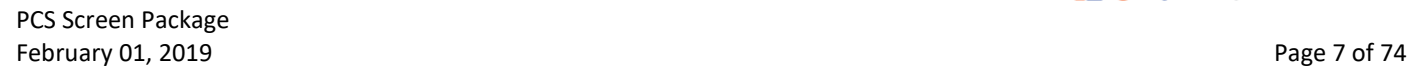

### <span id="page-7-0"></span>5. **Individual Information – Third party applying on behalf of individual**

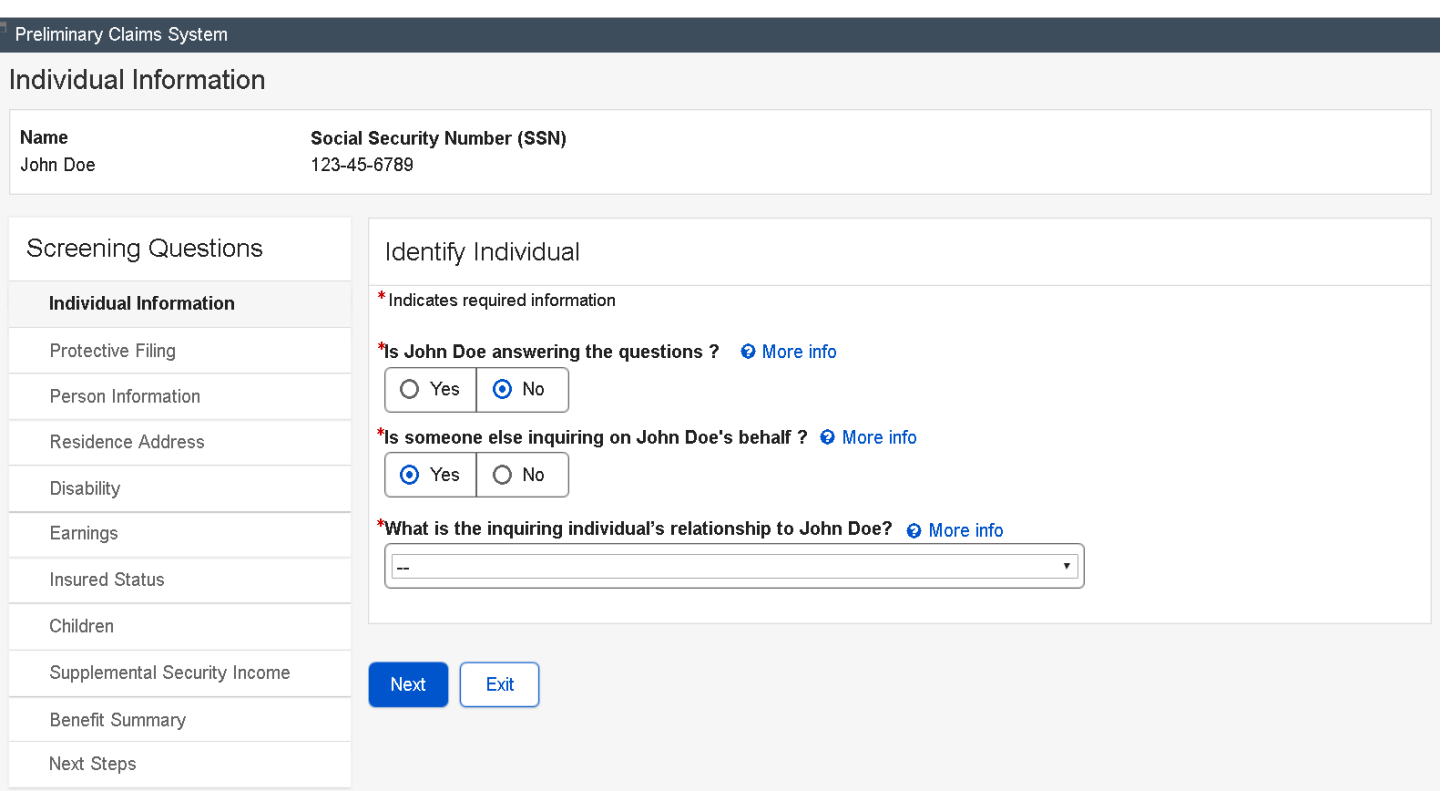

### \*What is the inquiring individual's relationship to John Doe? @ More info

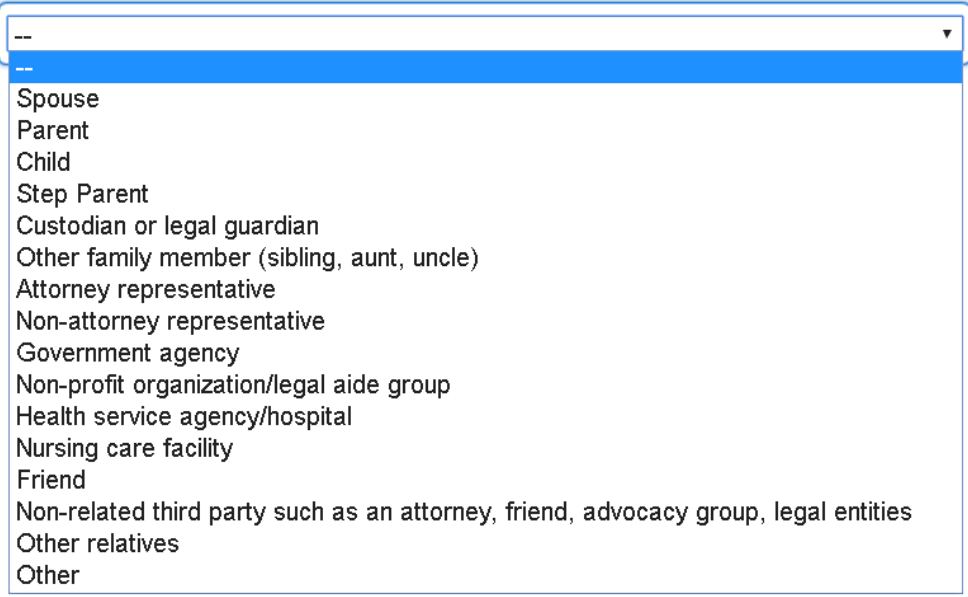

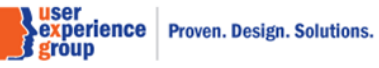

### <span id="page-8-0"></span>6. **Individual Information – Individual third party applying on behalf of customer**

Individual third party includes: spouse, parent, child, step parent, other family members, friend, and other relatives

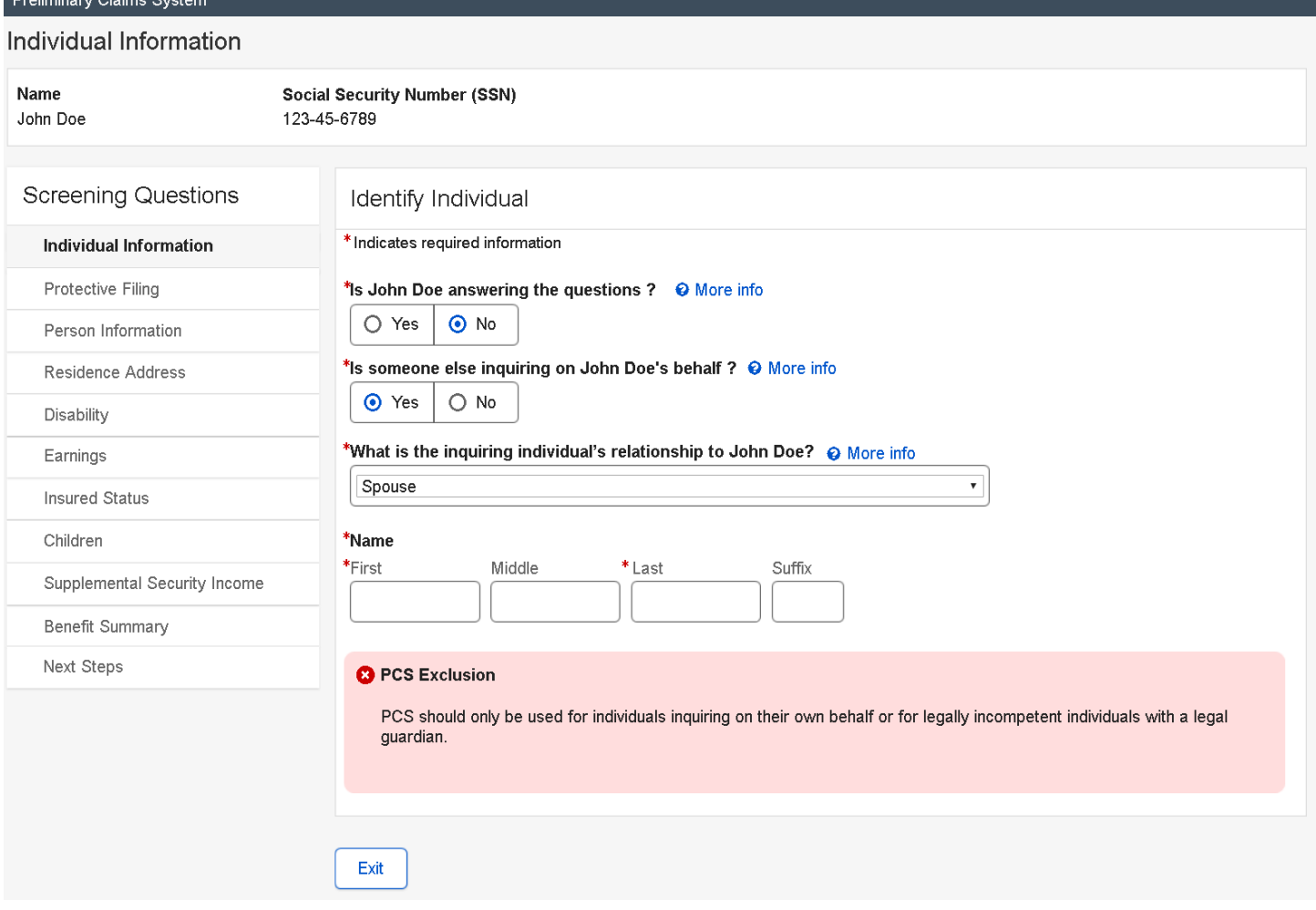

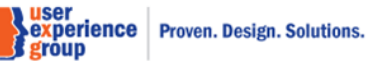

 $D$ entianiana e Olnian

### <span id="page-9-0"></span>7. **Individual Information – Organizational third party applying on behalf of customer**

Organizational third party includes: government agency, non-profit organizational/legal aid group, health service agency/hospital, nursing care facility, non-related third party such as attorney, friend, advocacy group, legal entities, and attorney representatives.

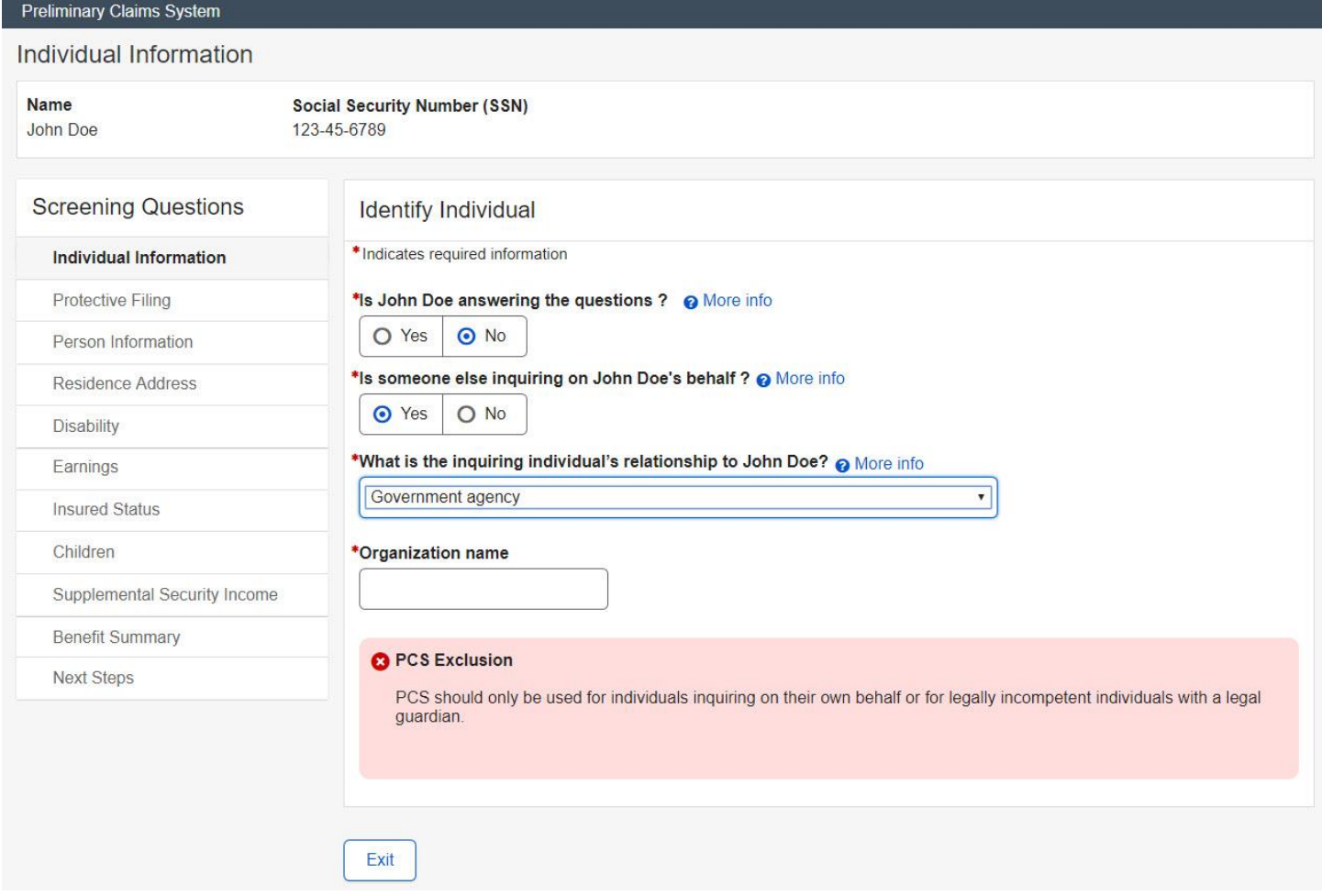

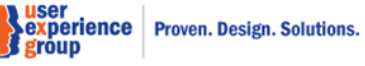

# <span id="page-10-0"></span>8. **Individual Information – Other third party applying on behalf of customer**

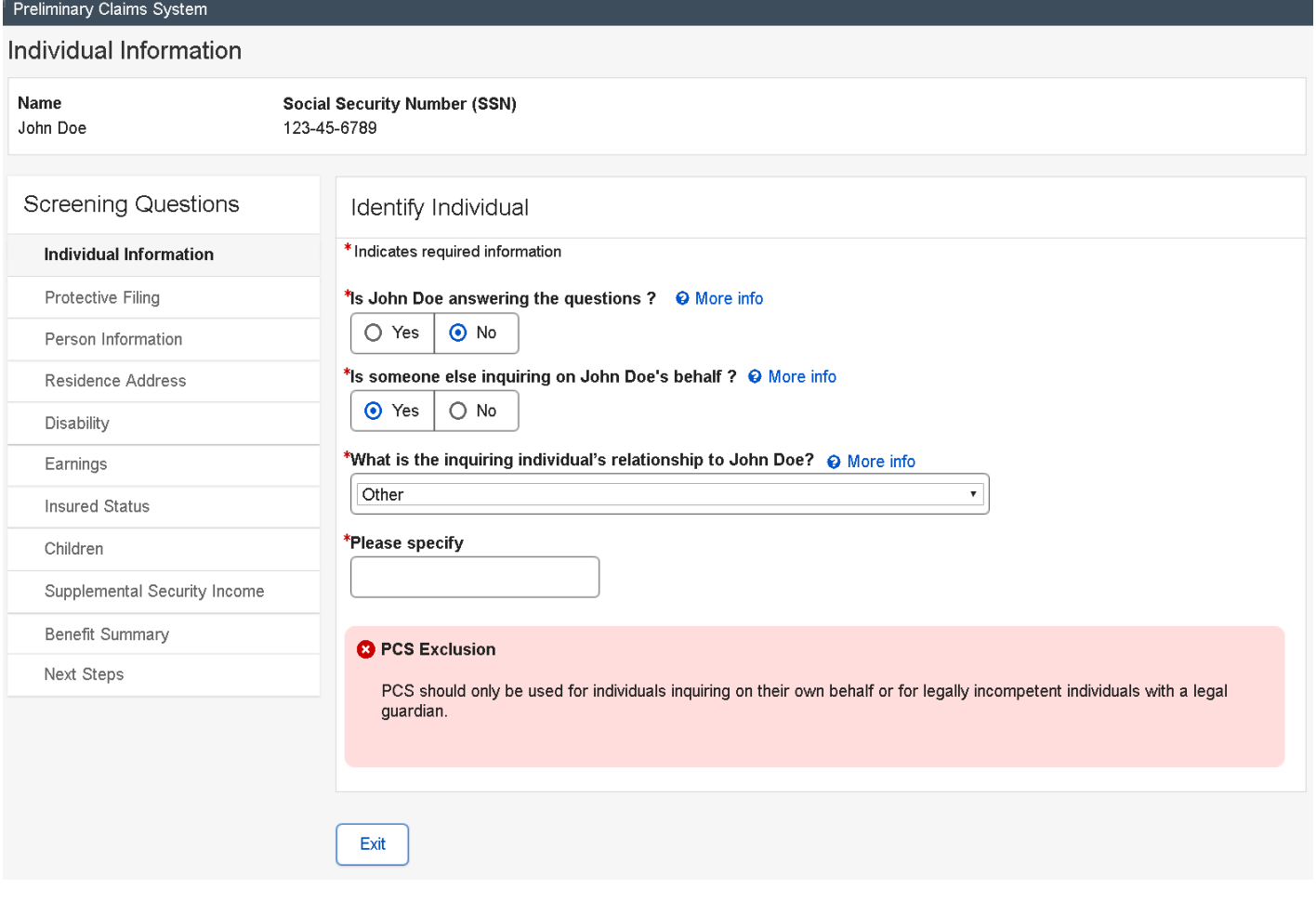

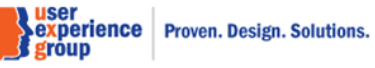

### <span id="page-11-0"></span>9. **Individual Information – Custodian or legal guardian applying on behalf of legally incompetent individual**

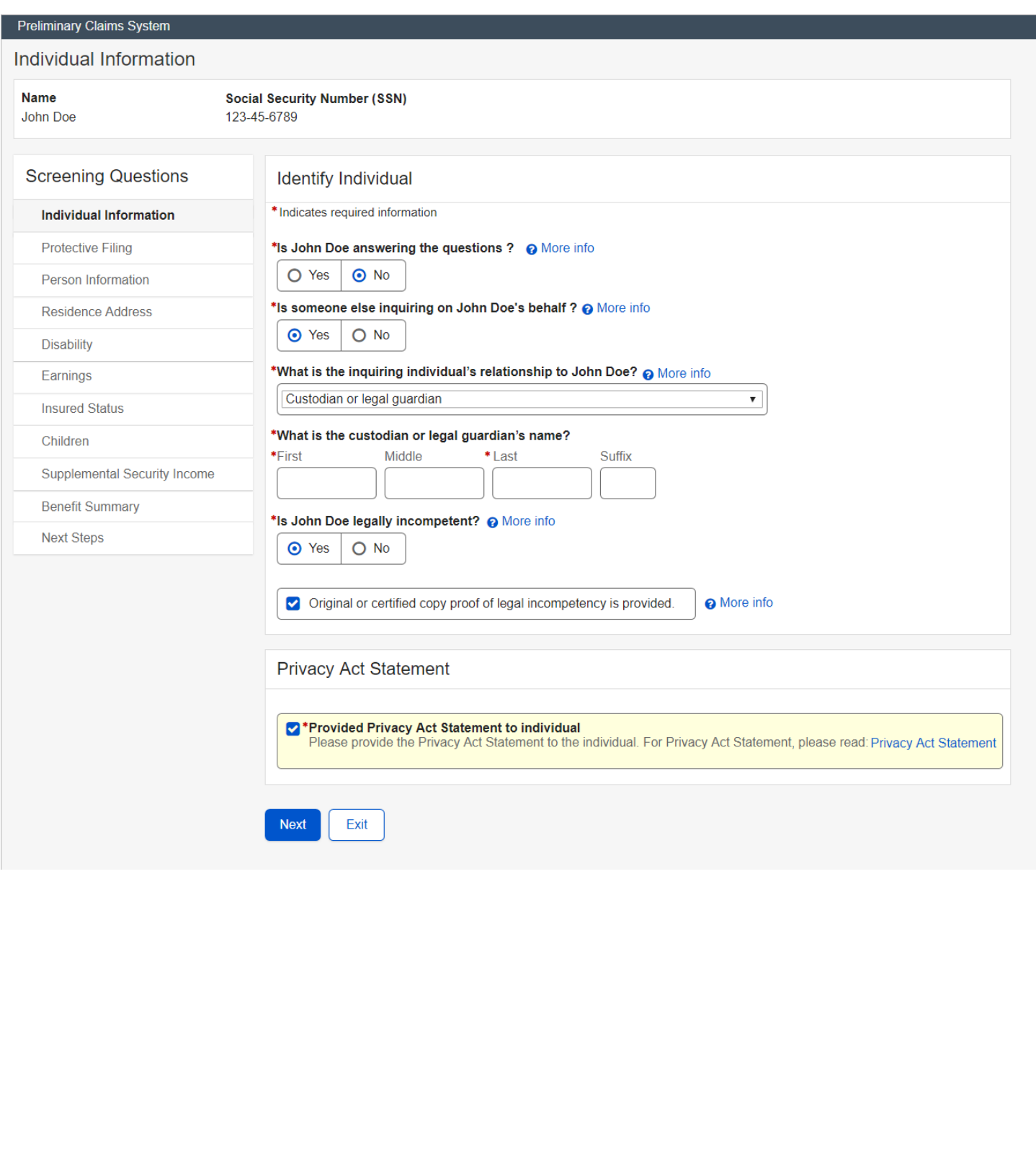

**Nuser<br>Sexperience Proven. Design. Solutions.<br>Je group** 

### <span id="page-12-0"></span>10.**Individual Information – Custodian or legal guardian applying on behalf of legally competent customer**

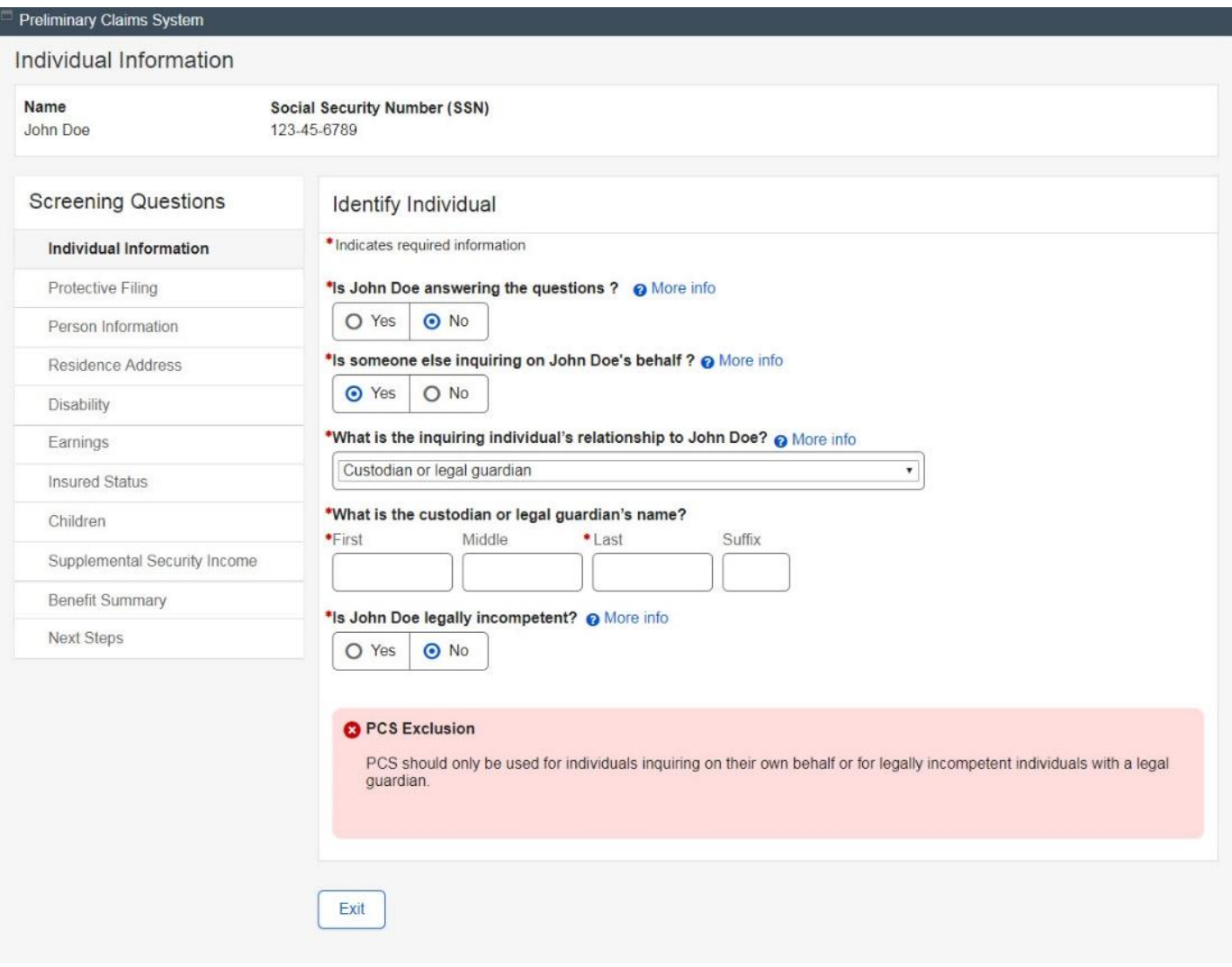

PCS Screen Package February 01, 2019 **Page 13 of 74** 

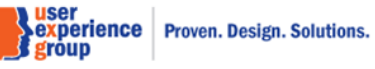

### <span id="page-13-0"></span>11. **Protective Filing – with one or more leads**

### $\overline{\phantom{a}}$  Preliminary Claims System

#### Protective Filing

Name John Doe Social Security Number (SSN)

123-45-6789

#### **Screening Questions**

### Individual Information **Protective Filing**

Person Information

Residence Address

Supplemental Security Income

**Benefit Summary** 

Next Steps

Disability Earnings Insured Status Children

### Lead(s) found.

The following lead or leads exist in the Enhanced Leads and Appointment Systems (eLAS) for this individual. Evaluate the lead or leads and select the earliest protective filing date where the closeout period has not ended. If none of the lead or leads apply, select 'Next' to continue. Refer to GN 00204.010 Protective Filing for information about protective filing dates and periods for Title II and Title XVI.

#### Protective Filing Date 06/25/2017

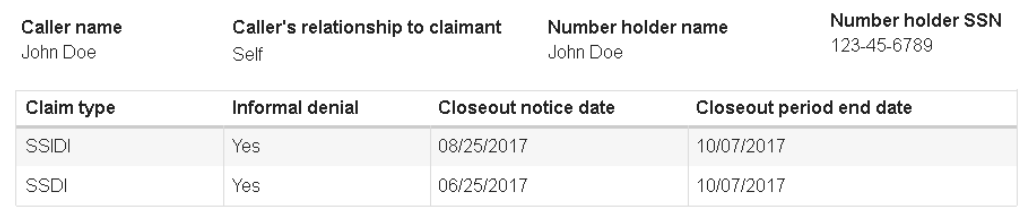

#### $\sim$  Hide more info

Closeout period end date: Refer to GN 00204.010 Protective Filing for information about protective filing dates and periods for Title II and Title XVI.

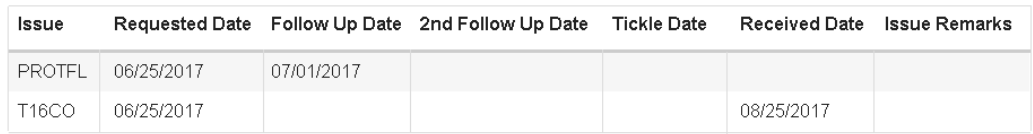

#### **Lead Remarks**

Lorem ipsum dolor sit amet, consectetur adipiscing elit. Mauris sed mollis neque, a mollis ante. Vestibulum rhoncus nec nunc vitae consequat. Duis elementum aliquam justo eget tempor. In elementum feugiat enim.Lorem ipsum dolor sit amet, consectetur adipiscing elit. Mauris sed mollis neque, a mollis ante.

Use this Protective Filing Date

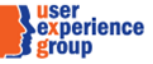

PCS Screen Package February 01, 2019 **Page 14 of 74** 

#### Protective Filing Date 07/20/2017

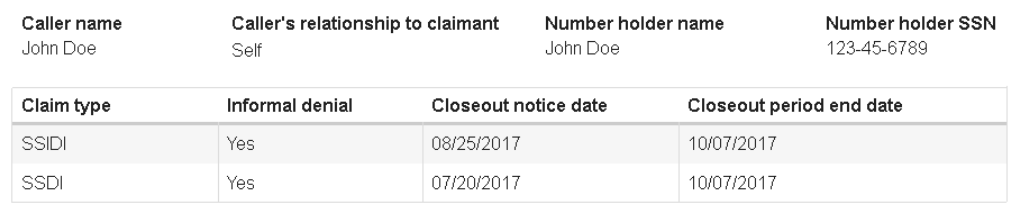

#### $\sim$  Hide more info

Closeout period end date: Refer to GN 00204.010 Protective Filing for information about protective filing dates and periods for Title II and Title XVI.

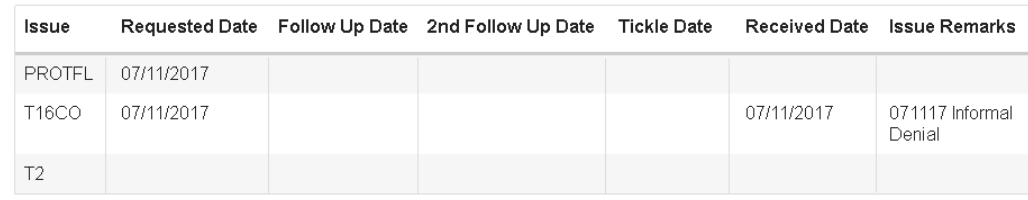

#### **Lead Remarks**

Lorem ipsum dolor sit amet, consectetur adipiscing elit. Mauris sed mollis neque, a mollis ante. Vestibulum rhoncus nec nunc vitae consequat. Duis elementum aliquam justo eget tempor. In elementum feugiat enim Lorem ipsum dolor sit amet, consectetur adipiscing elit. Mauris sed mollis neque, a mollis ante.

Use this Protective Filing Date

Enter Protective Filing Date(s)

What is the protective filing date for Retirement, Survivors, Disability Insurance?

mm/dd/yyyy

What is the protective filing date for Supplemental Security Income?

mm/dd/yyyy

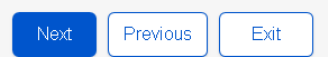

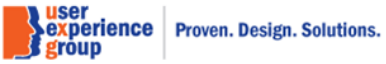

PCS Screen Package February 0

# <span id="page-15-0"></span>12.**Protective Filing no lead – Yes**

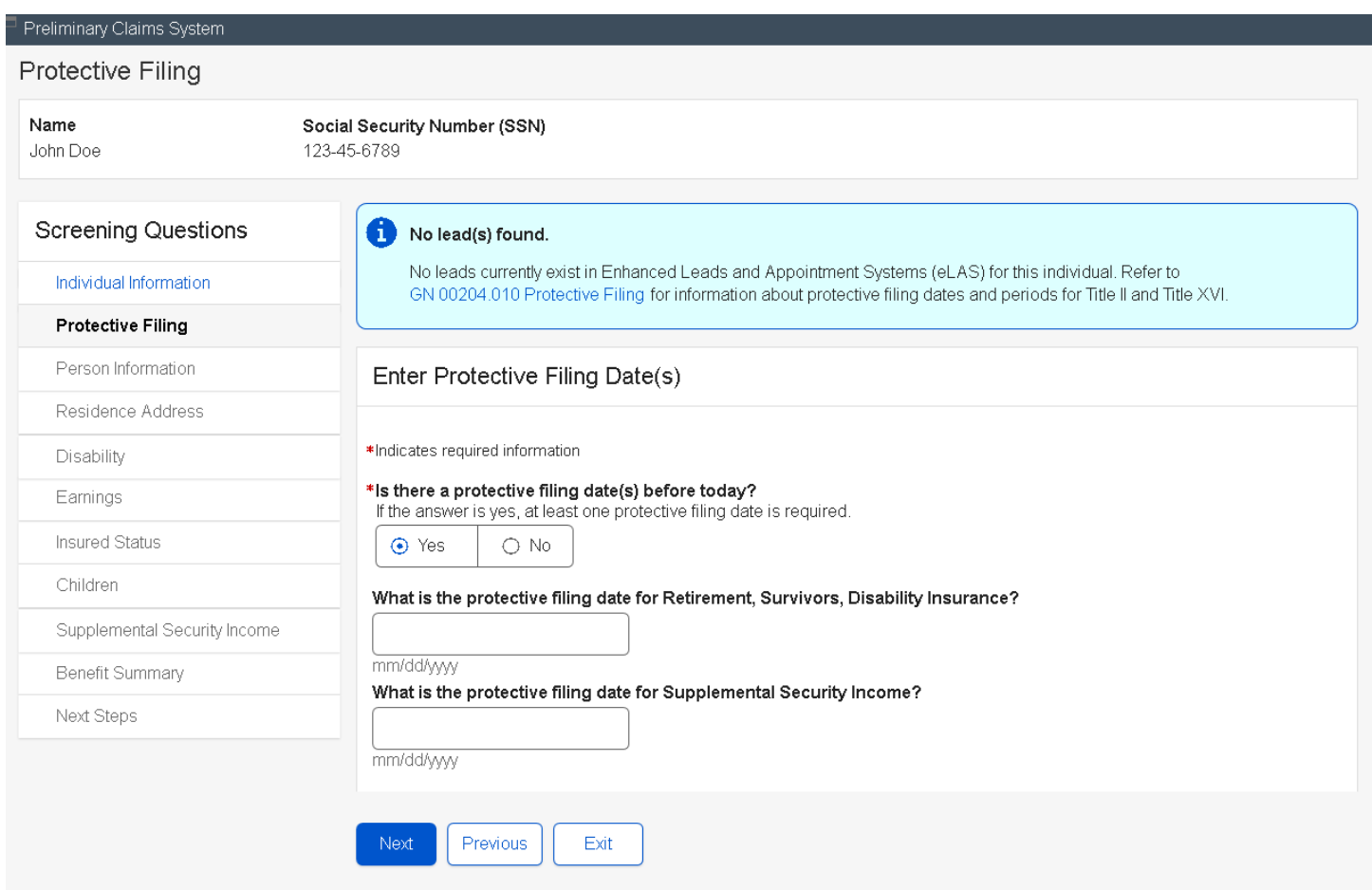

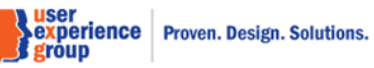

# <span id="page-16-0"></span>13.**Protective Filing no lead – There is no previous protective filing date before today**

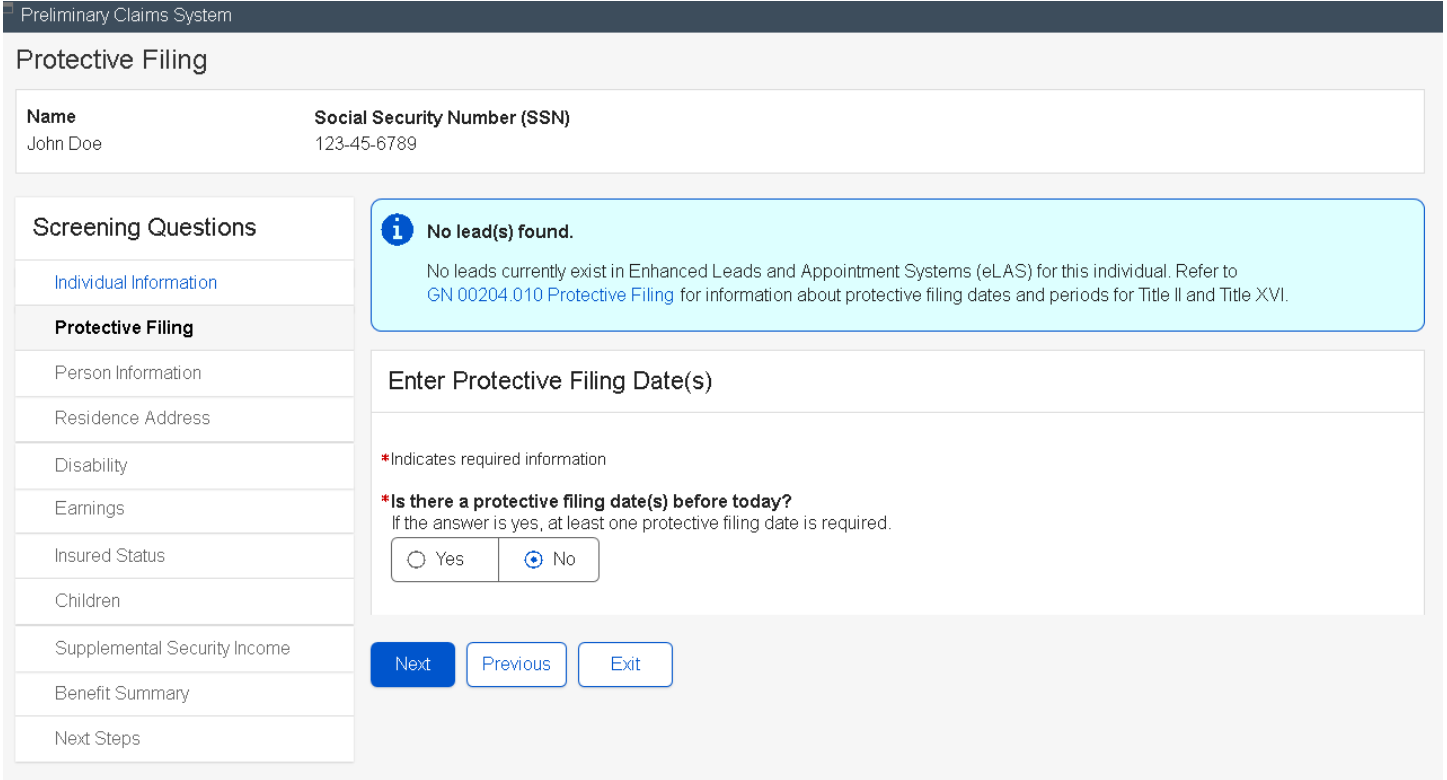

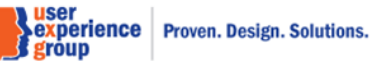

# <span id="page-17-0"></span>14.**Person Information – Select "No" to add or update notice due to vision impairment**

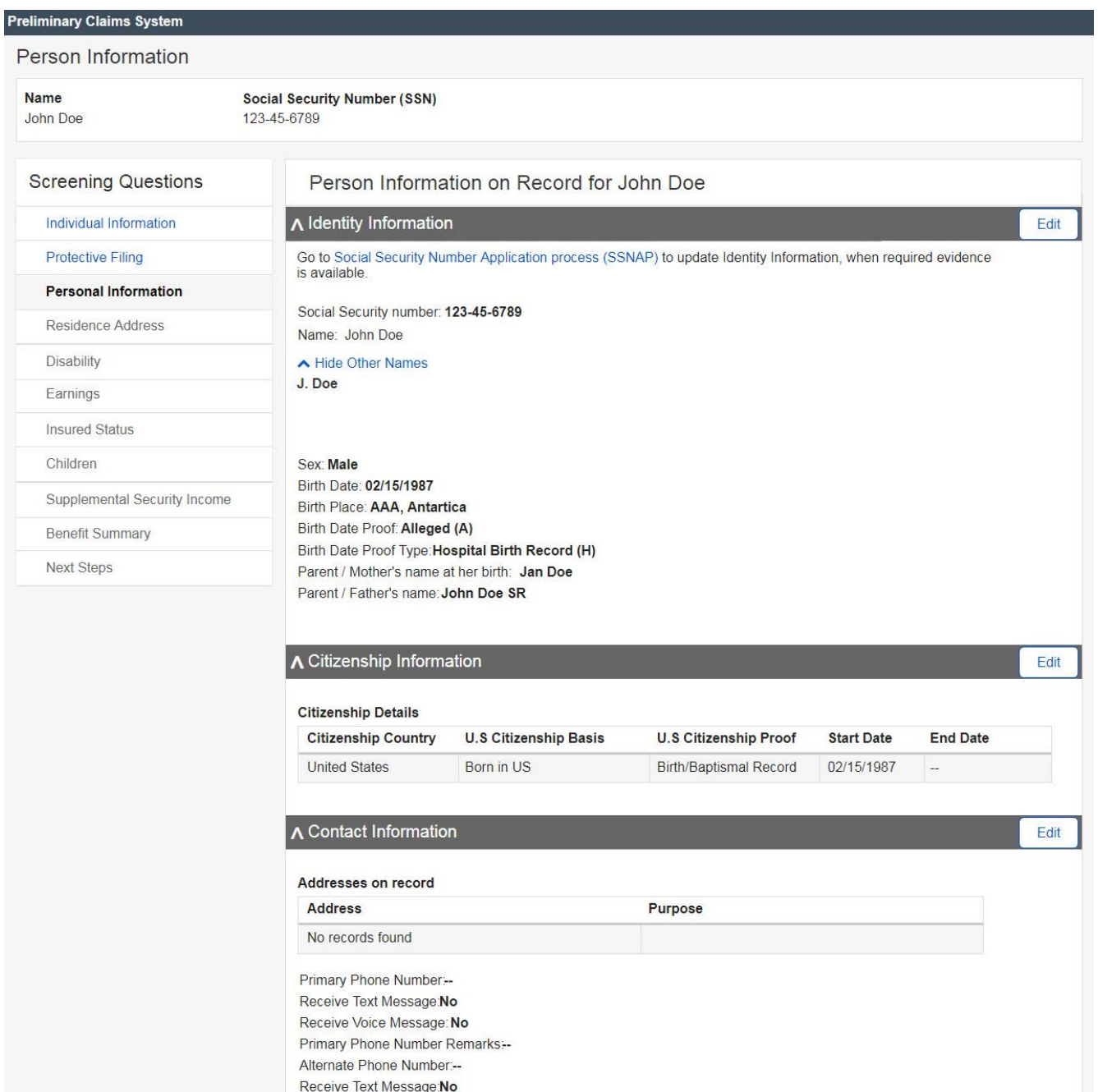

Receive Voice Message: No Alternate Phone Number Remarks-

Spoken Language Preference: English

English

Email: -

Written Language

**Nuser<br>Sexperience Proven. Design. Solutions.<br>Je group** 

PCS Screen Package February 01, 2019 **Page 18 of 74** 

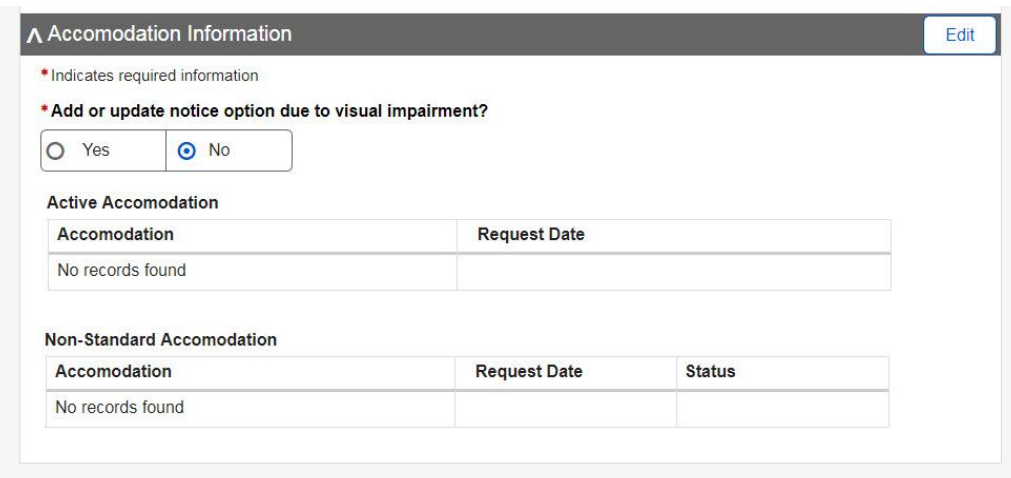

Accept

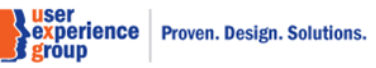

# <span id="page-19-0"></span>15.**Person Information – Select "Yes" to add or update notice due to vision impairment**

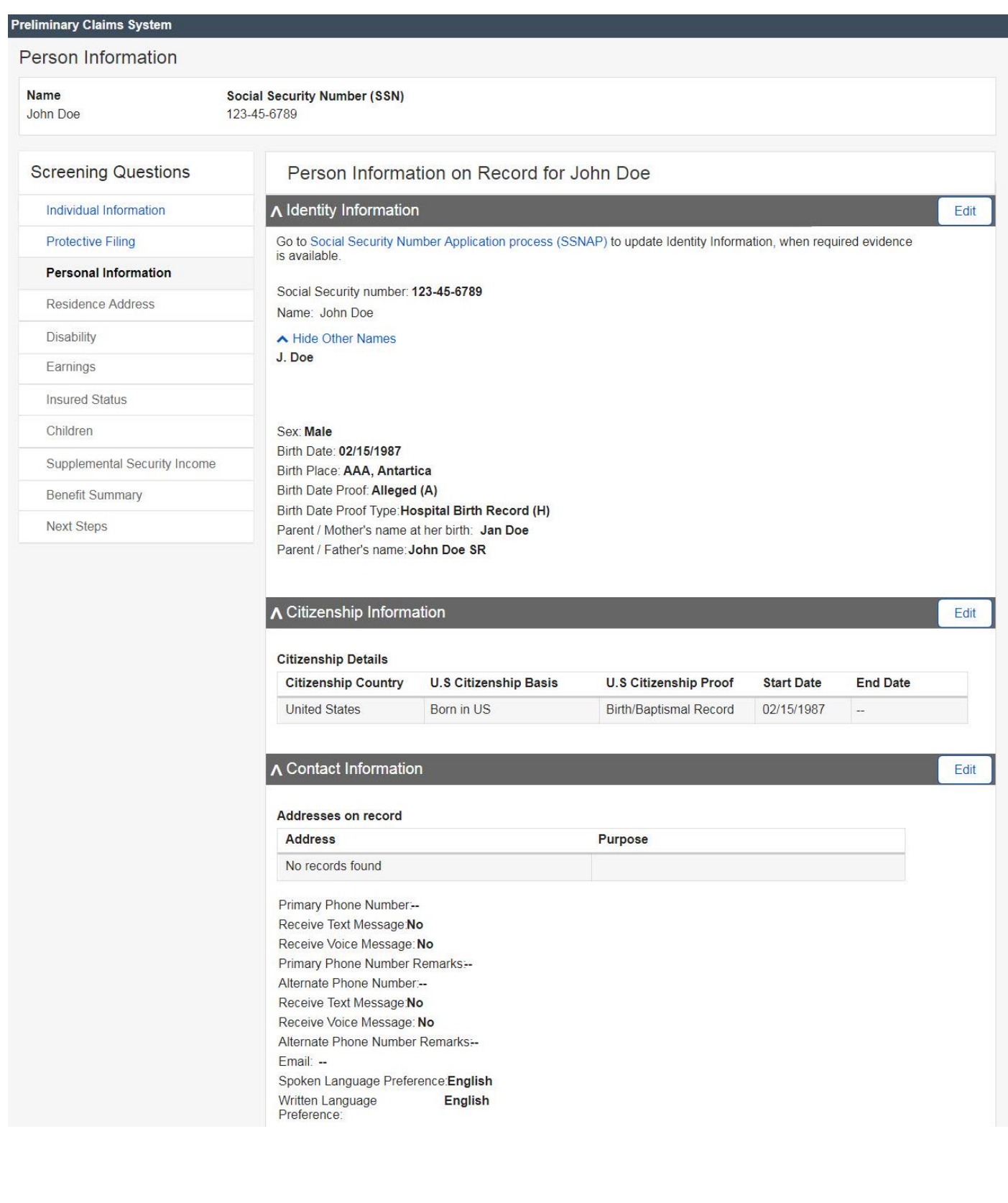

PCS Screen Package February 01, 2019 **Page 20 of 74** 

**Samuser<br>Sexperience | Proven. Design. Solutions.<br>Si group** 

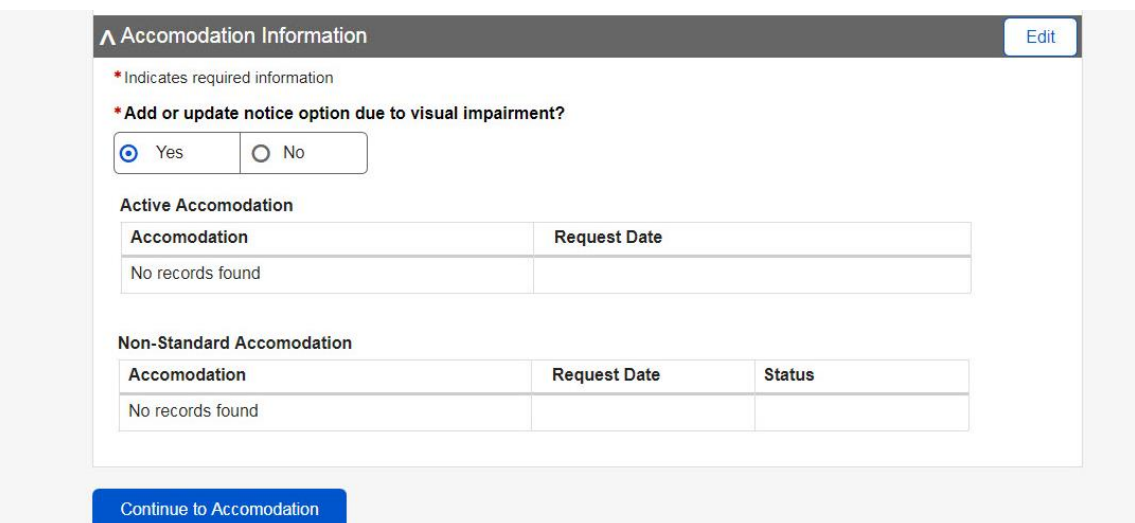

PCS Screen Package February 0

# <span id="page-21-0"></span>16.**Person Information – Edit identity information**

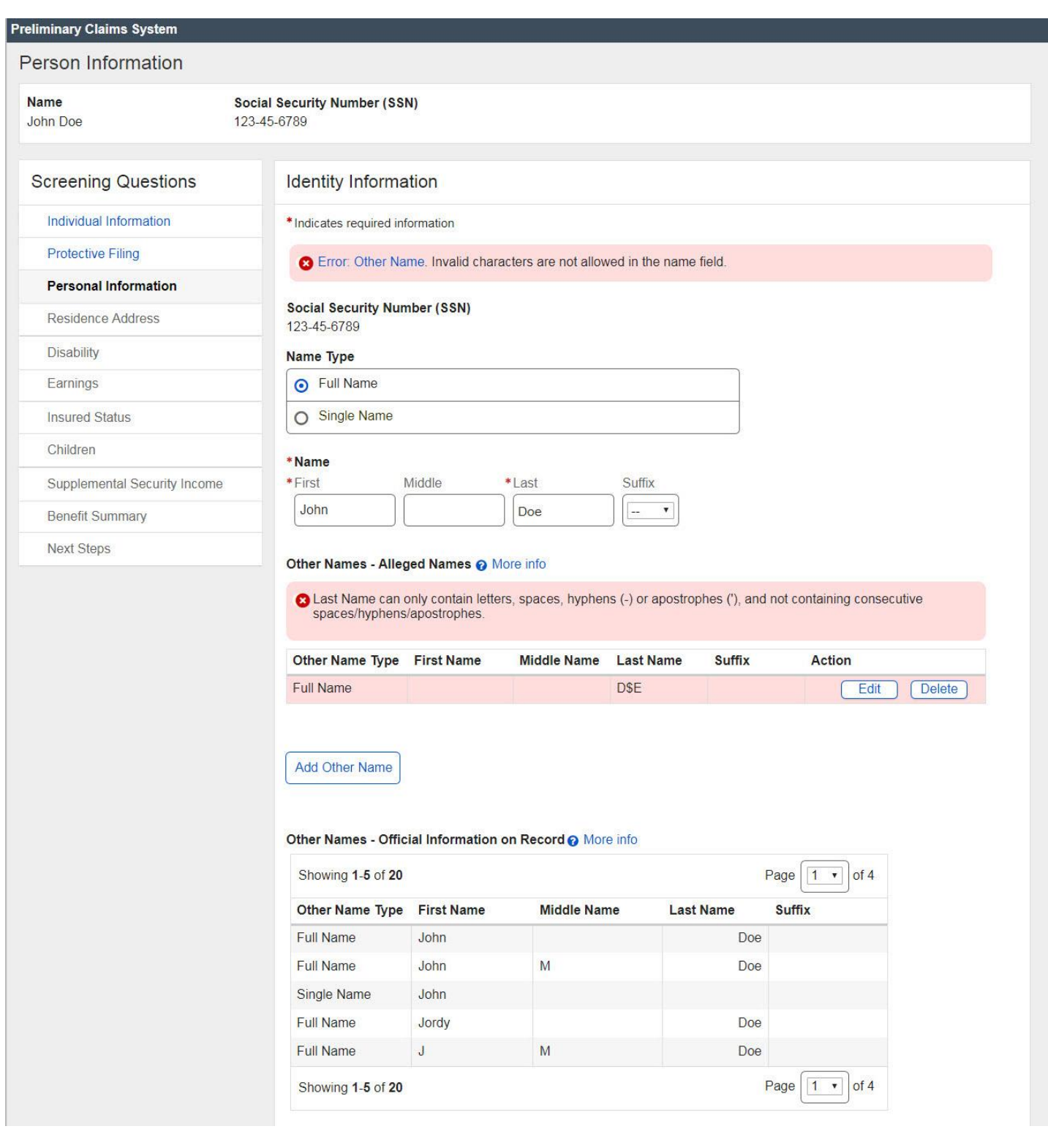

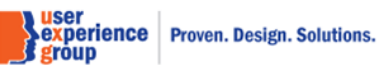

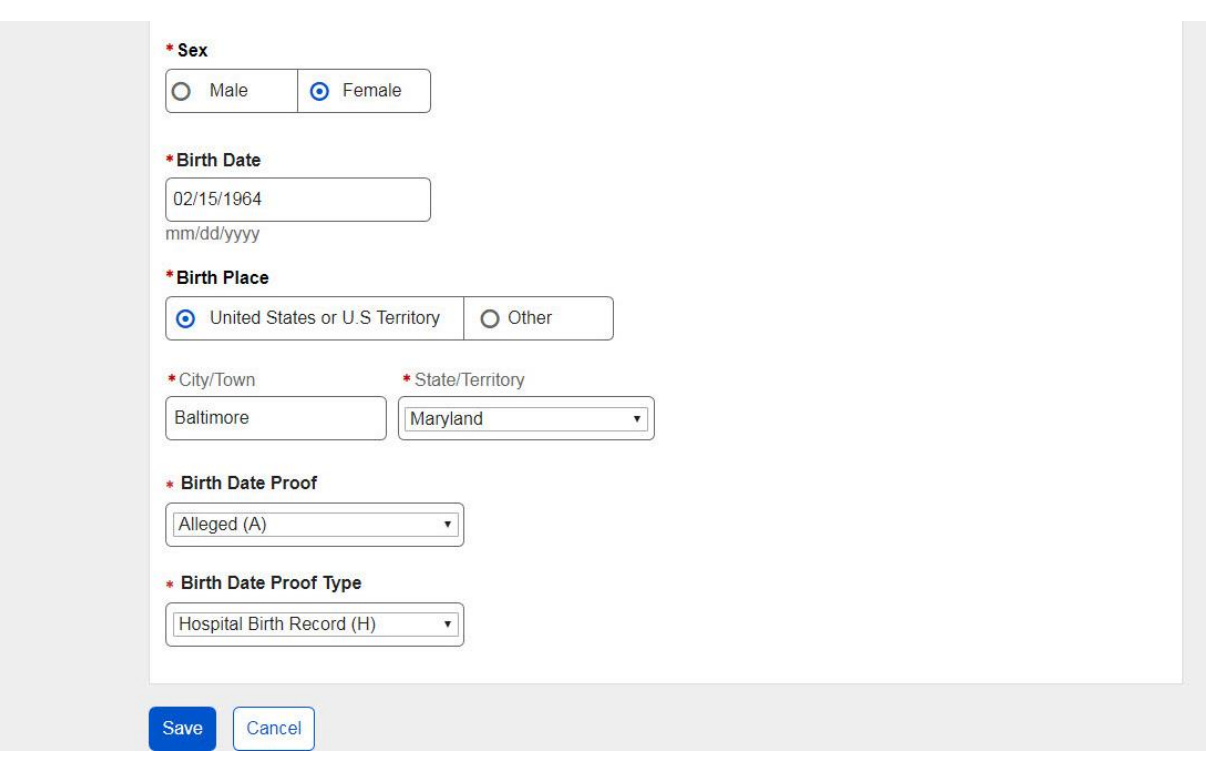

PCS Screen Package February 0

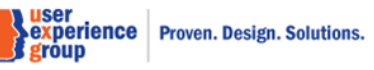

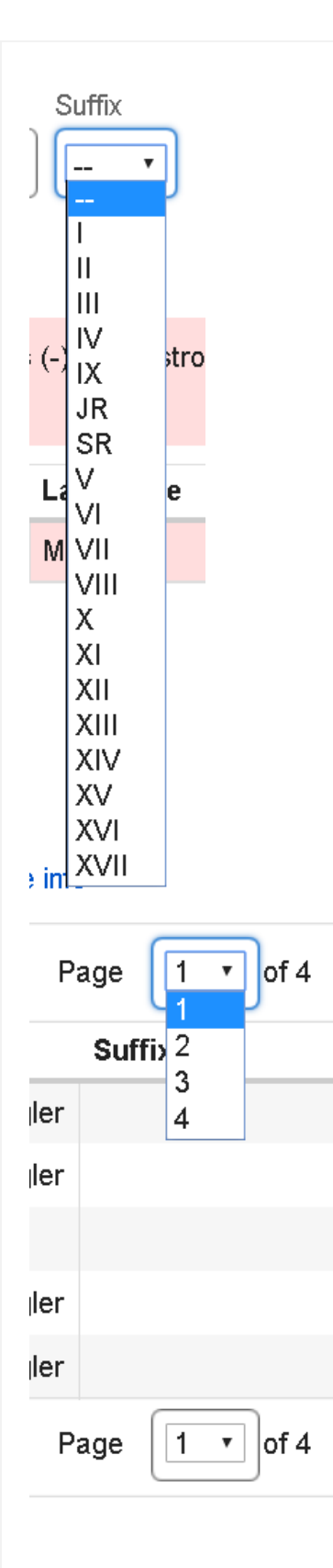

PCS Screen Package February 0

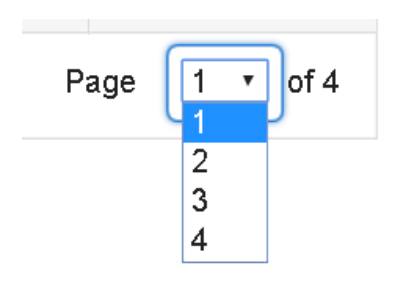

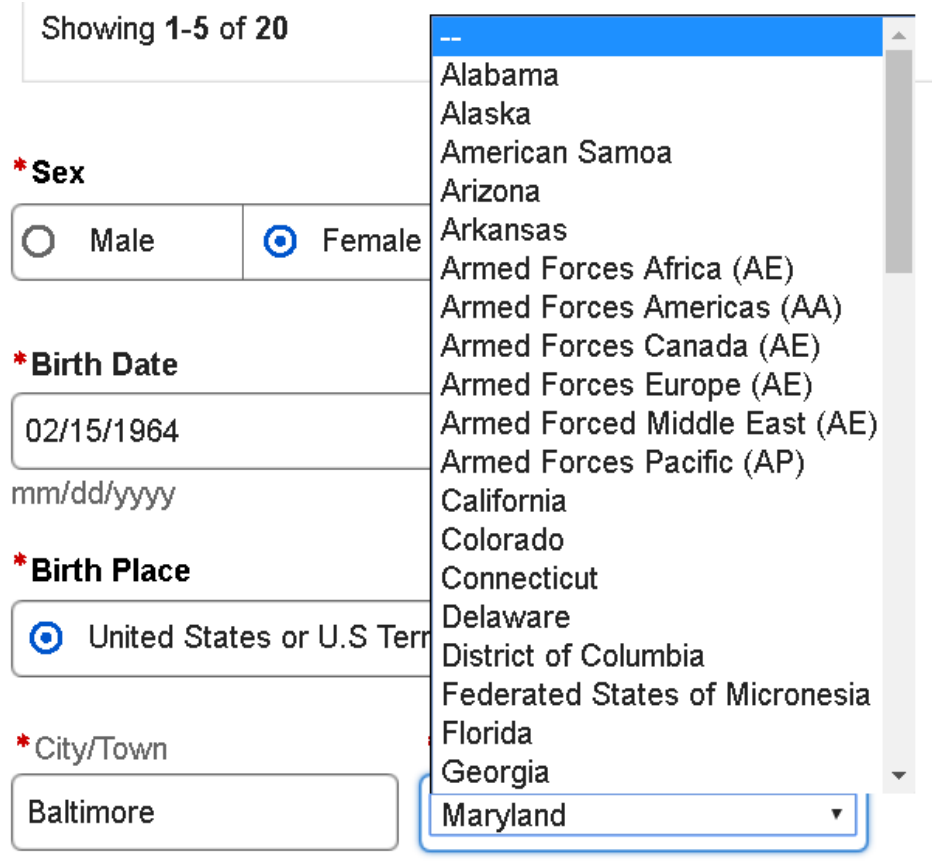

**Note**: The values in the drop-down list are from states GRT.

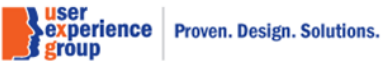

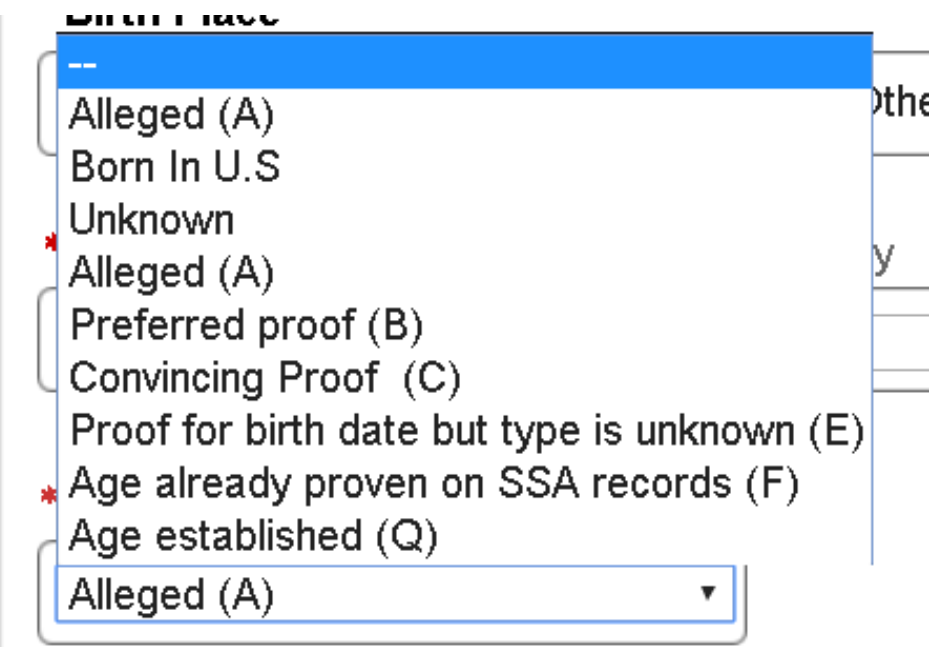

**Note**: This is the drop list for "Birth Date Proof".

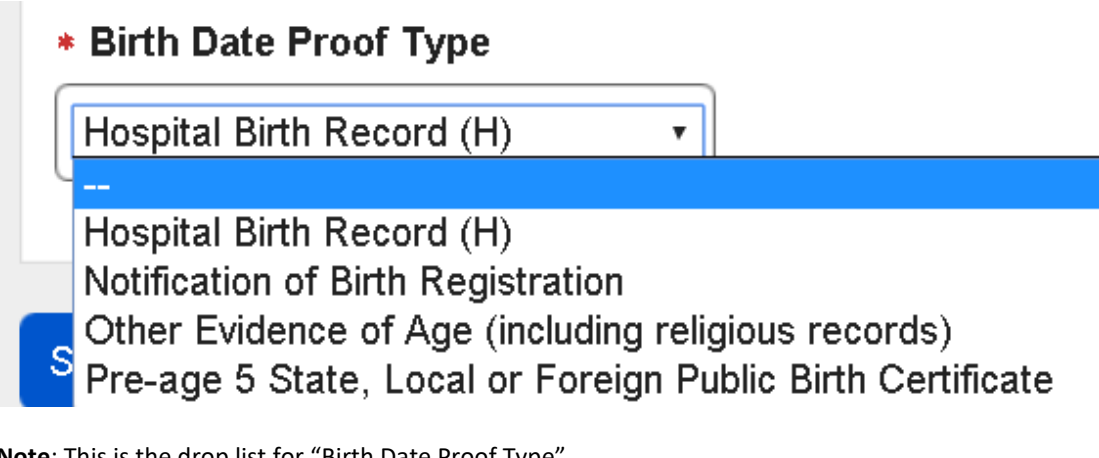

**Note**: This is the drop list for "Birth Date Proof Type".

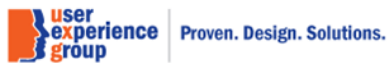

# <span id="page-26-0"></span>17. **Person Information – Edit identity information: add other name**

Select name type: Full name

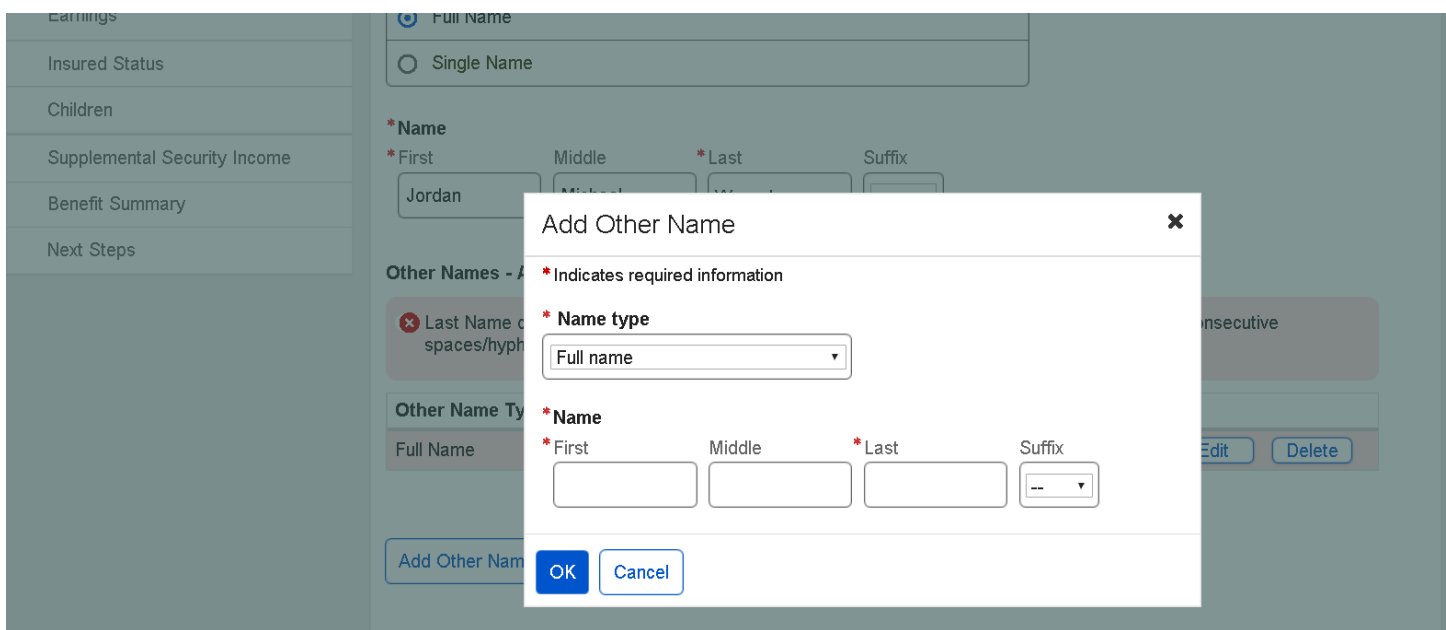

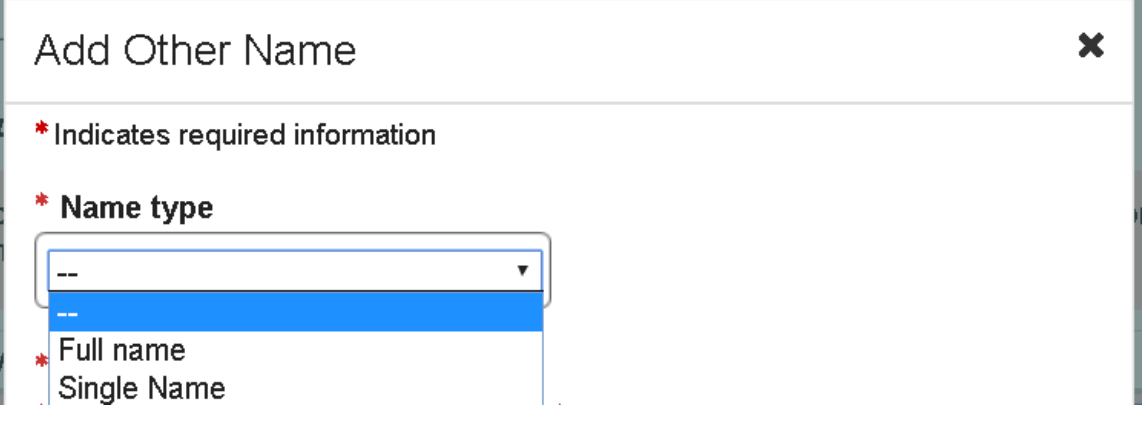

**Sance Service Service Service Sexperience | Proven. Design. Solutions.**<br>Service | Proven. Design. Solutions.<br>Service | Proven. Design. Solutions.

### <span id="page-27-0"></span>18. **Person Information – Edit identity information: add other name**

Select name type: Single name

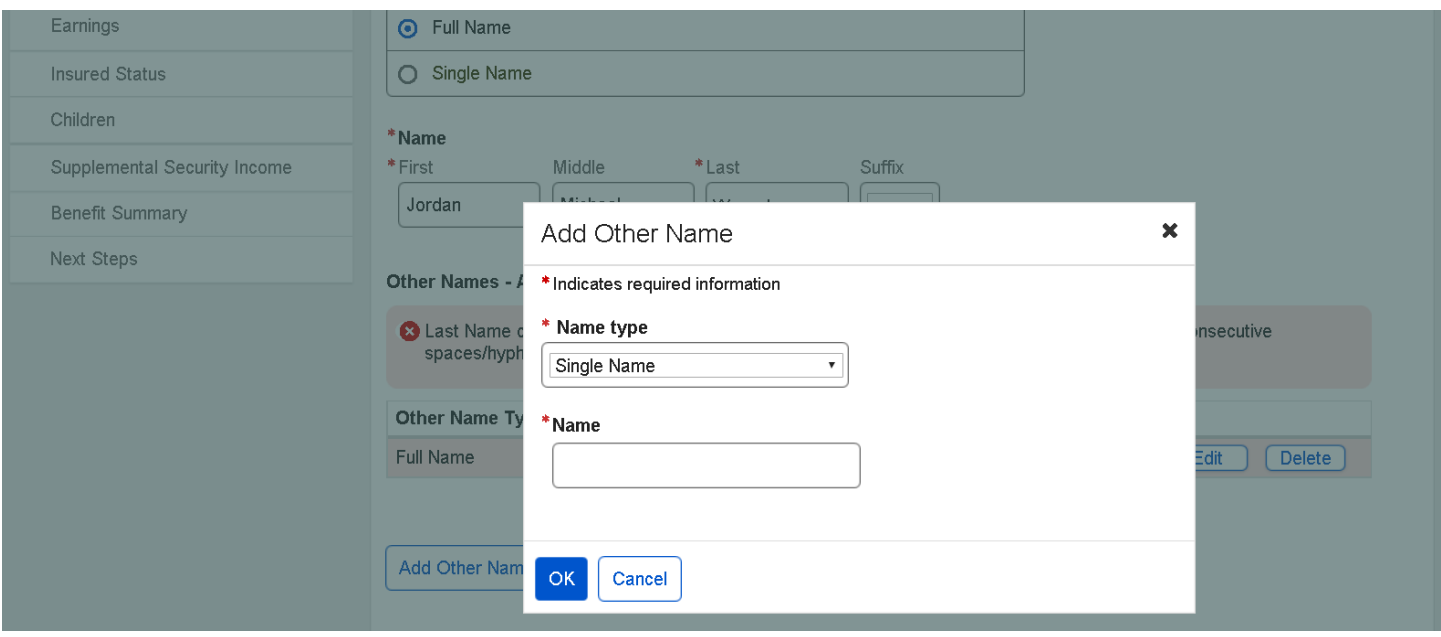

PCS Screen Package February 01, 2019 **Page 28 of 74** 

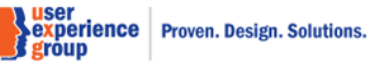

# <span id="page-28-0"></span>19. **Person Information – Edit identity information: edit other name & error messages**

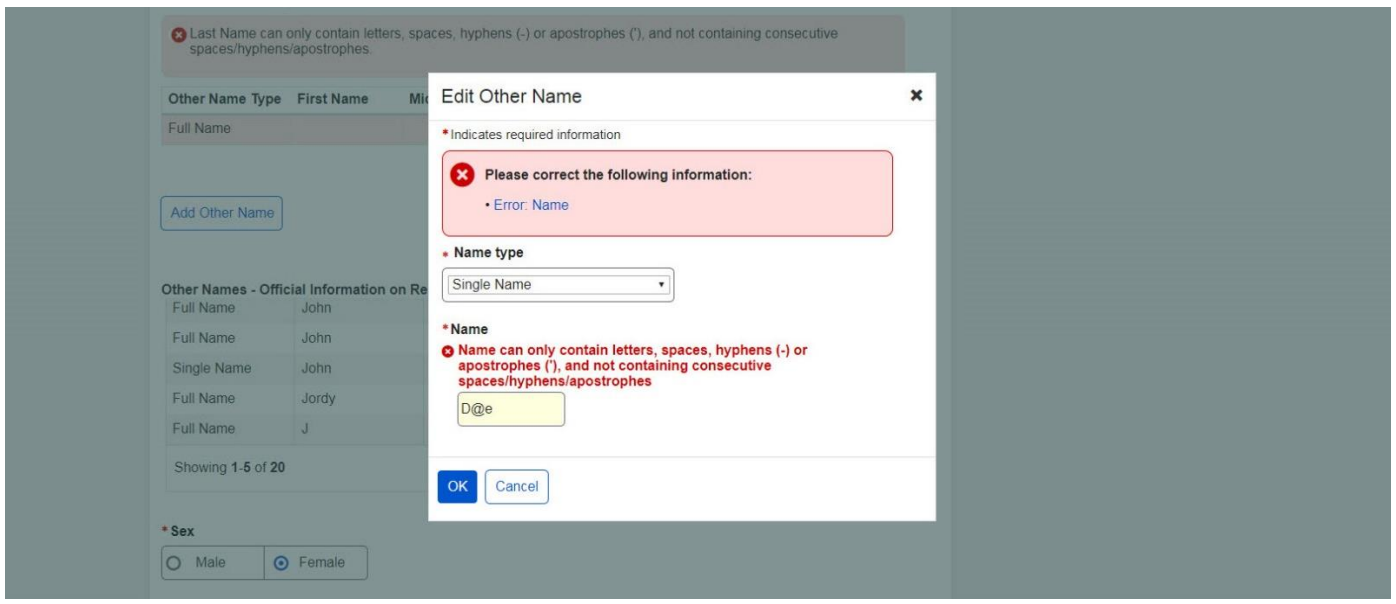

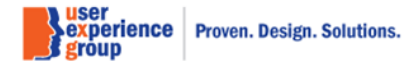

# <span id="page-29-0"></span>20.**Person Information – Edit citizenship information**

Default view

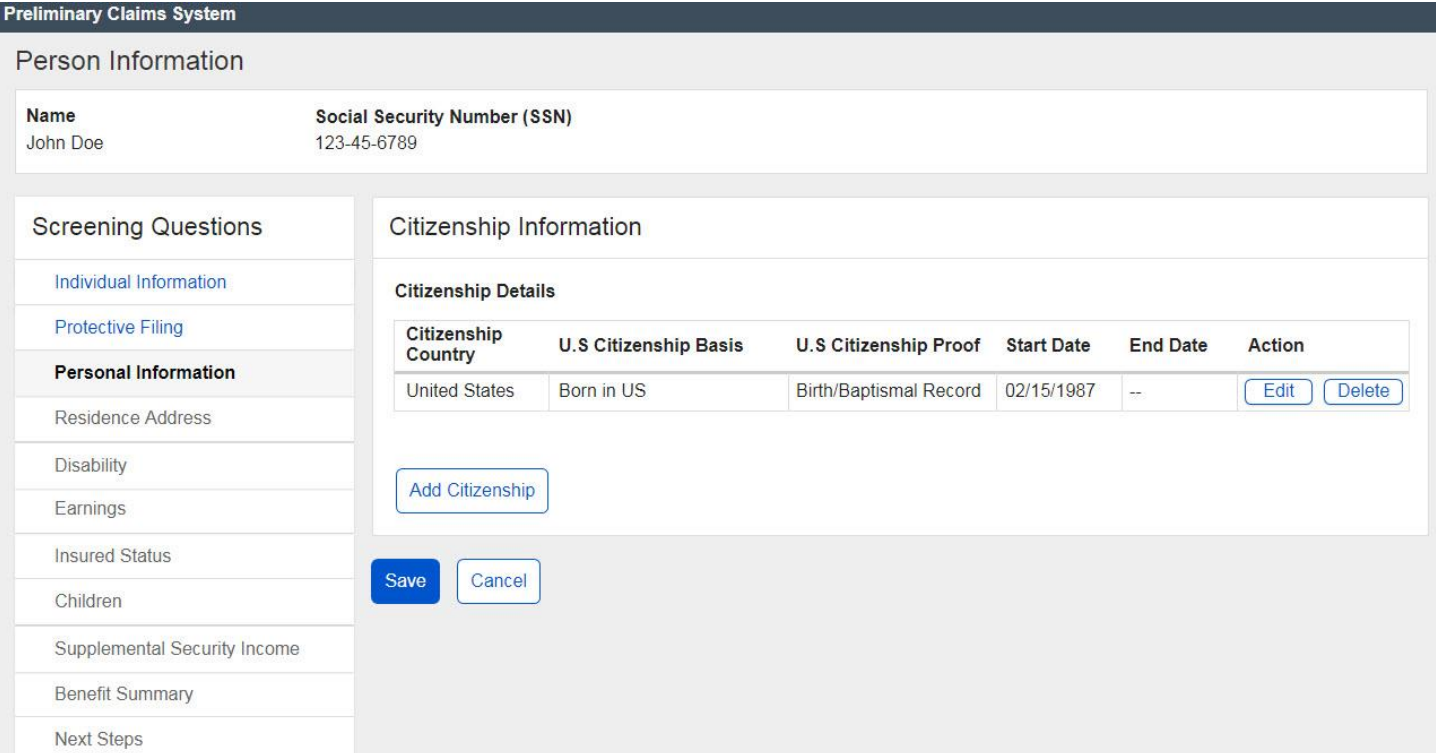

PCS Screen Package February 01, 2019 **Page 30 of 74** 

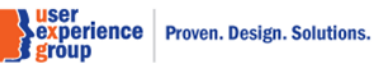

# <span id="page-30-0"></span>**20. Person Information – Edit citizenship information: Add citizenship**

"Yes" to U.S. citizenship, "Yes" to citizenship ended.

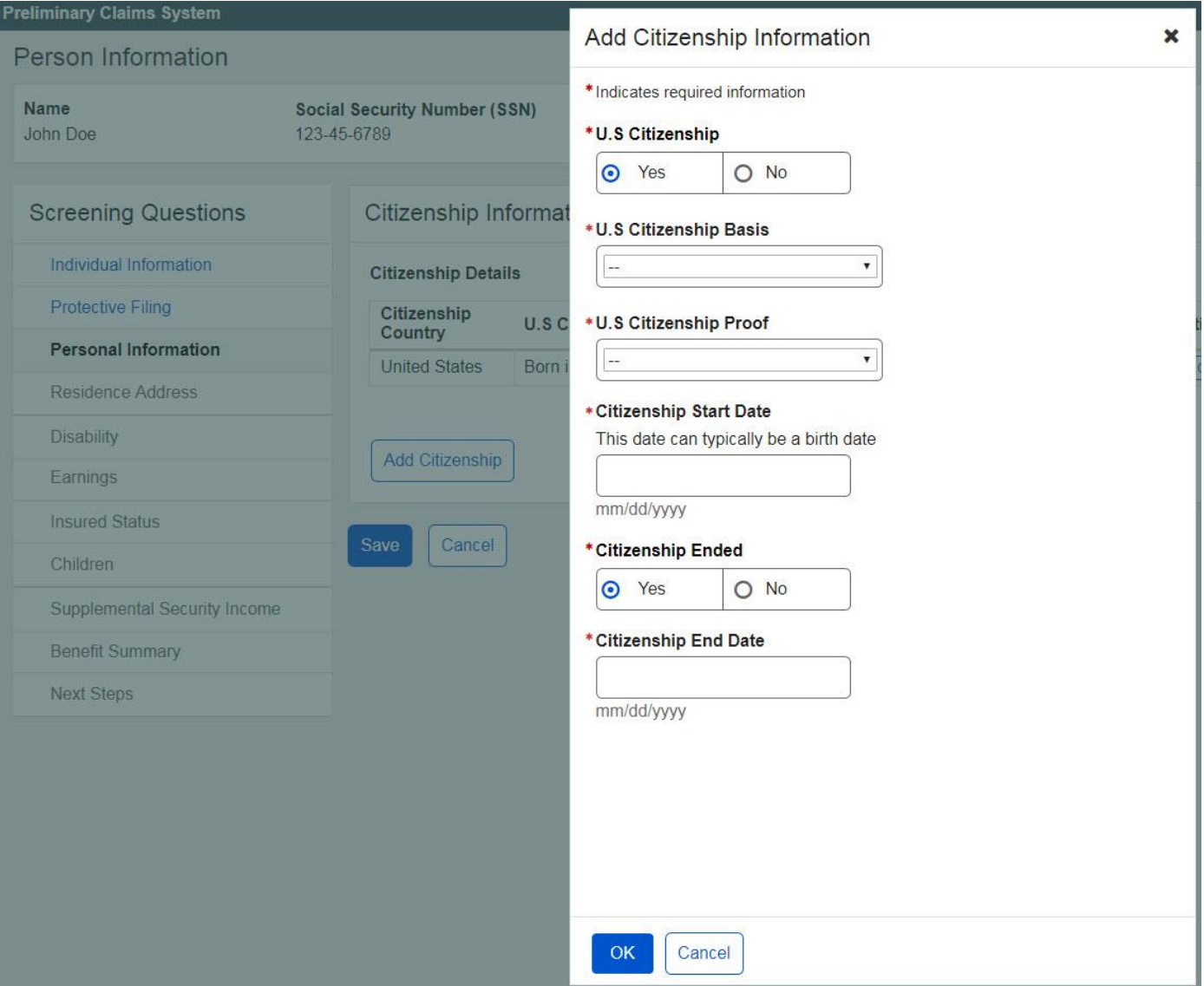

# \*U.S Citizenship Basis

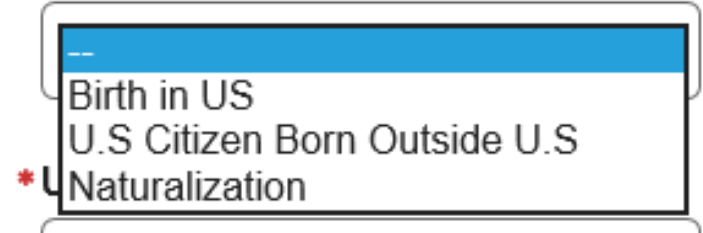

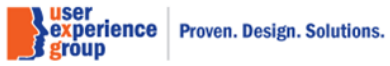

PCS Screen Package February 01, 2019 Page 31 of 74

#### \*U.S Citizenship Proof

Enumeration Record<br>Allegation<br>Chirth/Baptismal Record<br>TU.S. Passport<br>Other

Prior Social Security Claim with Proven Citizenship

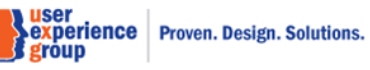

PCS Screen Package February 0

Page 32 of 74

# <span id="page-32-0"></span>**20.1 Person Information – Edit citizenship information: Add citizenship**

"Yes" to U.S. citizenship, "No" to citizenship ended.

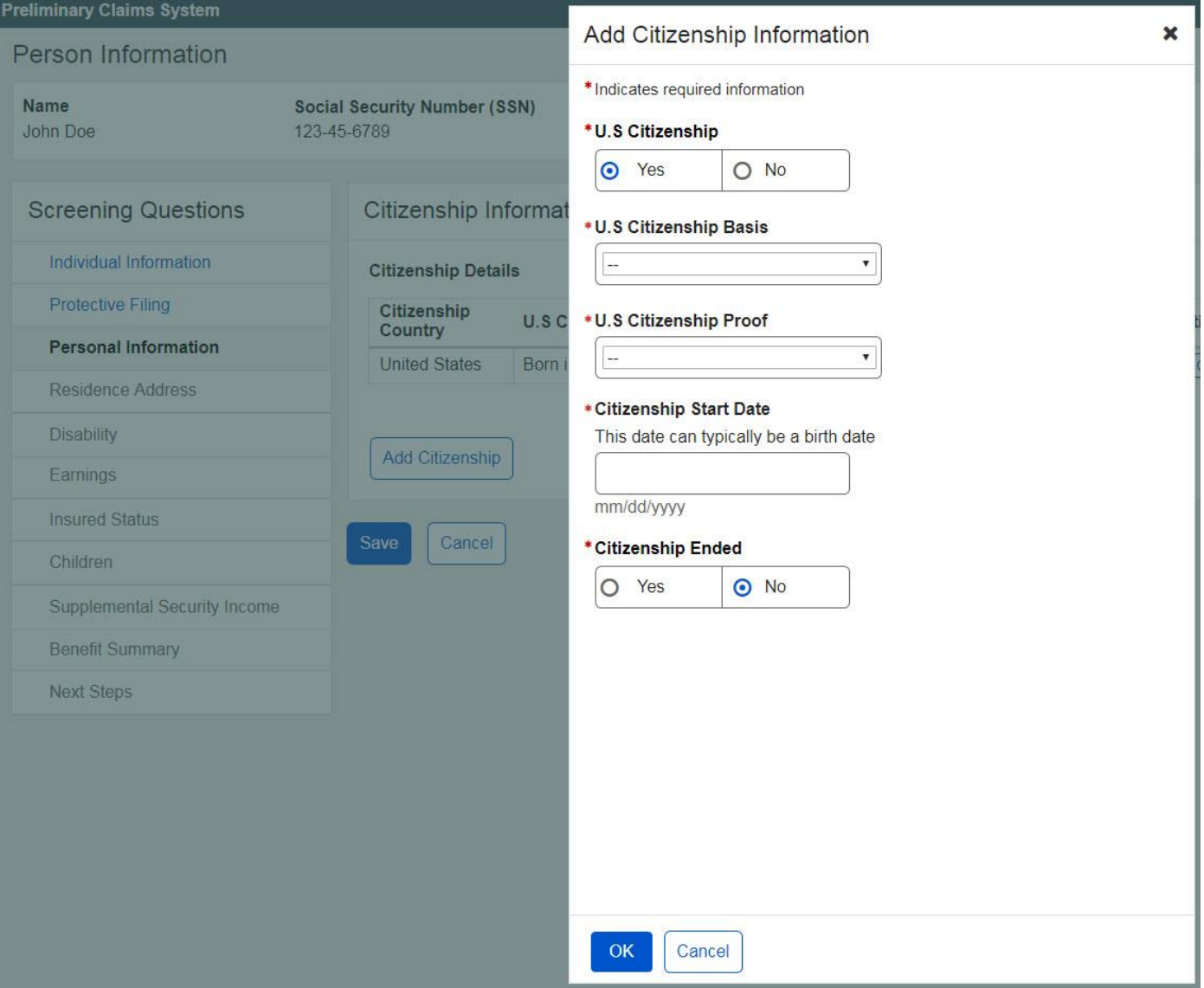

**Sance Service Service Service Sexperience | Proven. Design. Solutions.**<br>Service | Proven. Design. Solutions.<br>Service | Proven. Design. Solutions.

### <span id="page-33-0"></span>**20.2 Person Information – Edit citizenship information: Add citizenship**

Not a U.S. citizen

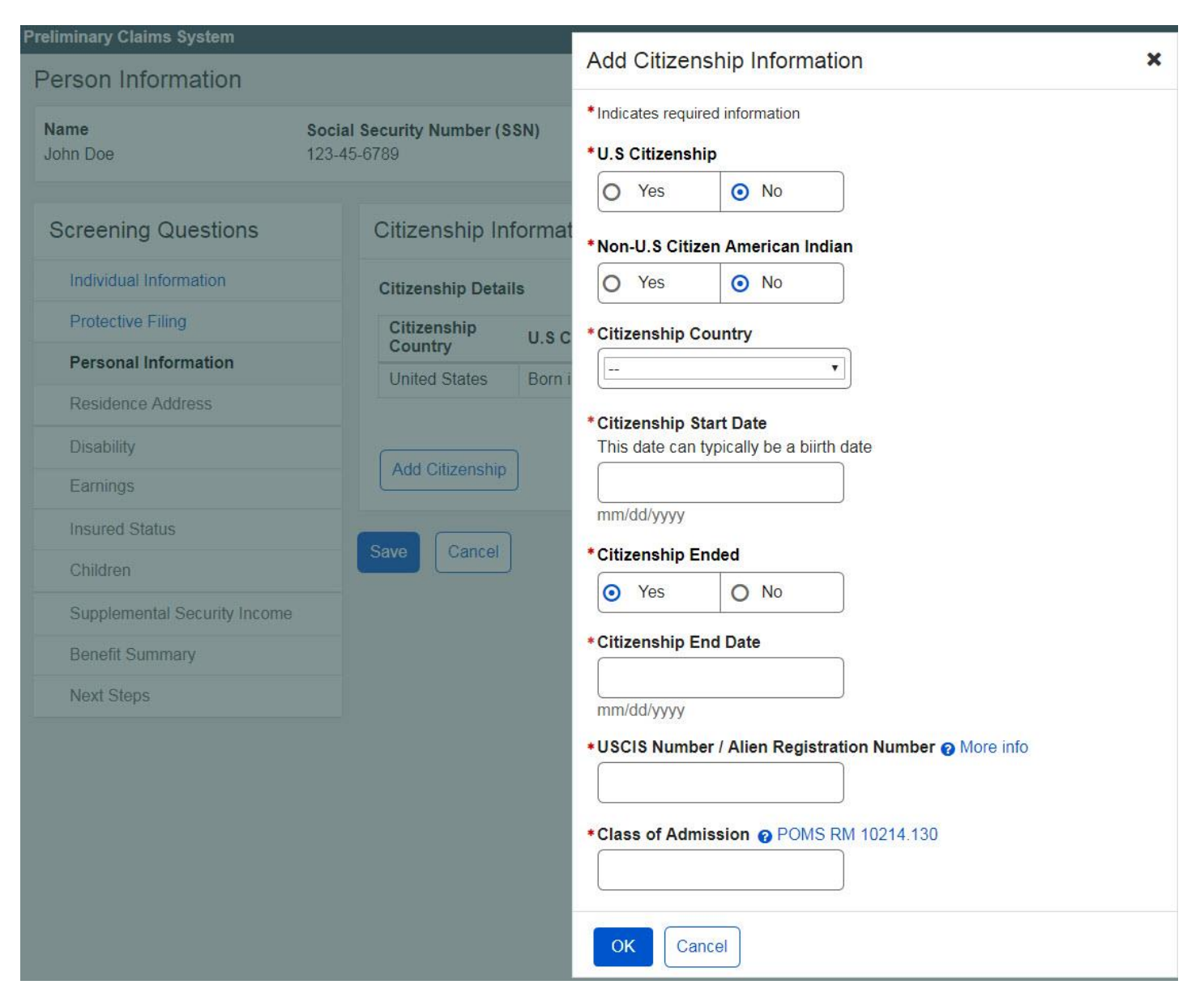

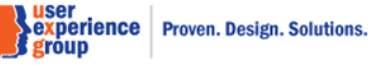

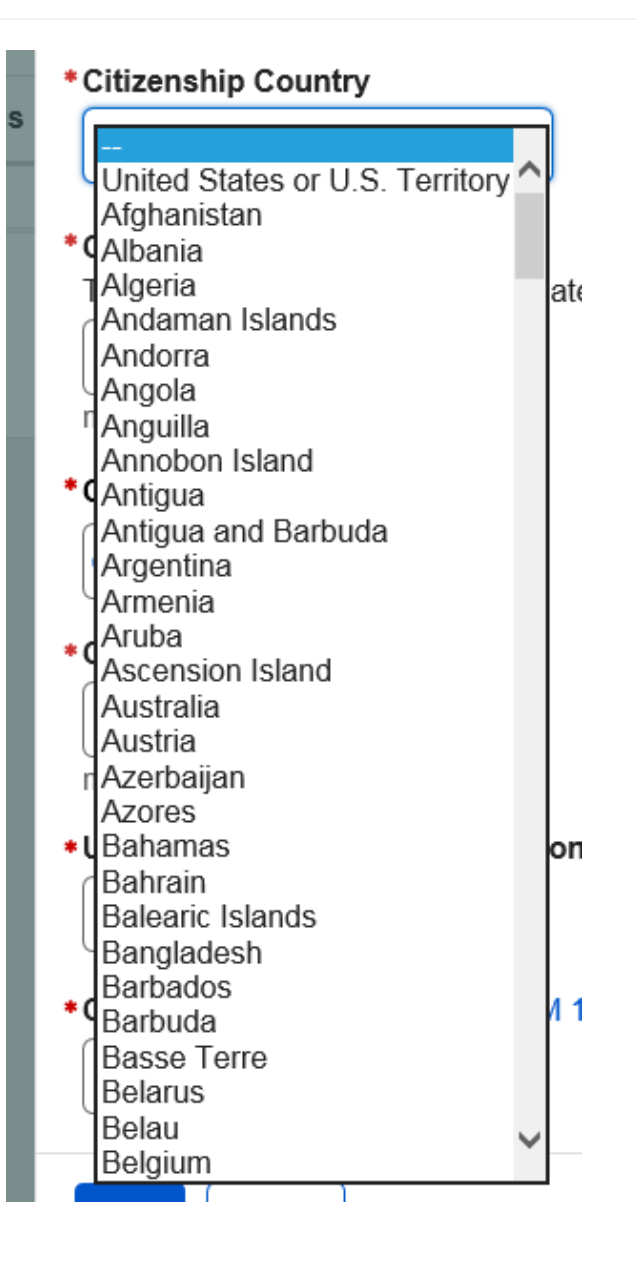

**Note**: The values in the drop-down list are from the historical country GRT.

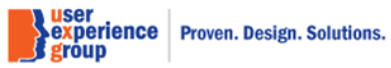

# <span id="page-35-0"></span>**23. Person Information – Edit contact information: U.S. primary phone number**

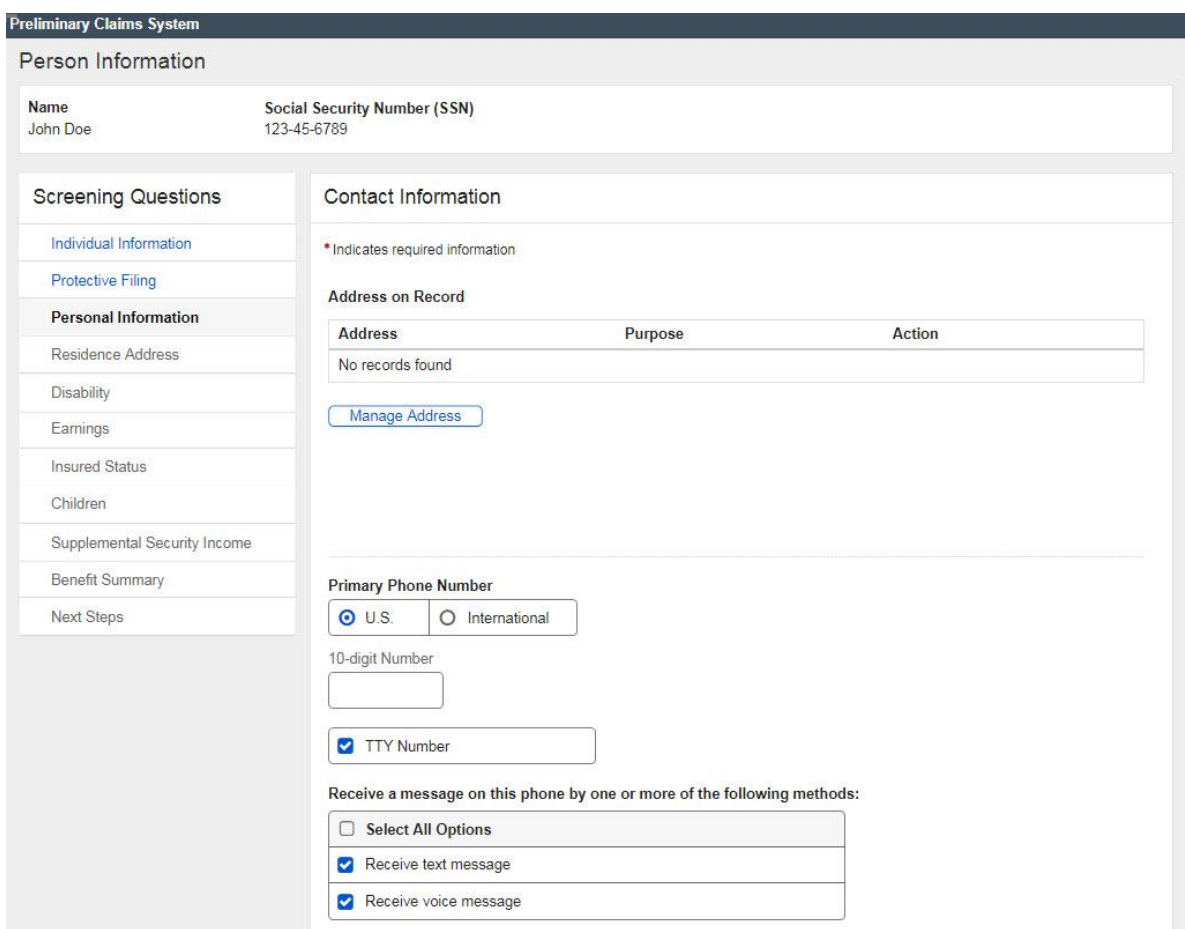

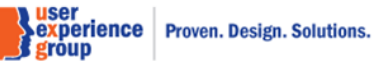
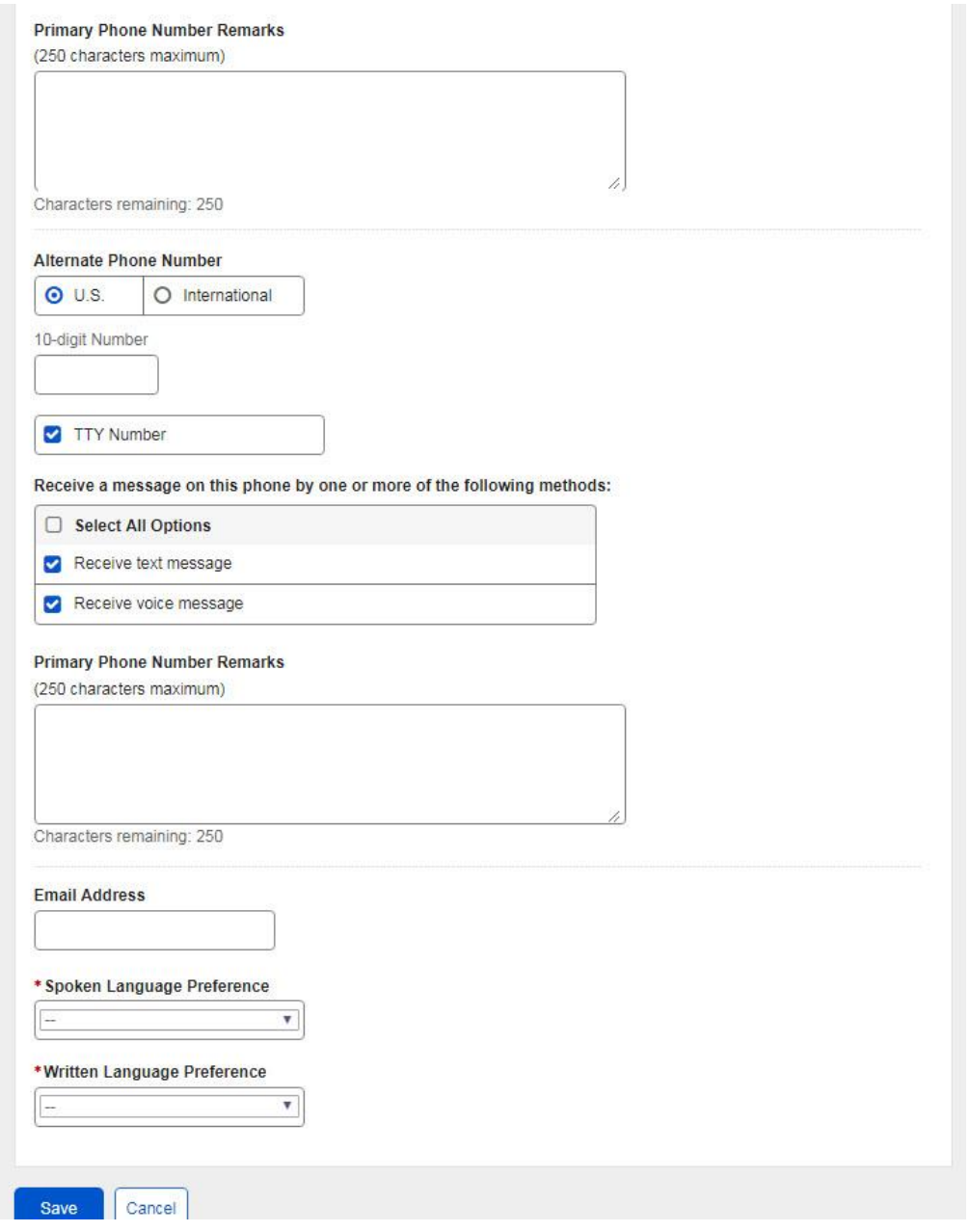

**Samuser<br>Sexperience Proven. Design. Solutions.<br>Si group** 

PCS Screen Package February 0

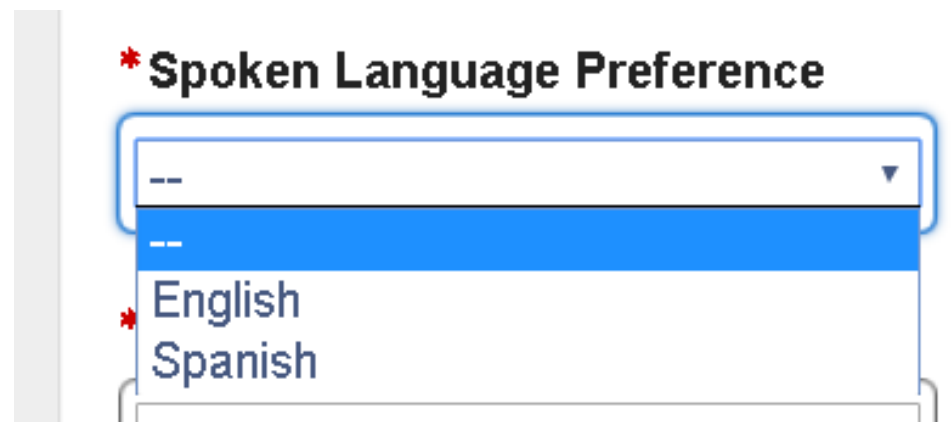

**Note**: The values in the drop-down list are from the language GRT.

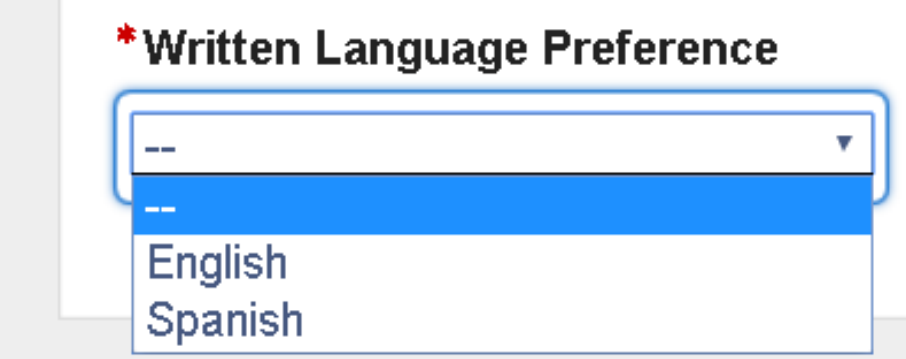

**Note**: The values in the drop-down list are from the language GRT.

**Solution Section**<br>**Sexperience** Proven. Design. Solutions.<br>Sigroup

PCS Screen Package February 01, 2019 **Page 38 of 74** 

# **24. Person Information – Edit contact information: International primary phone number**

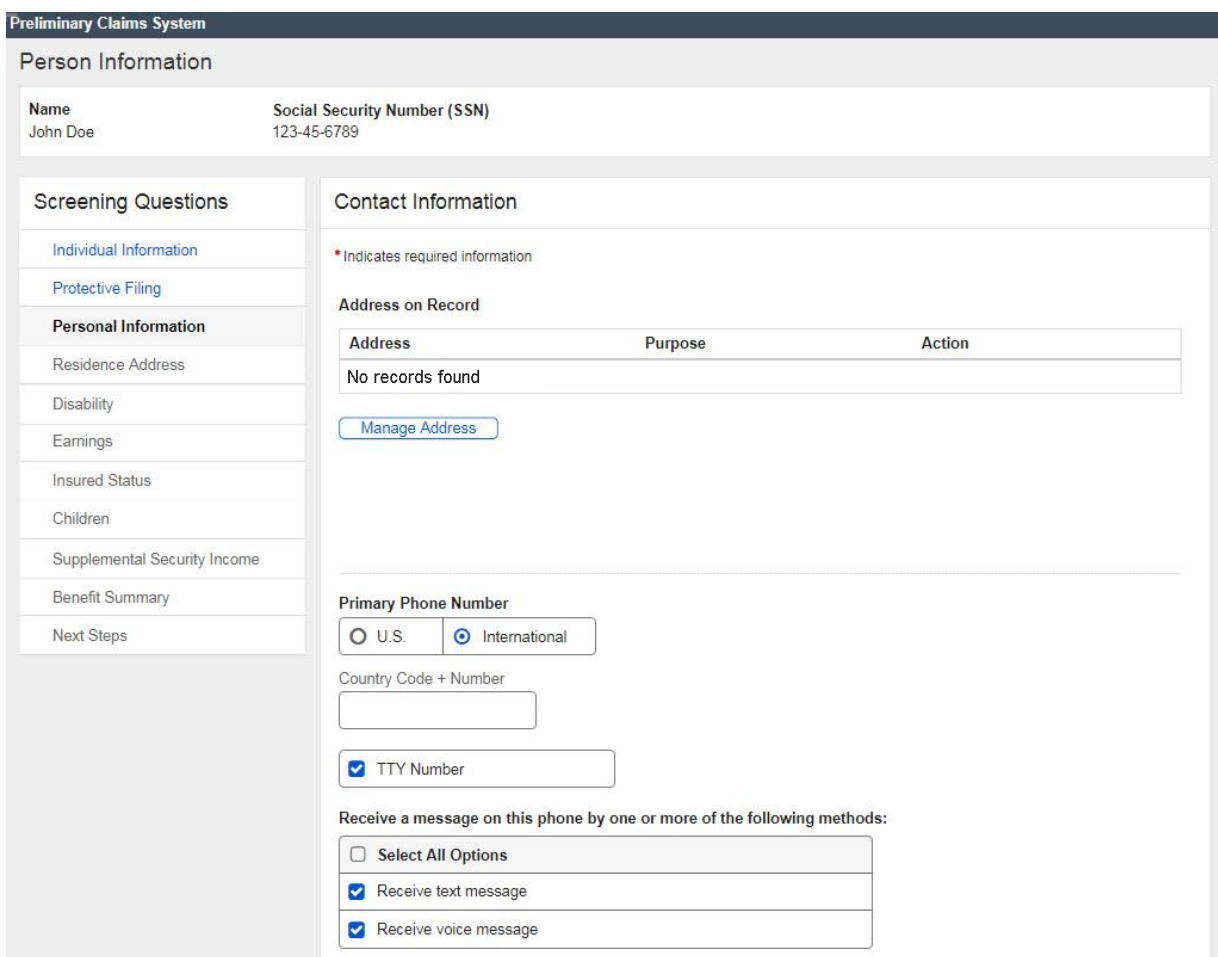

PCS Screen Package February 01, 2019 **Page 39 of 74** 

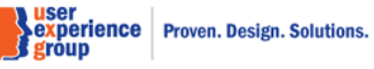

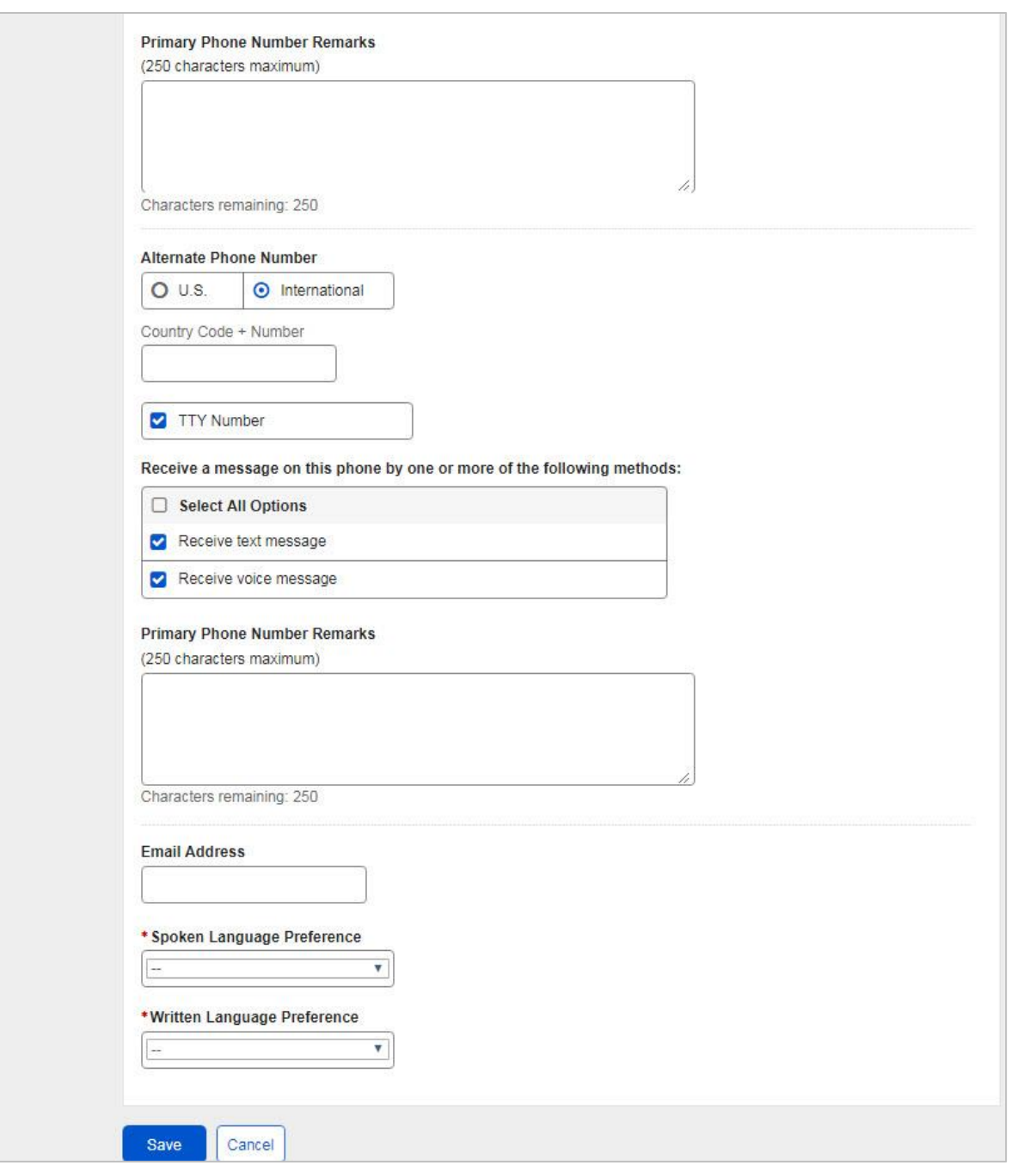

PCS Screen Package February 0

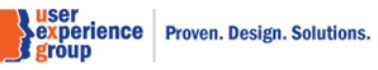

# **24.1 Person Information – Edit contact information: Manage address**

Select existing addresses

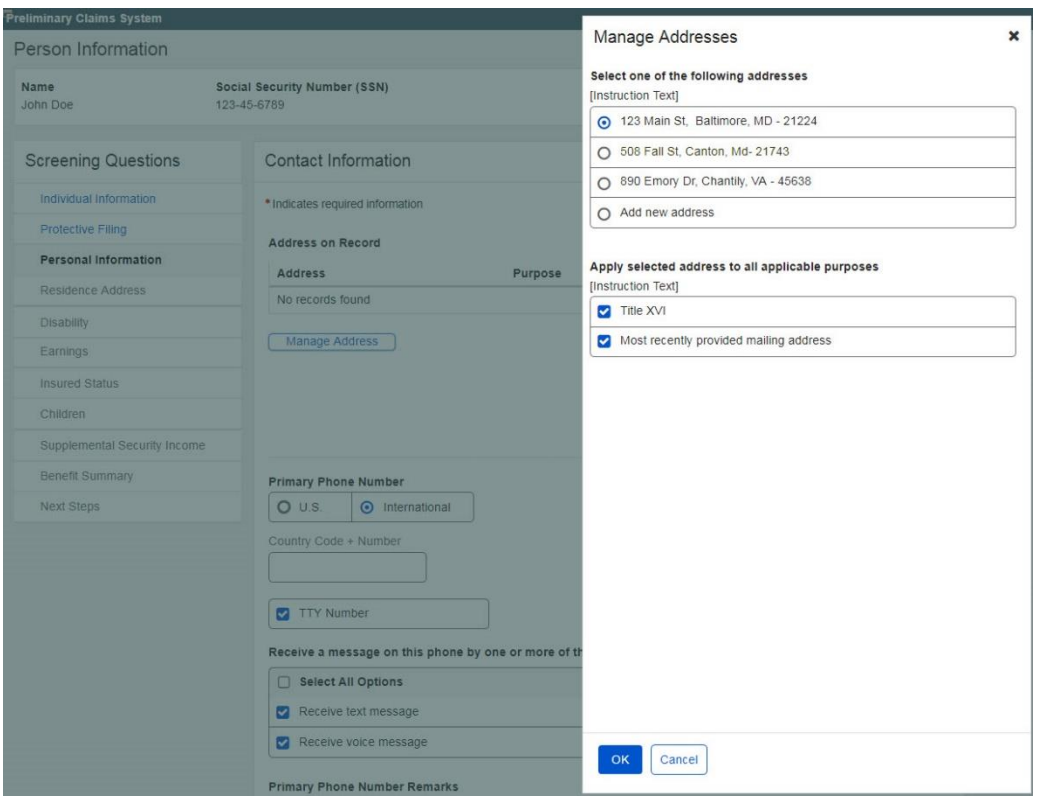

**Solution Section**<br>**Sexperience** Proven. Design. Solutions.<br>Sigroup

PCS Screen Package February 01, 2019 **Page 41 of 74** 

# **24.2 Person Information – Edit contact information: Manage address**

Add new addresses and verify address

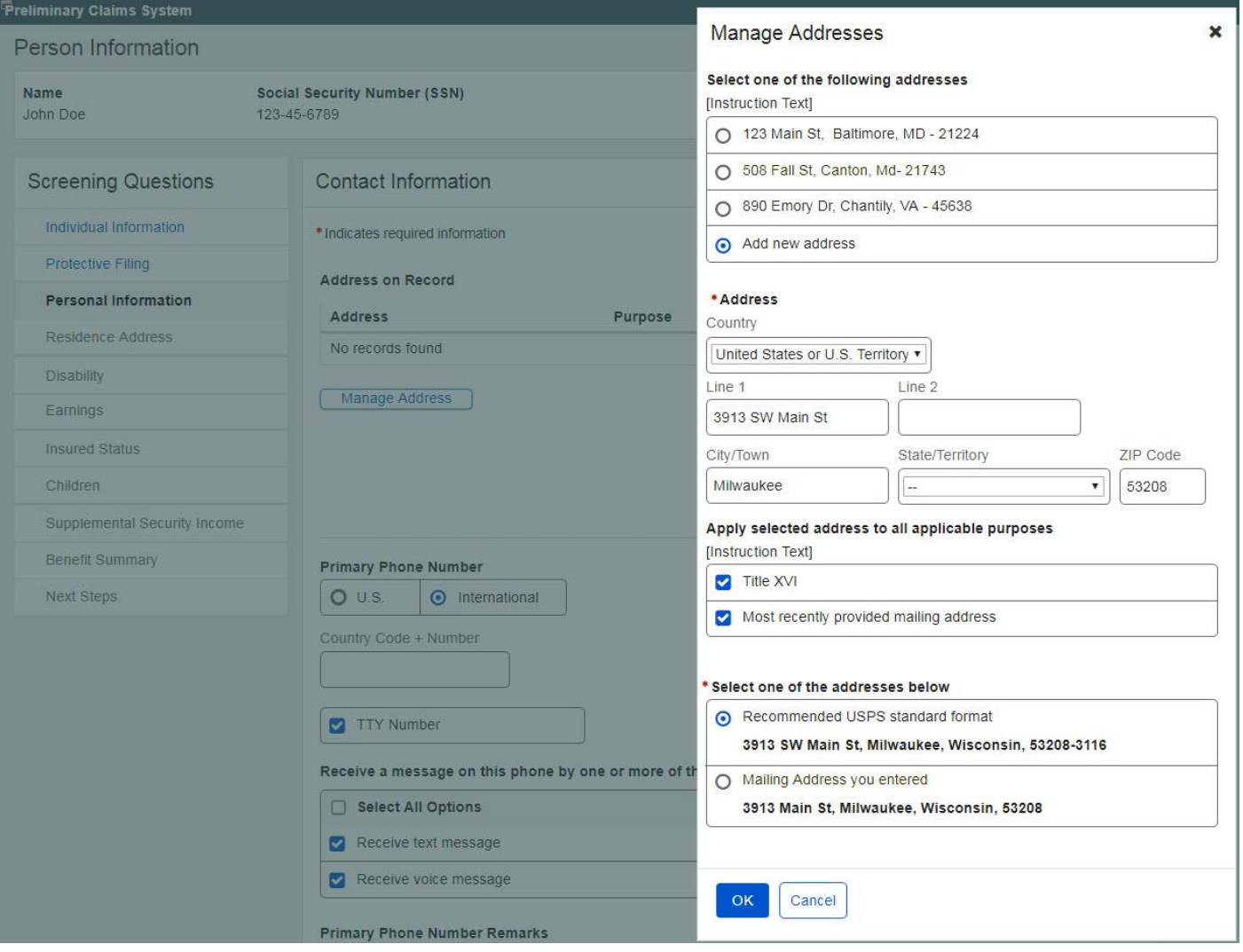

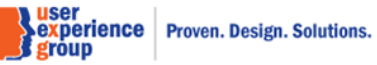

# \*Address

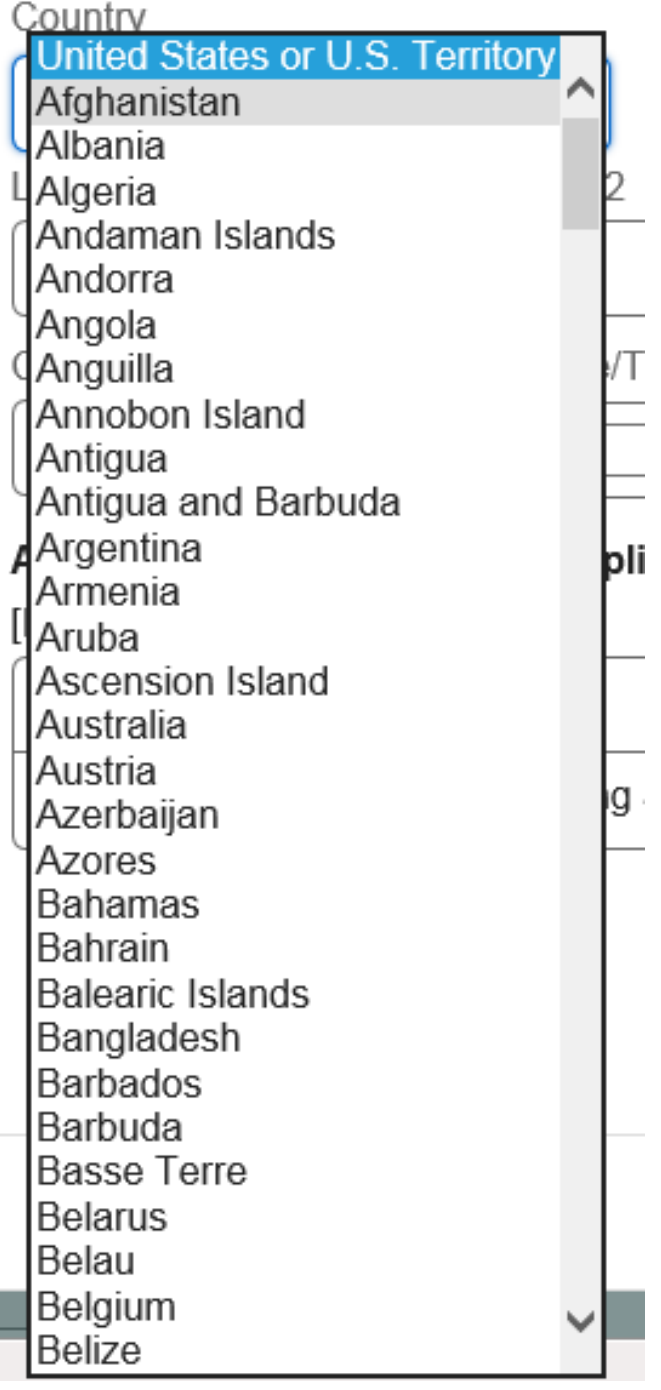

**Note**: The values in this drop-down list are from the country GRT.

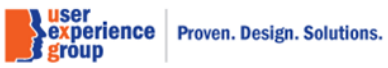

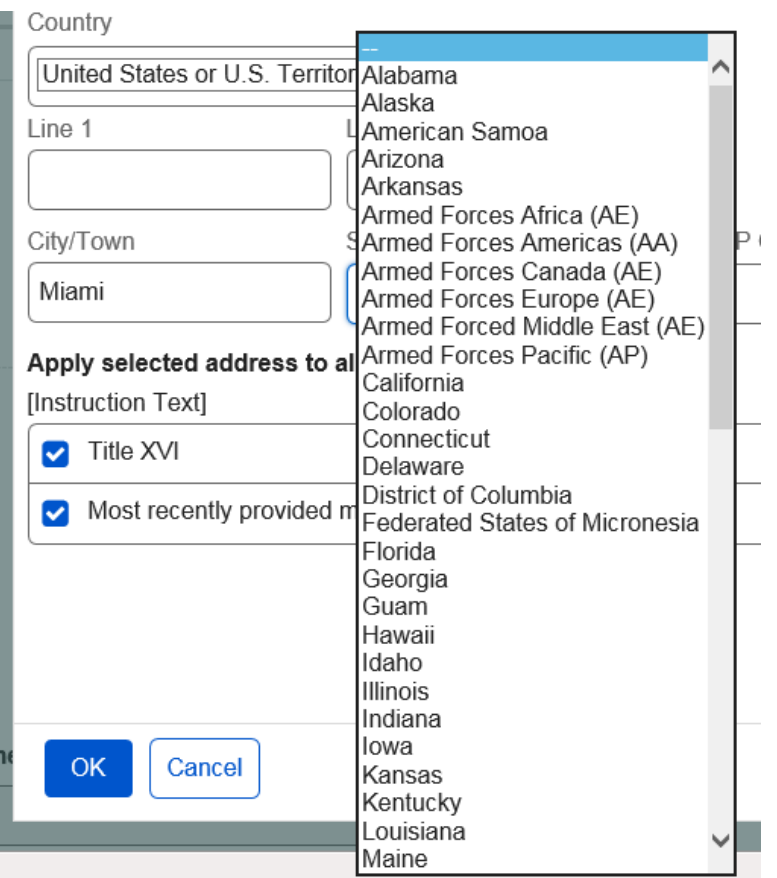

**Note**: The values in the drop-down list are from the states GRT.

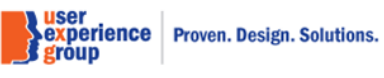

# **25. Residence Address – Current mailing address is the same as residence address**

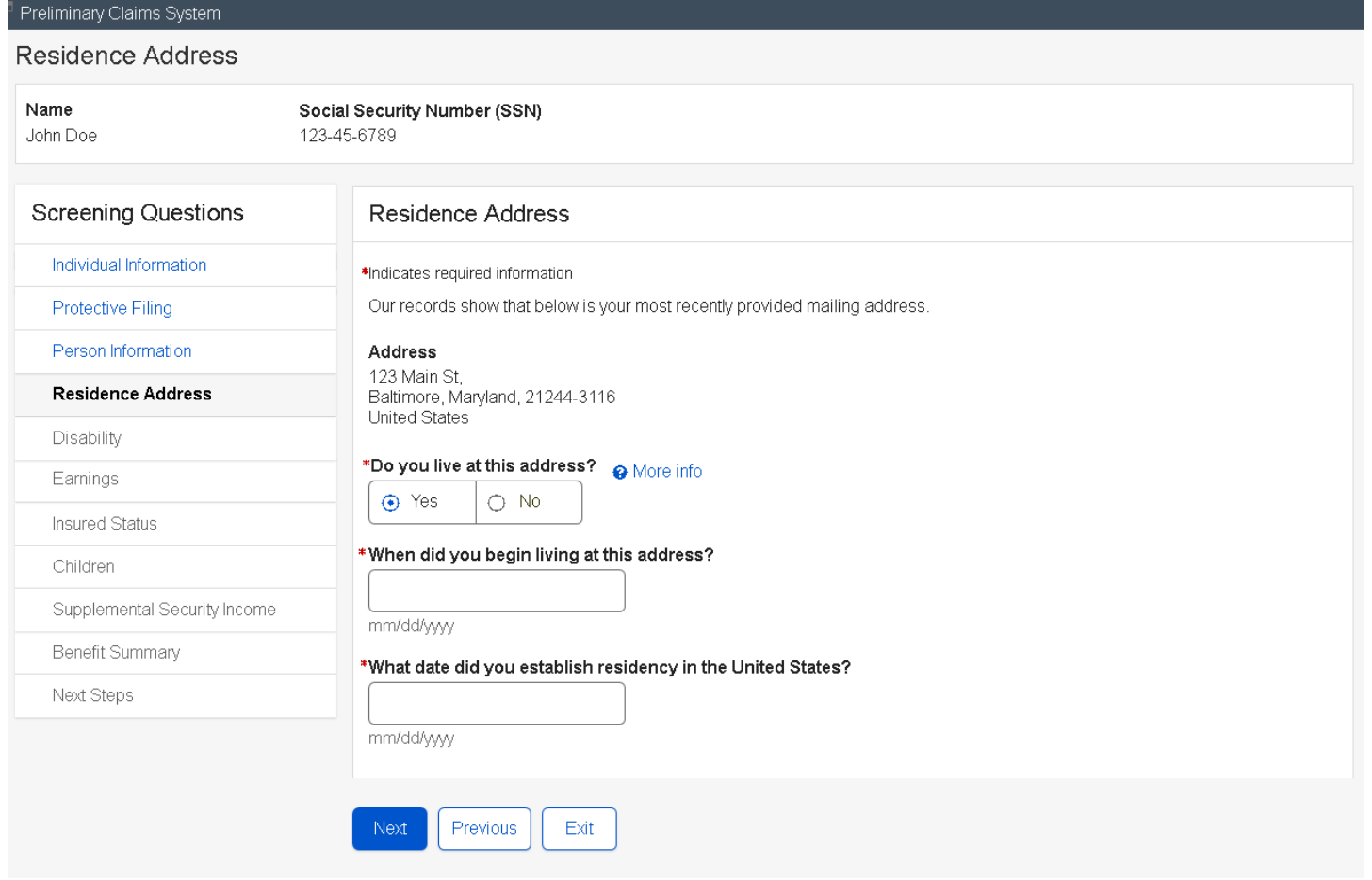

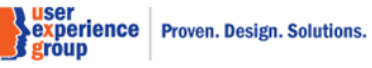

# **26. Residence Address – Current mailing address is different from residence address**

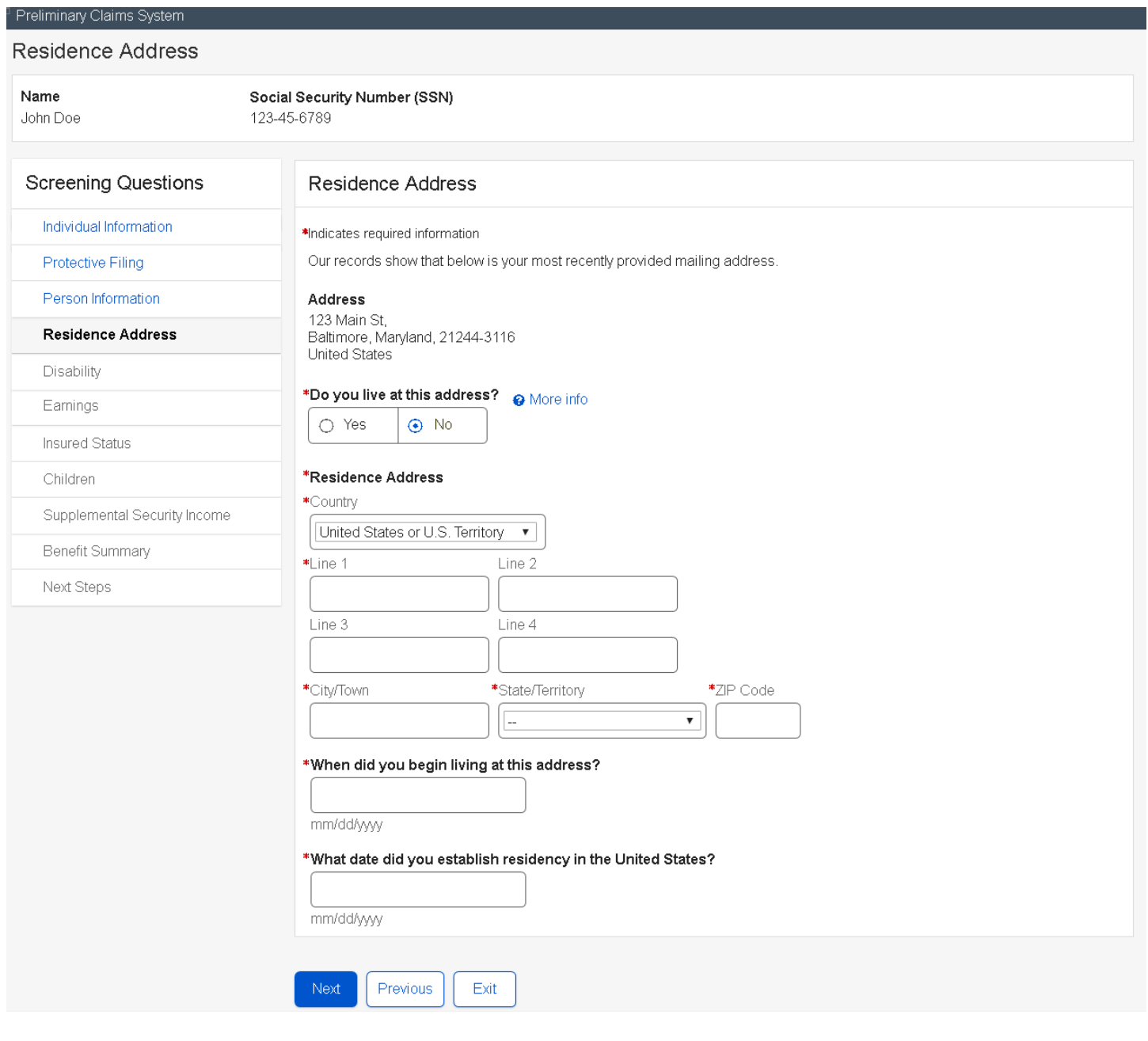

PCS Screen Package February 01, 2019 **Page 46 of 74** 

### **\*Residence Address**

\*Country

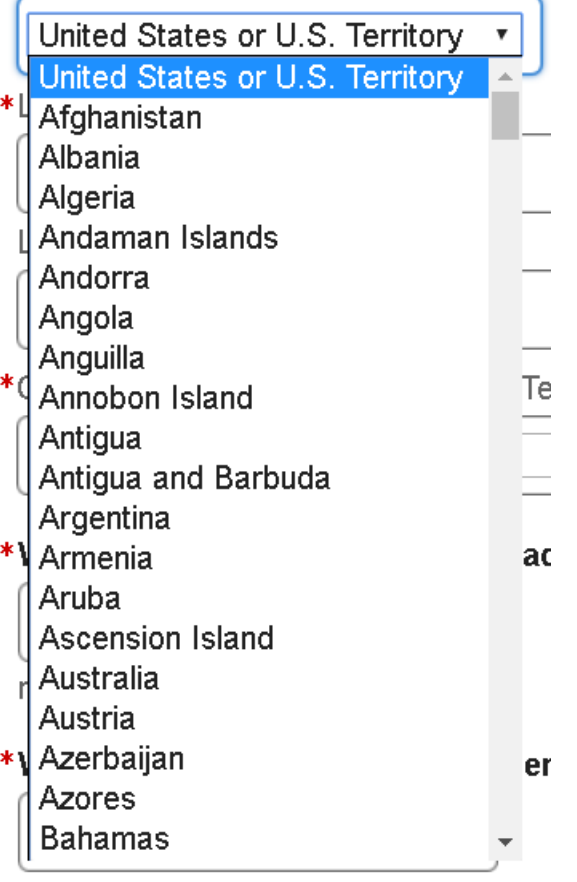

**Note**: The values in the drop-down list are from the country GRT.

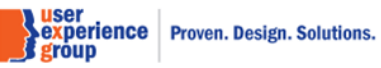

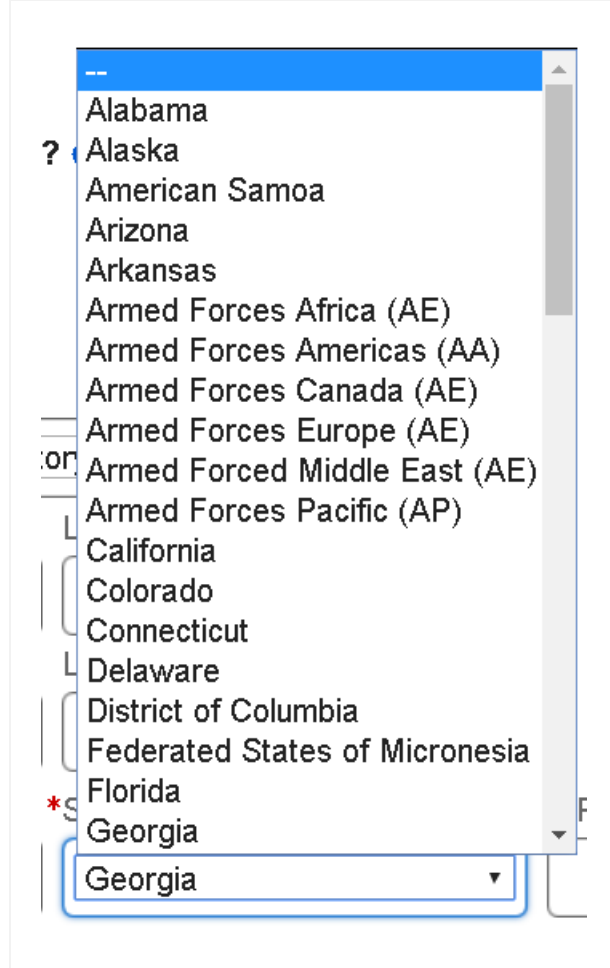

**Note**: The values in the drop-down list are from the states GRT.

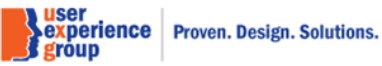

PCS Screen Package February 01, 2019 **Page 48 of 74** 

# **27. Disability – "Yes" to all**

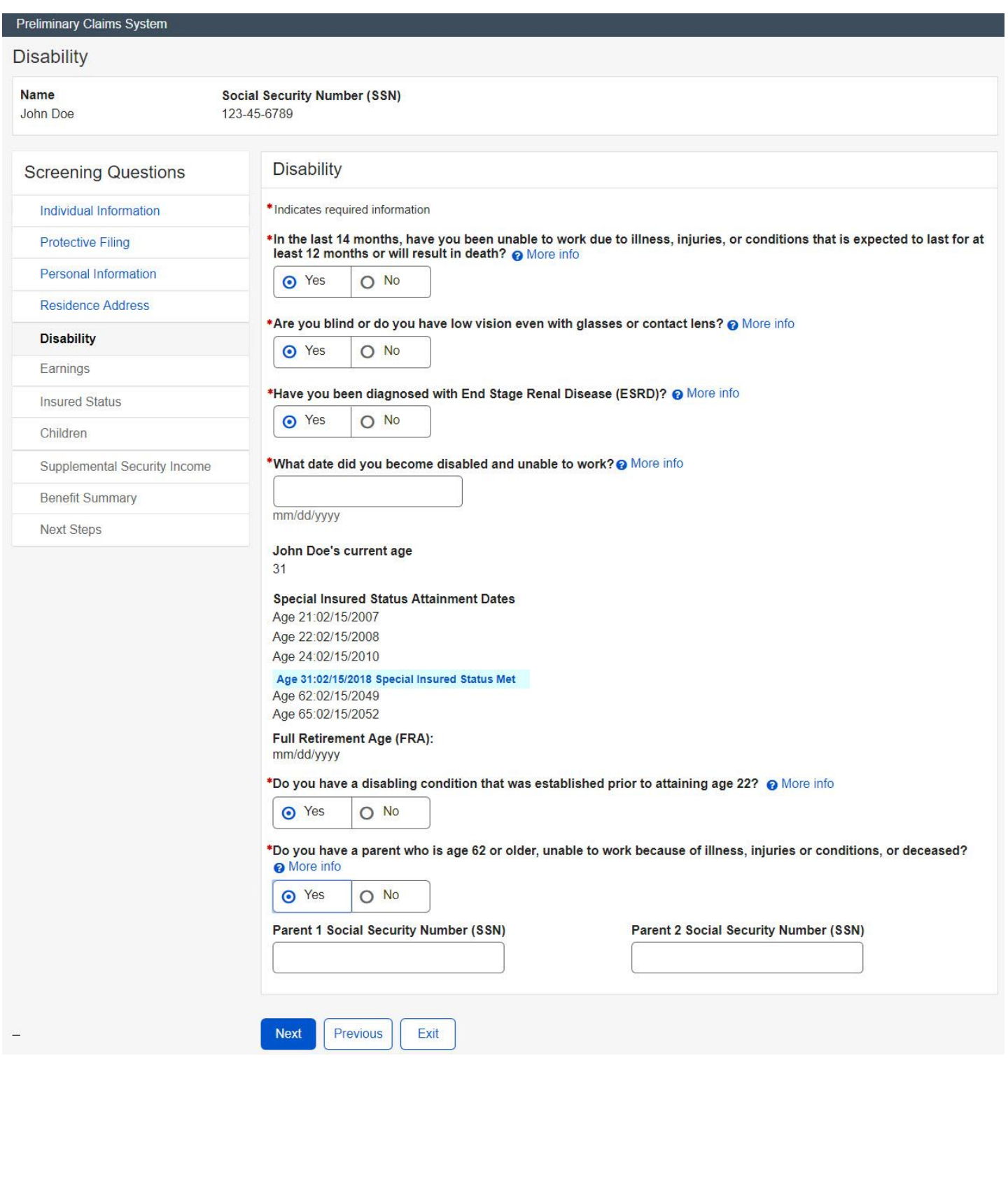

**Suiter Sexperience**<br>**Proven. Design. Solutions.**<br>**Bigroup** 

### **28. Earnings – "Yes" to all**

#### Earnings

Preliminary Claims System

Name John Doe Social Security Number (SSN)

Earnings

123-45-6789

#### **Screening Questions**

Individual Information

Personal Information

**Residence Address** 

**Disability** 

Earnings

**Insured Status** Children

**Benefit Summary Next Steps** 

Supplemental Security Income

**Protective Filing** 

\*Indicates required information

#### Review earnings. Please make sure to review computational yearly earnings with the customer.

**6** Earnings and QC information has been revised.

#### **Computational Yearly Earnings**

QCs - Quarters of Coverage, C - Covered earnings, N - Non Covered earnings

▼ Show more info

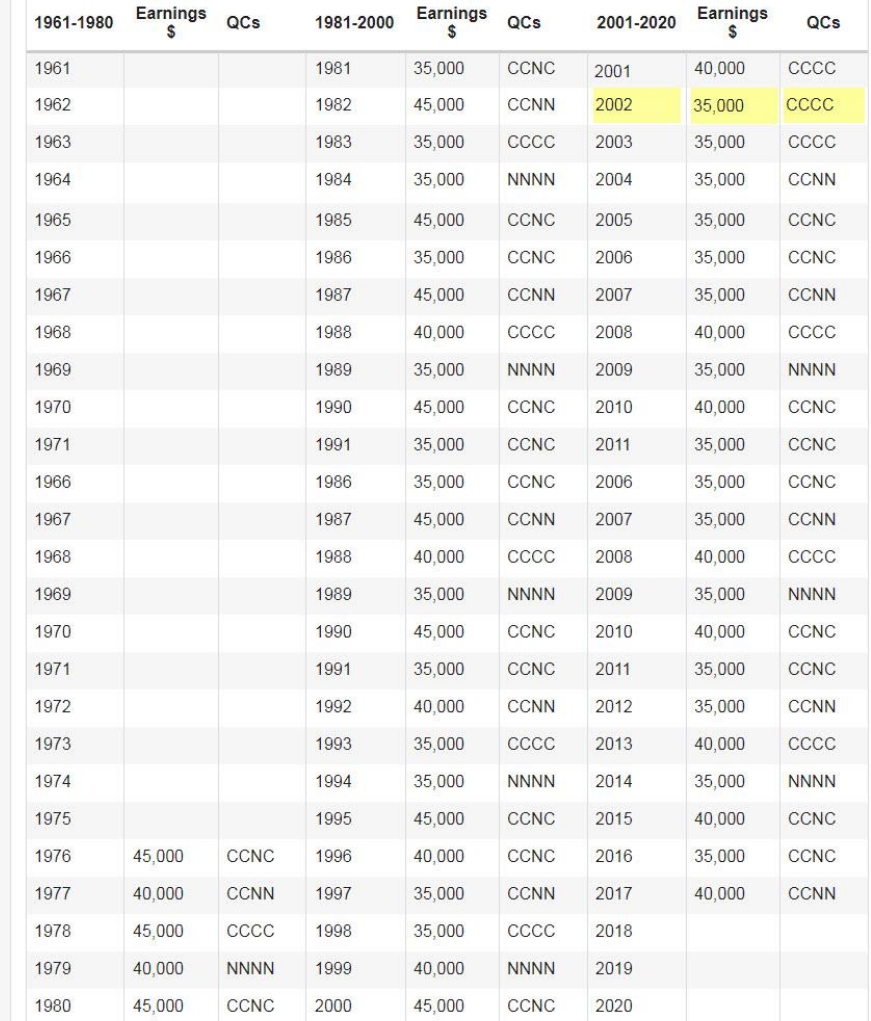

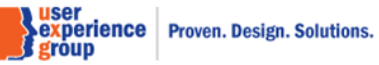

PCS Screen Package February 01, 2019 **Page 50 of 74** 

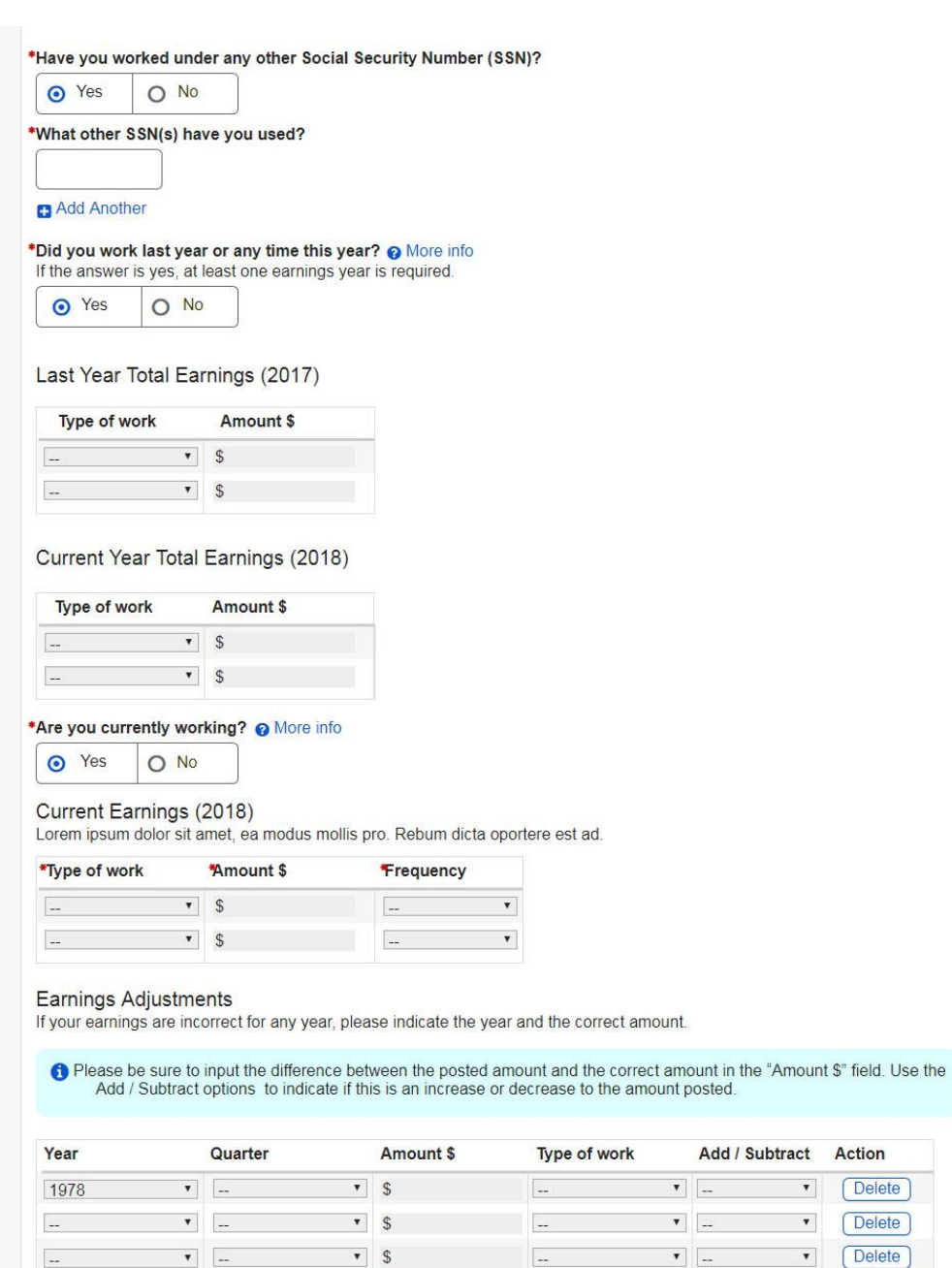

 $\left\vert \mathbf{v}\right\vert$ 

 $\frac{1}{2} \frac{1}{2} \left( \frac{1}{2} \right)$ (Add another)  $\bullet$  \$

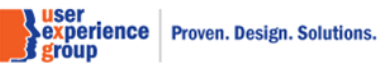

Add / Subtract Action

 $\pmb{\mathrm{v}}$ 

 $\pmb{\mathrm{v}}$ 

 $\bar{\mathbf{v}}$ 

 $\blacktriangledown$ 

Delete<sup></sup>

 $\fbox{\textsf{Delete}}$ 

 $\boxed{\text{Delete}}$ 

 $\boxed{\text{Delete}}$ 

 $\left\Vert \mathbf{v}\right\Vert _{+}$ 

 $\mathcal{R}^{\mathcal{A}}$  .  $\mathcal{L}^{\mathcal{A}}$ 

 $\overline{\mathbf{v}}$   $\overline{\mathbf{v}}$ 

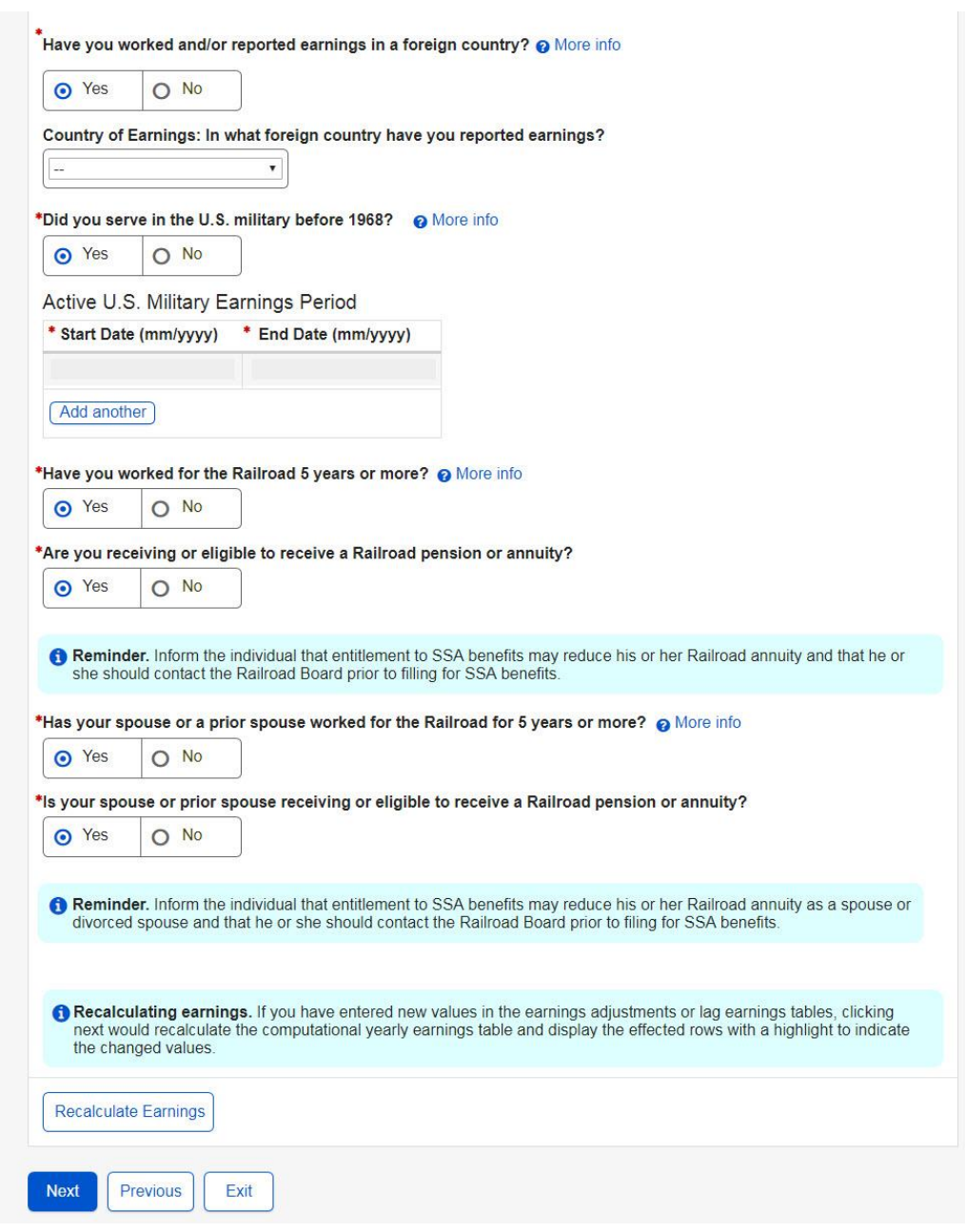

PCS Screen Package February 0

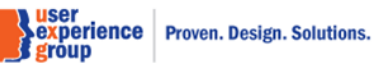

# Last Year Total Earnings (2017)

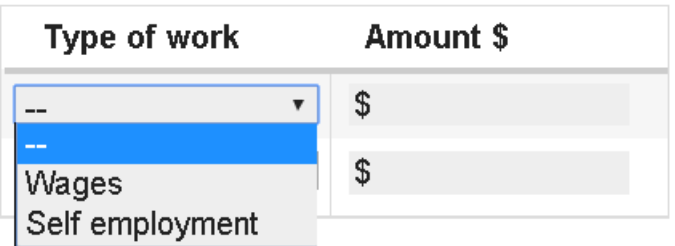

# Current Year Total Earnings (2018)

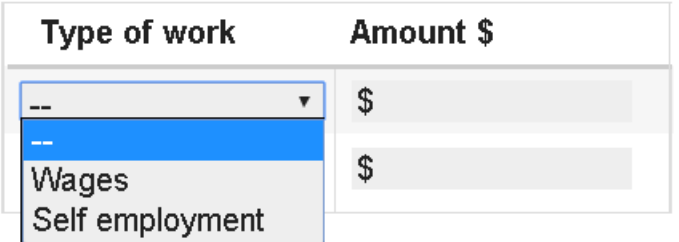

### Current Earnings (2018)

Lorem ipsum dolor sit amet, ea modus mollis pro. Rebum dicta oportere est ad.

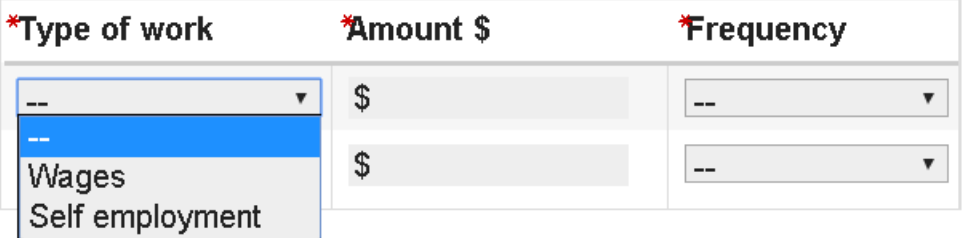

### Current Earnings (2018)

Lorem ipsum dolor sit amet, ea modus mollis pro. Rebum dicta oportere est ad.

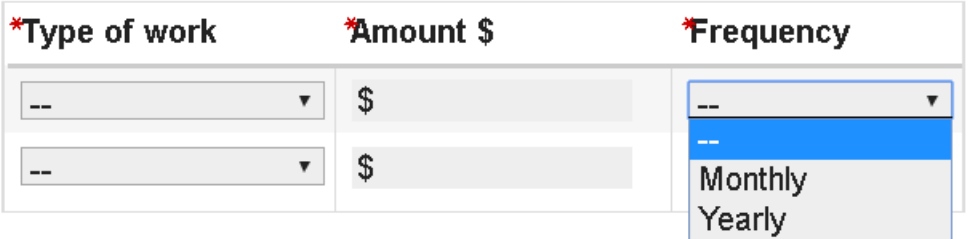

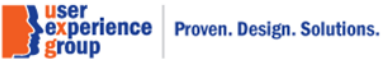

### Earnings Adjustments

If your earnings are incorrect for any year, please indicate the year and the correct amount.

← Please be sure to input the difference between the posted amount and the correct amount in the "Amount \$" field. Use the Add / Subtract options to indicate if this is an increase or decrease to the amount posted.

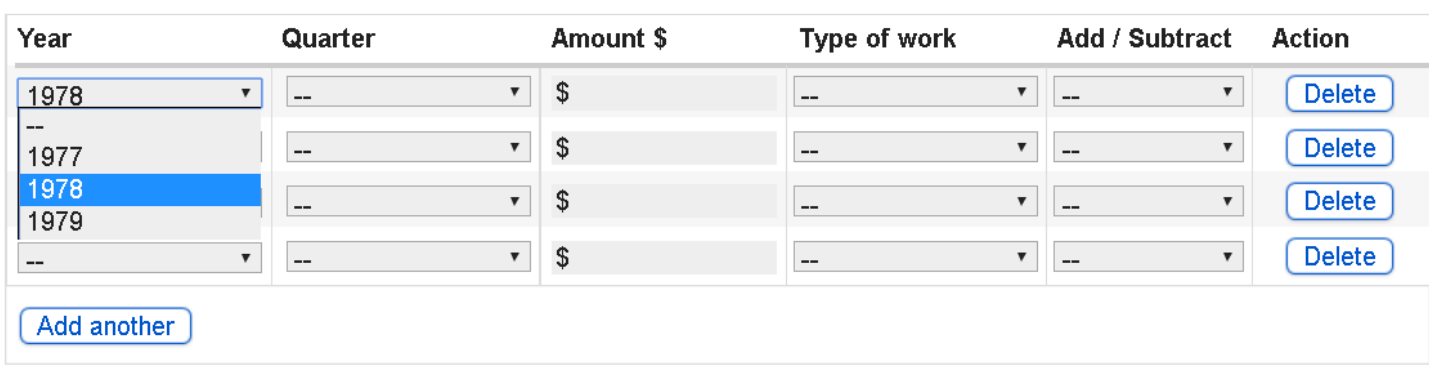

**Note**: the year drop down from the table will be dynamic based on the person's date of birth.

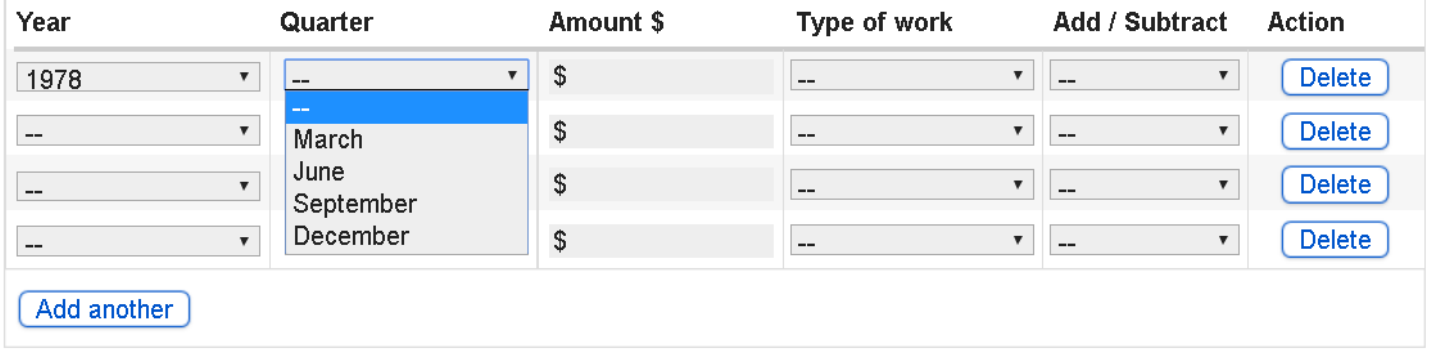

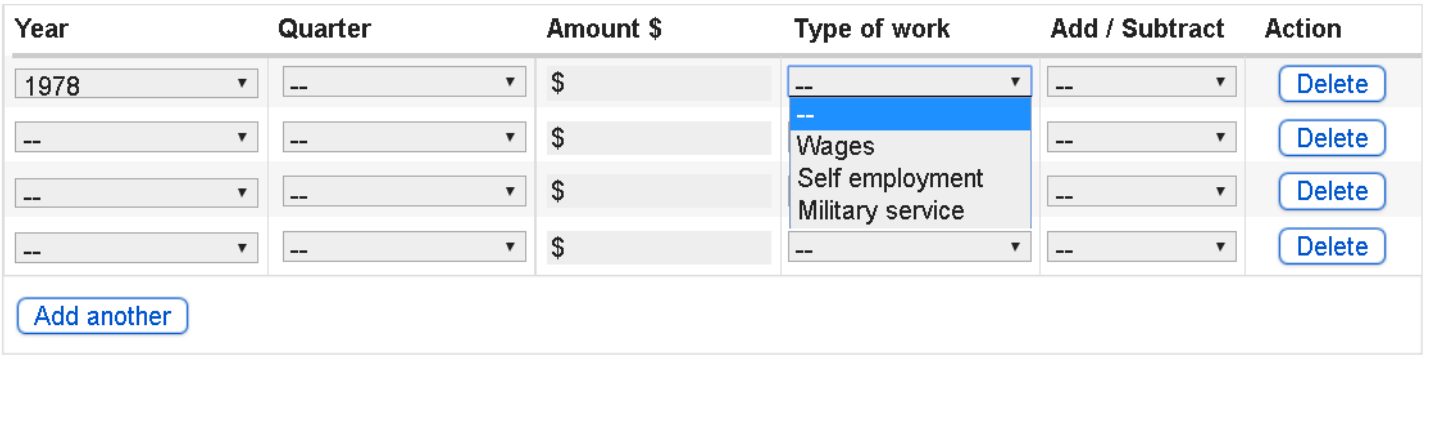

**Nuser<br>Sexperience Proven. Design. Solutions.<br>Segroup** 

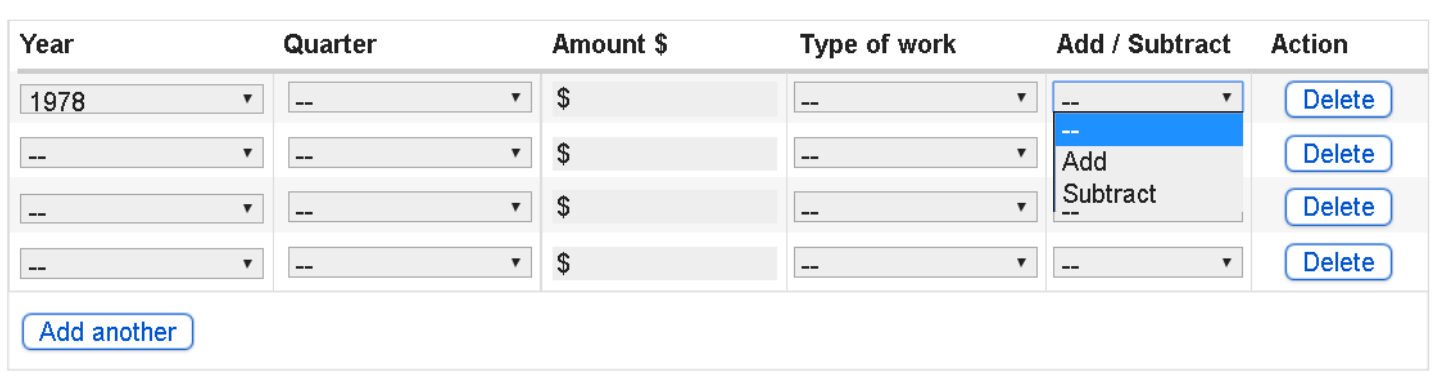

# Country of Earnings: In what foreign country have you reported earnings?

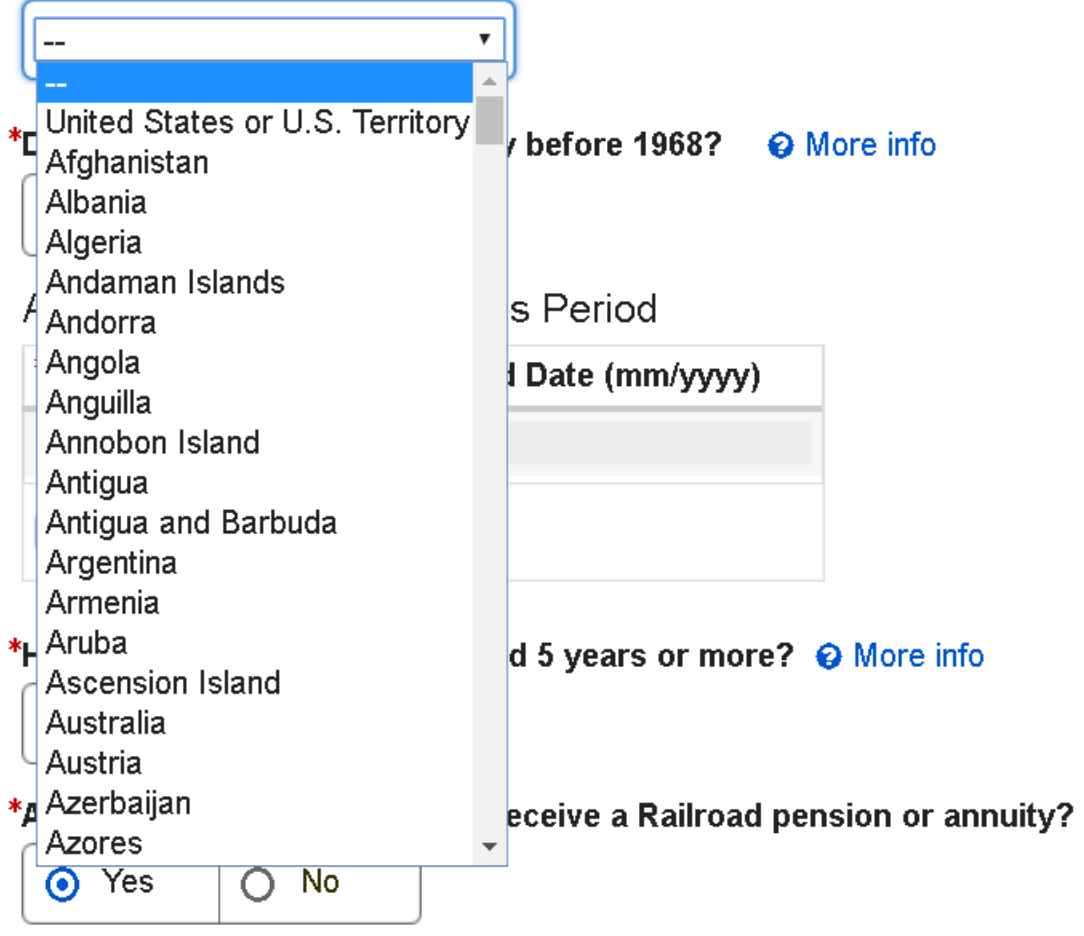

**Note**: The values in the drop-down list is from the historical country GRT.

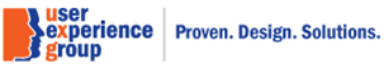

# **29. Earnings – "No" is selected**

### $\blacksquare$  Preliminary Claims System

#### Earnings

**Name** John Doe **Social Security Number (SSN)** 

123-45-6789

#### Earnings

#### Individual Information

**Screening Questions** 

**Protective Filing** 

Personal Information

**Residence Address** 

**Disability** 

Earnings

**Insured Status** 

### Children

Supplemental Security Income

**Benefit Summary Next Steps** 

\*Indicates required information

Review earnings. Please make sure to review computational yearly earnings with the customer.

#### **6** Earnings and QC information has been revised.

Computational Yearly Earnings<br>QCs - Quarters of Coverage, C - Covered earnings, N - Non Covered earnings

▼ Show more info

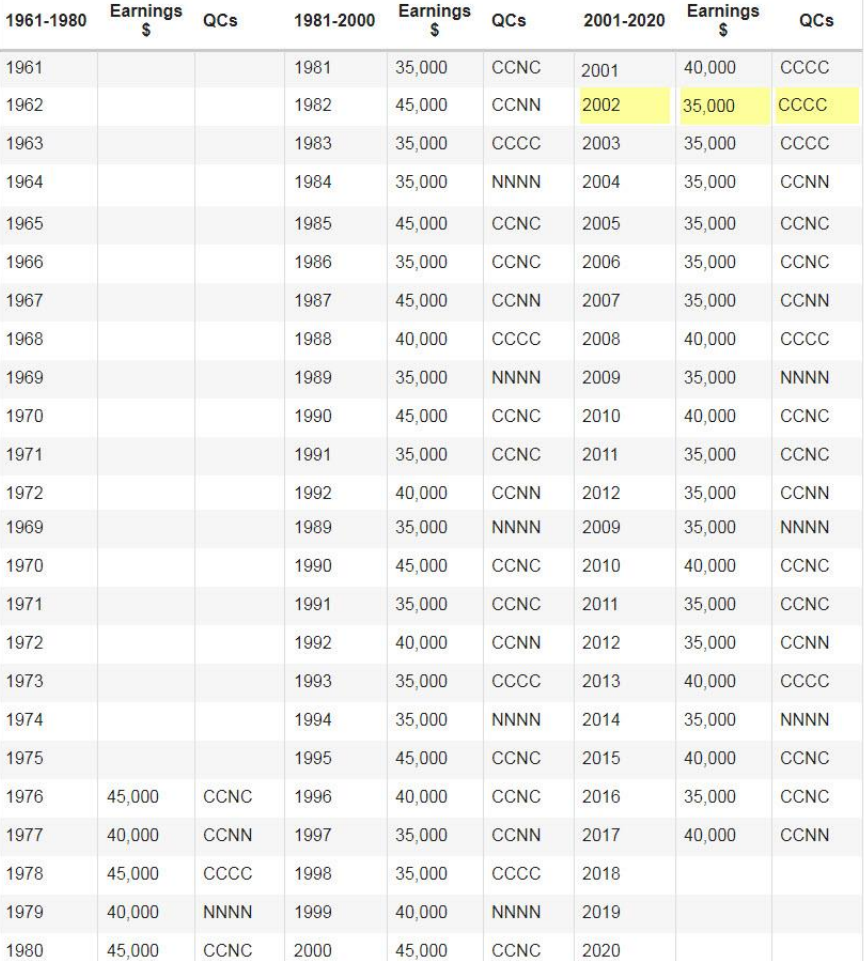

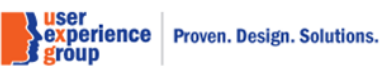

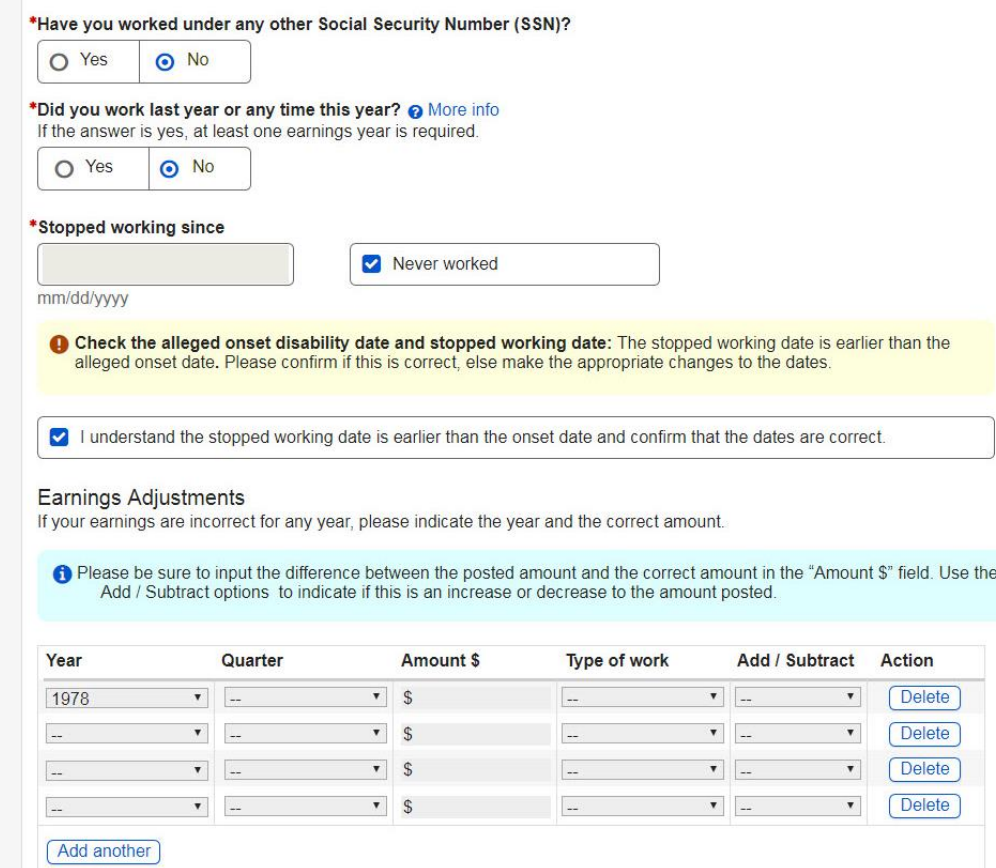

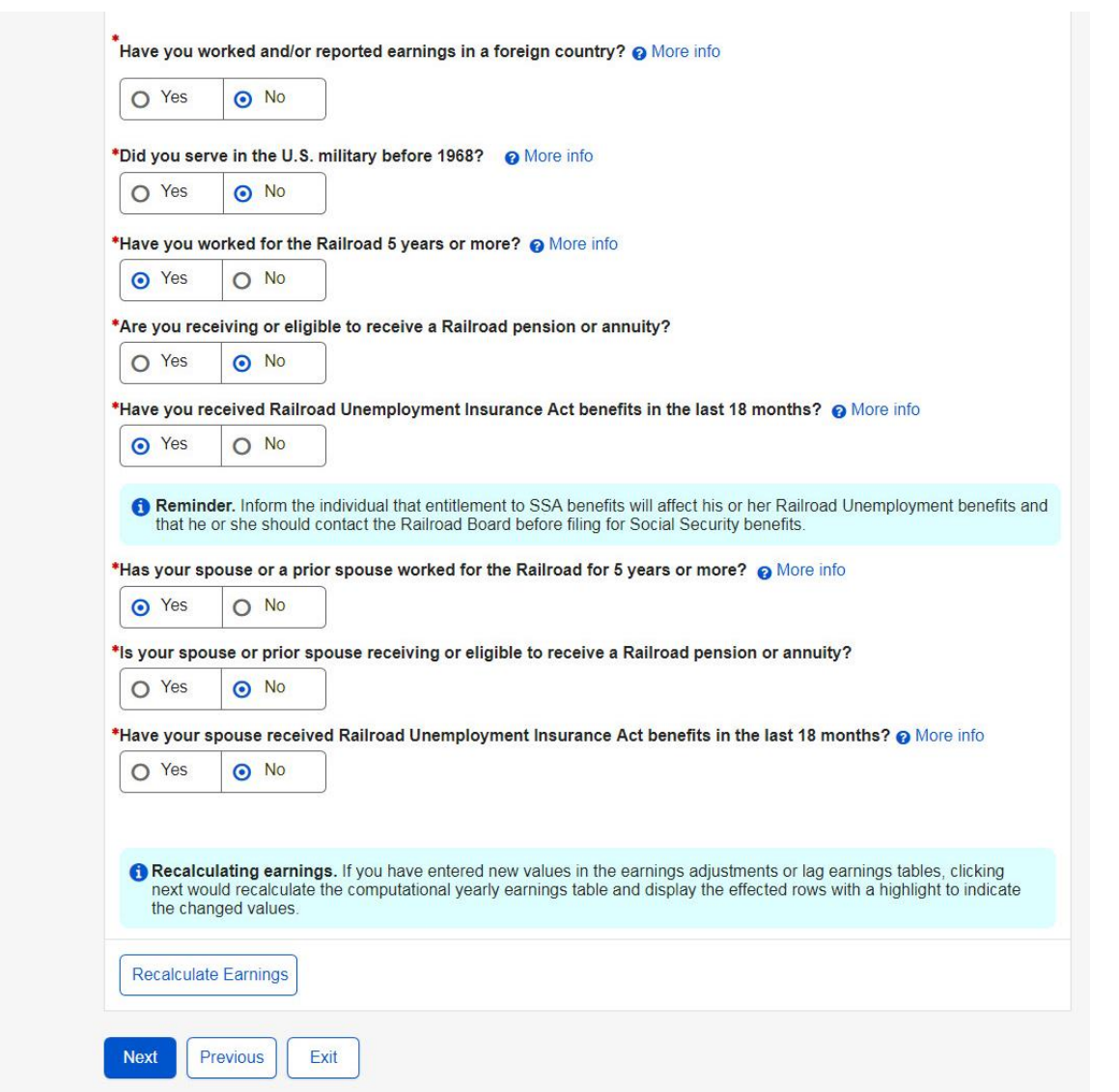

PCS Screen Package February 0

### **30. Insured Status**

#### <sup>l</sup> Preliminary Claims System

#### **Insured Status**

Name John Doe Social Security Number (SSN)

123-45-6789

#### **Screening Questions**

**Insured Status** 

#### Individual Information

Protective Filing

Personal Information

Residence Address

- Disability
- Earnings

### **Insured Status**

Children

Supplemental Security Income

Benefit Summary

Next Steps

**1** Insured Status Revised. The insured status has been revised based on the modified "Earnings adjustment" calculation.

#### Periods of Insured Status

#### $\leftrightarrow$  Hide more infor

Lorem ipsum dolor sit amet, consectetur adipiscing elit. Mauris sed mollis neque, a mollis ante. Vestibulum rhoncus nec nunc vitae consequat. Duis elementum aliquam justo eget tempor. In elementum feugiat enim.

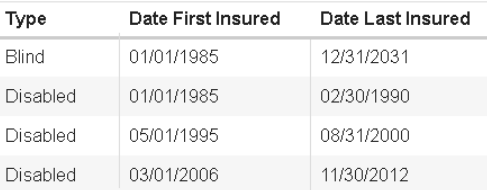

#### Insured Status for Disability

#### $\sim$  Hide more infor

Lorem ipsum dolor sit amet, consectetur adipiscing elit. Mauris sed mollis neque, a mollis ante. Vestibulum rhoncus nec nunc vitae consequat. Duis elementum aliquam justo eget tempor. In elementum feugiat enim.

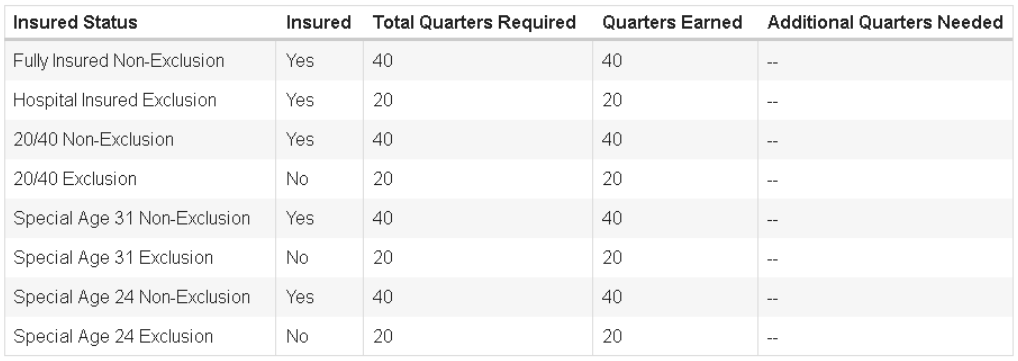

#### Insured Status for Retirement

#### $\sim$  Hide more infor

Lorem ipsum dolor sit amet, consectetur adipiscing elit. Mauris sed mollis neque, a mollis ante. Vestibulum rhoncus nec nunc vitae consequat. Duis elementum aliquam justo eget tempor. In elementum feugiat enim.

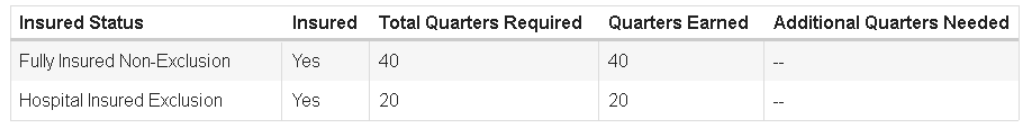

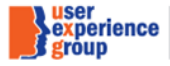

#### Insured Status for ESRD

#### $\leftrightarrow$  Hide more info

Lorem ipsum dolor sit amet, consectetur adipiscing elit. Mauris sed mollis neque, a mollis ante. Vestibulum rhoncus nec nunc vitae consequat. Duis elementum aliquam justo eget tempor. In elementum feugiat enim.

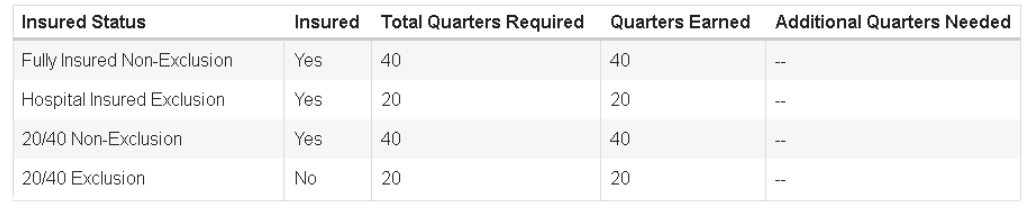

#### Insured Status for Blind

 $\rightarrow$  Hide more info

Lorem ipsum dolor sit amet, consectetur adipiscing elit. Mauris sed mollis neque, a mollis ante. Vestibulum rhoncus nec nunc vitae consequat. Duis elementum aliquam justo eget tempor. In elementum feugiat enim.

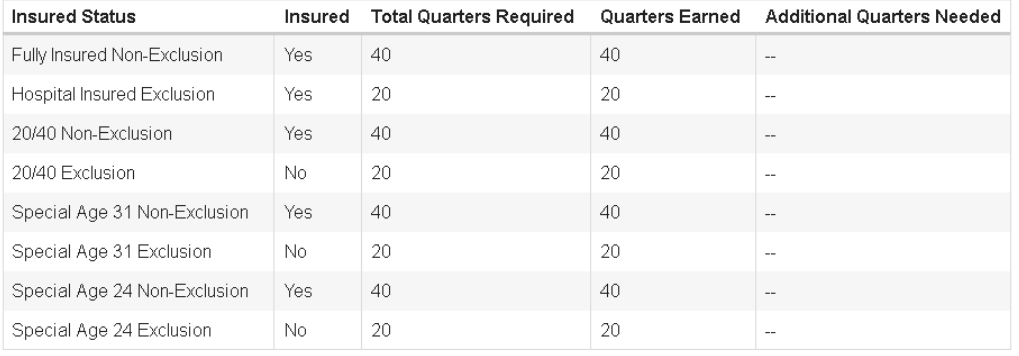

#### Insured Status for Medicare

#### $\leftrightarrow$  Hide more info

Lorem ipsum dolor sit amet, consectetur adipiscing elit. Mauris sed mollis neque, a mollis ante. Vestibulum rhoncus nec<br>nunc vitae consequat. Duis elementum aliquam justo eget tempor. In elementum feugiat enim.

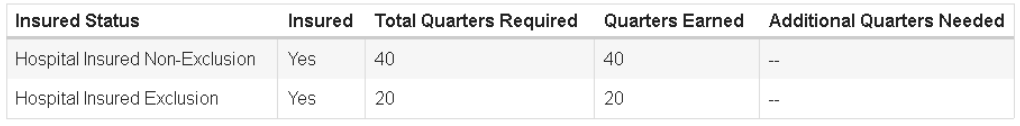

Next Previous Exit

### **31. Children – No children**

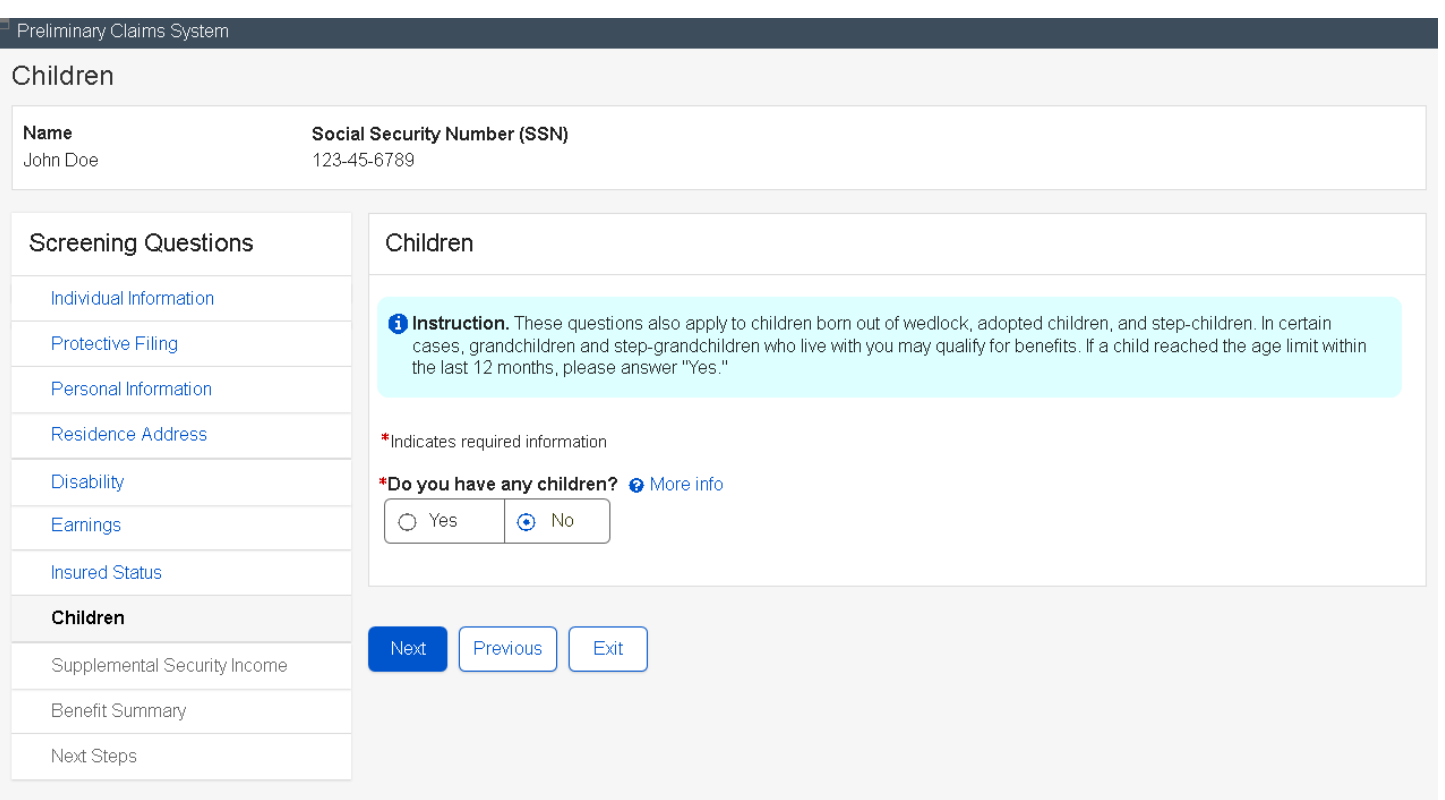

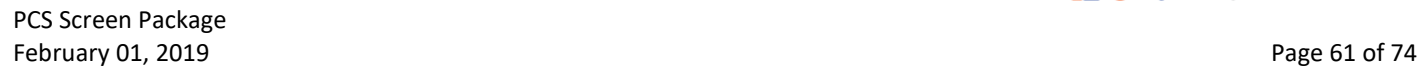

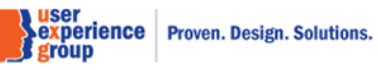

### **32. Children – Children is selected**

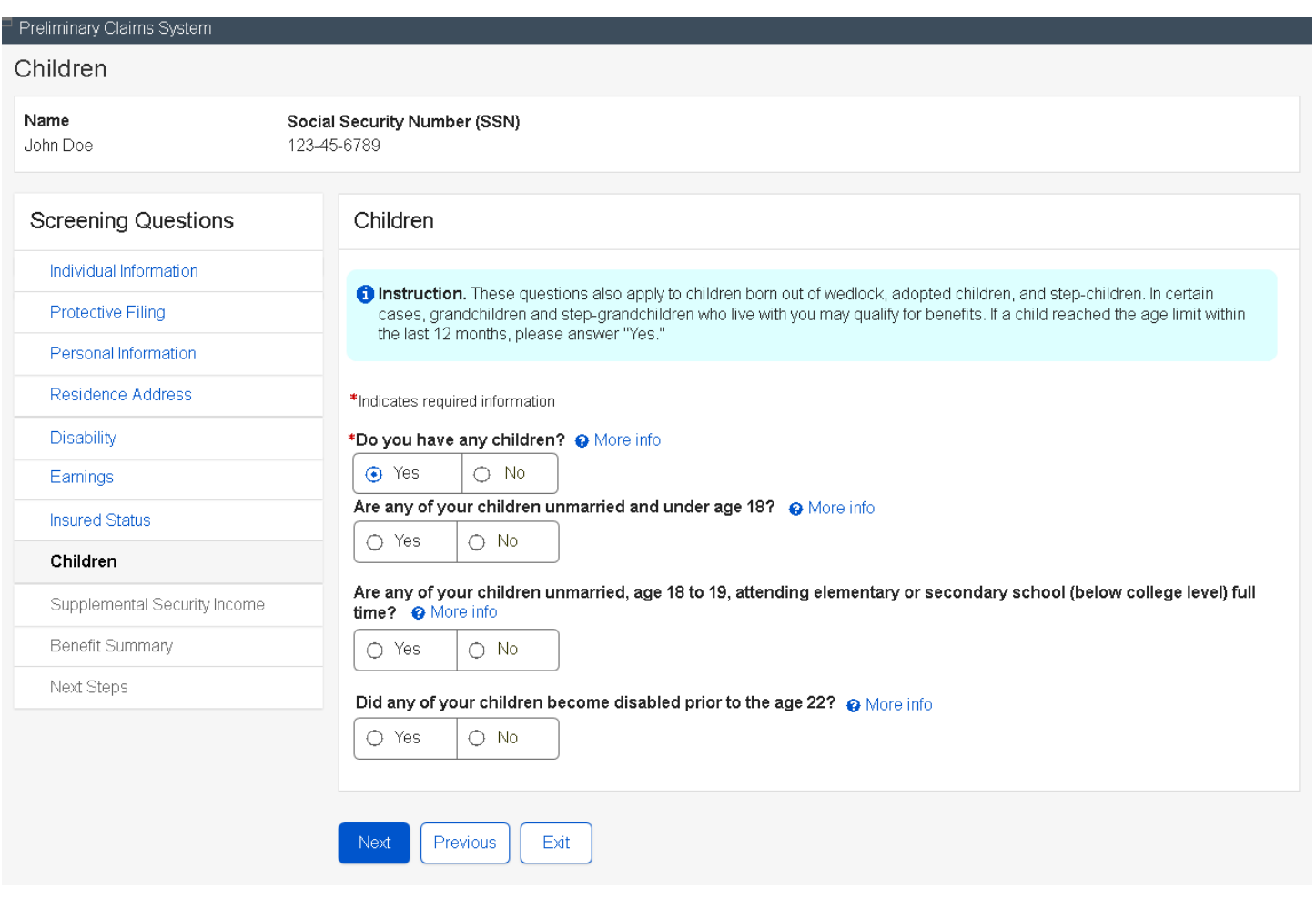

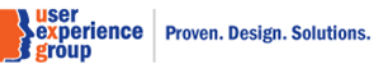

# **33. Supplemental Security Income – Yes to all**

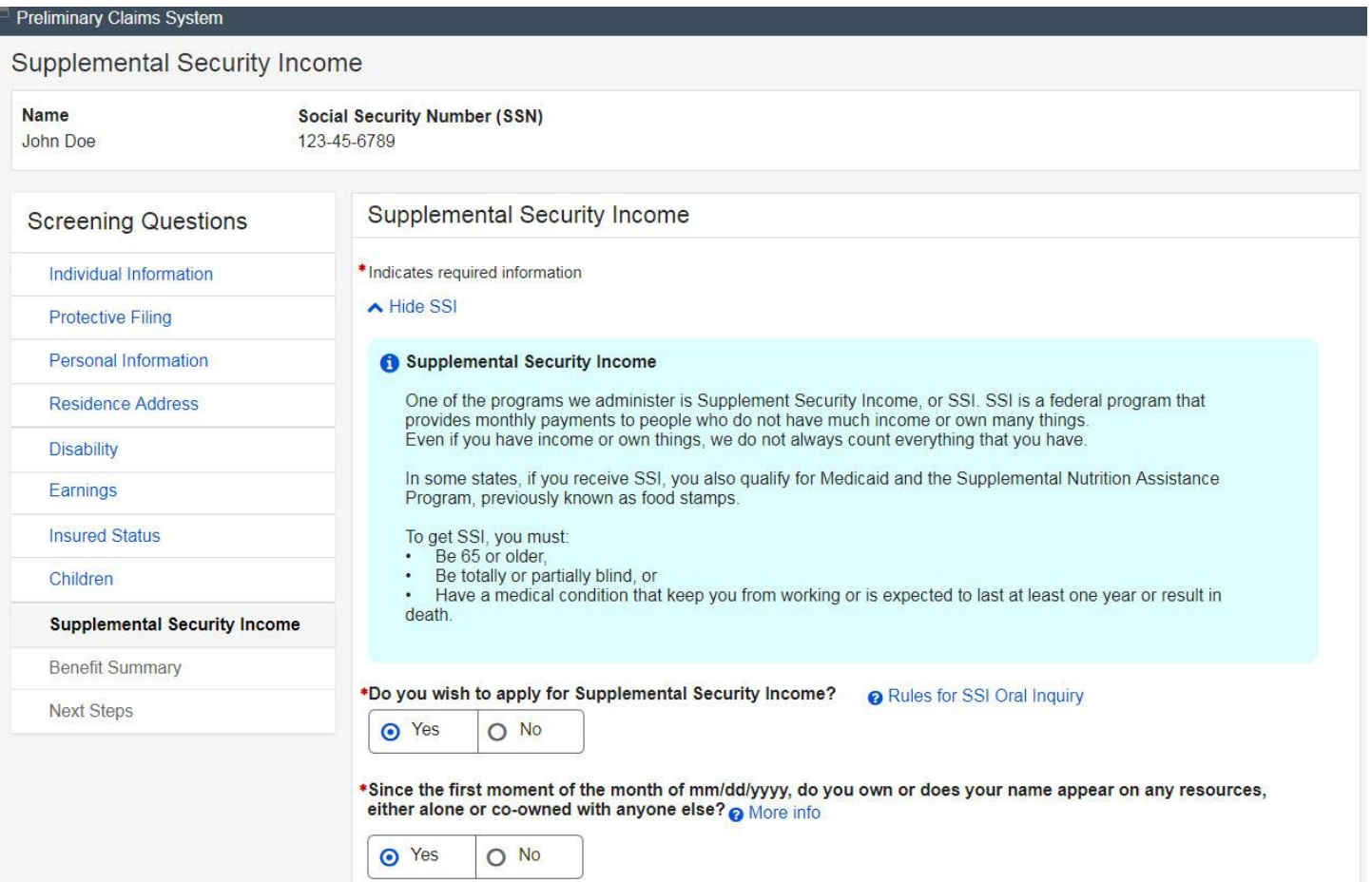

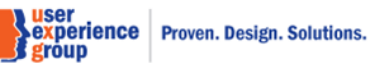

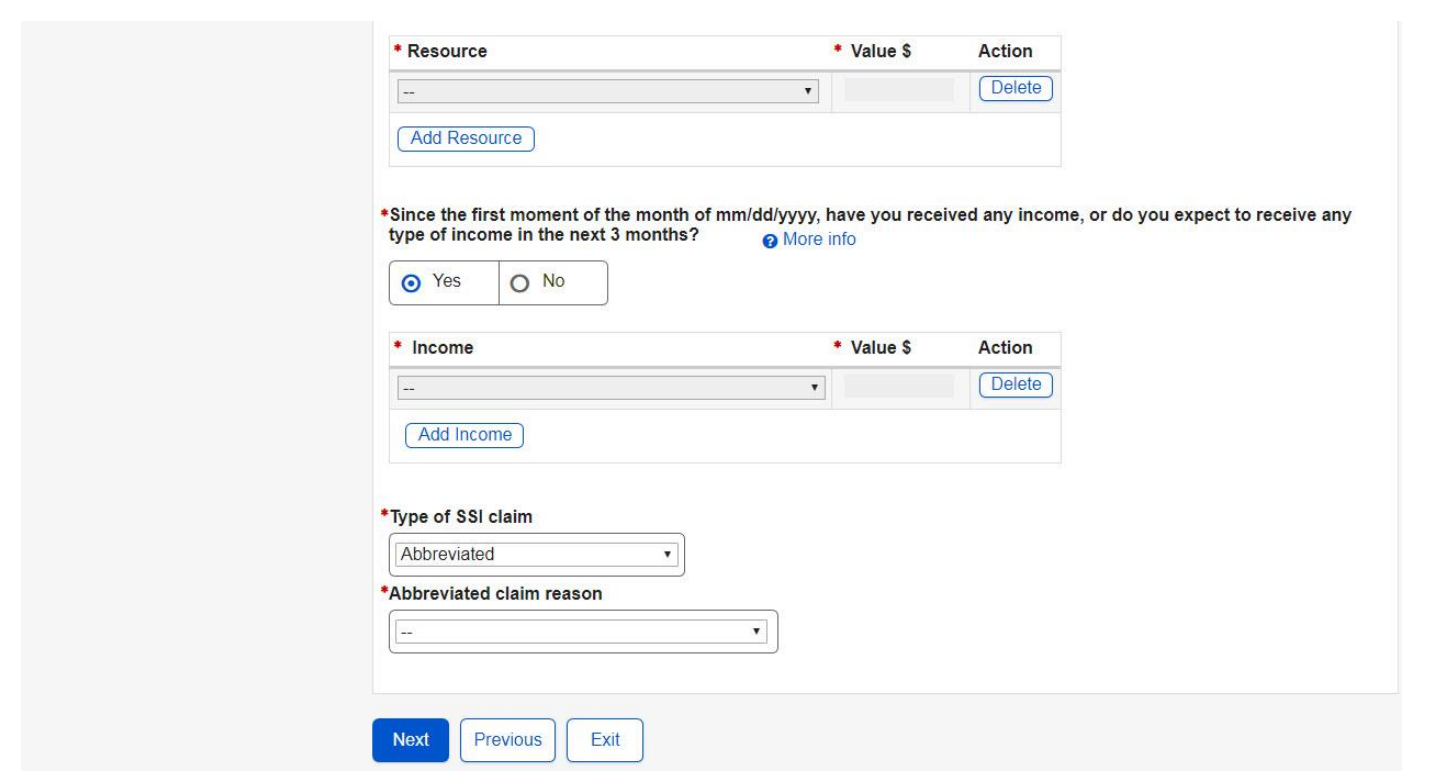

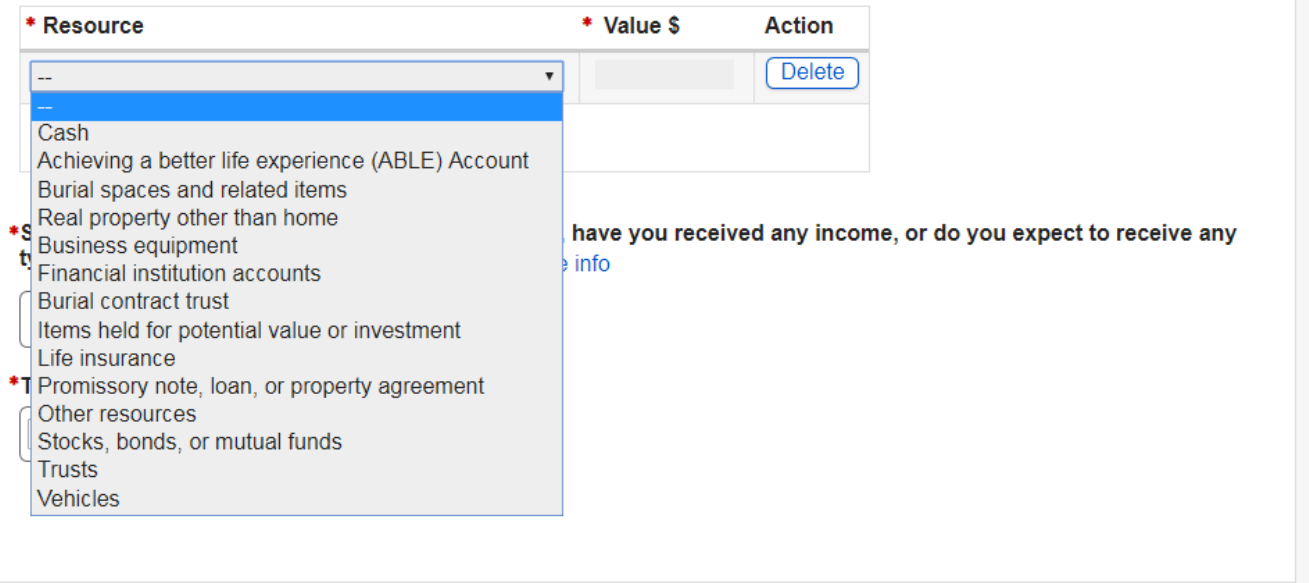

**Note:** This is the resources dropdown list.

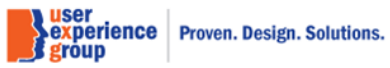

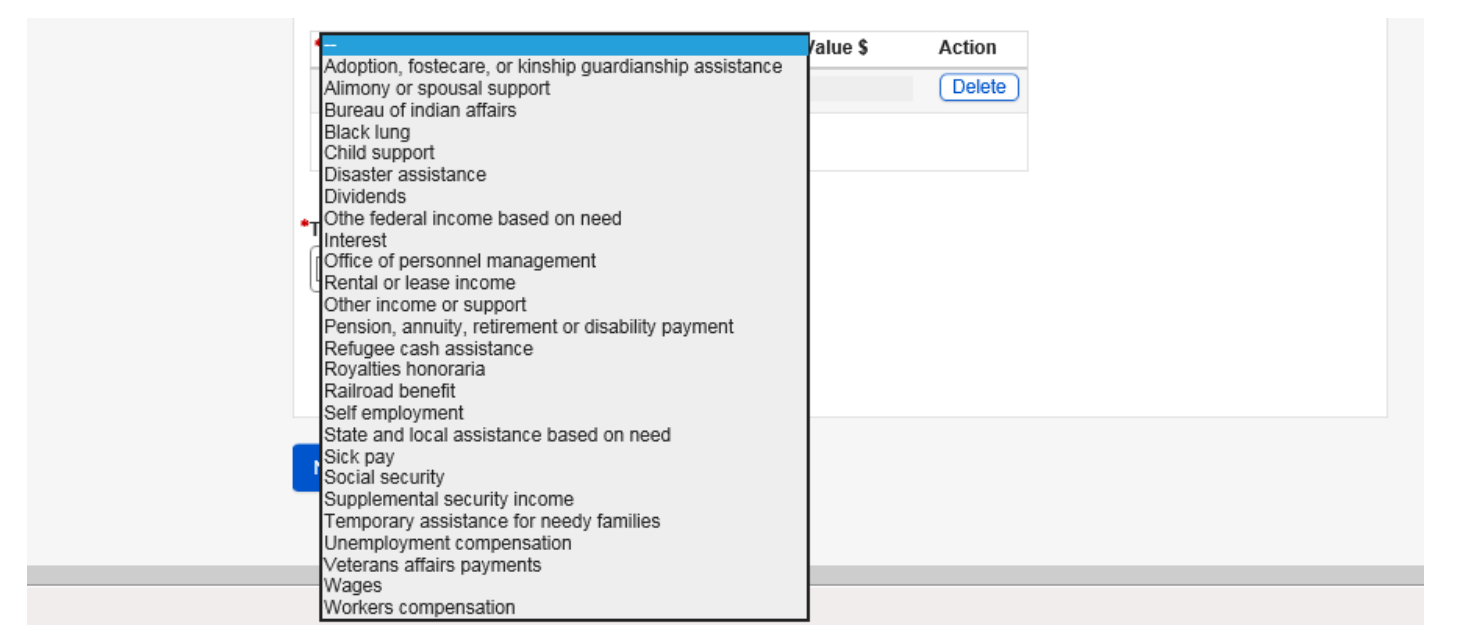

**Note:** This is the income dropdown list.

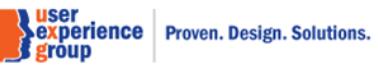

### *\*Type of SSI claim*

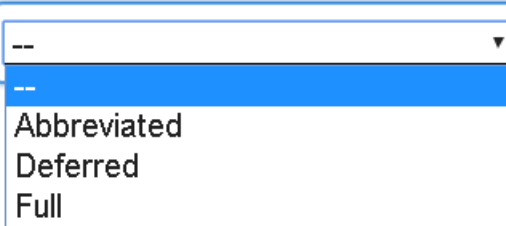

### \*Abbreviated claim reason

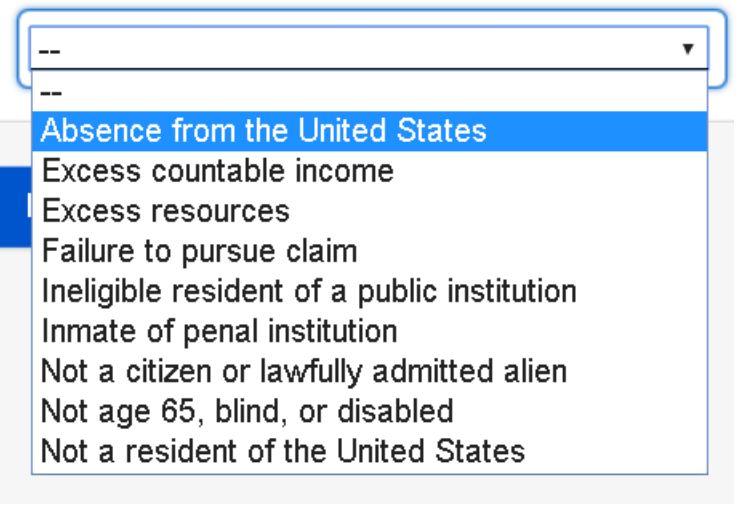

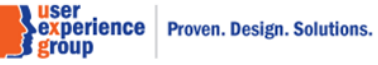

### **34. Supplemental Security Income - Do not wish to apply for SSI**

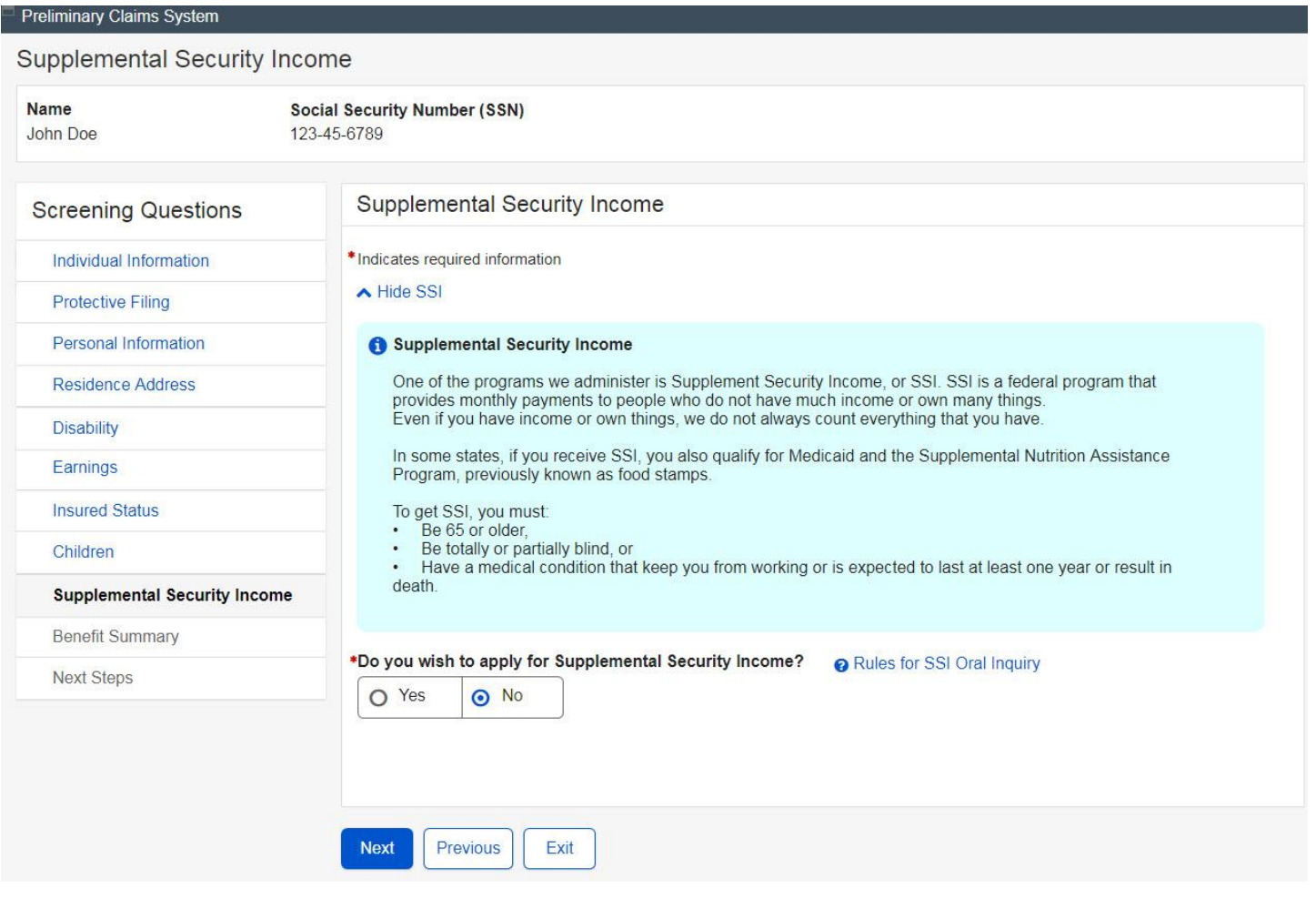

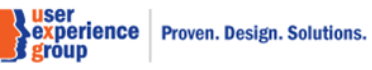

# **35. Benefits Summary – Default view (table)**

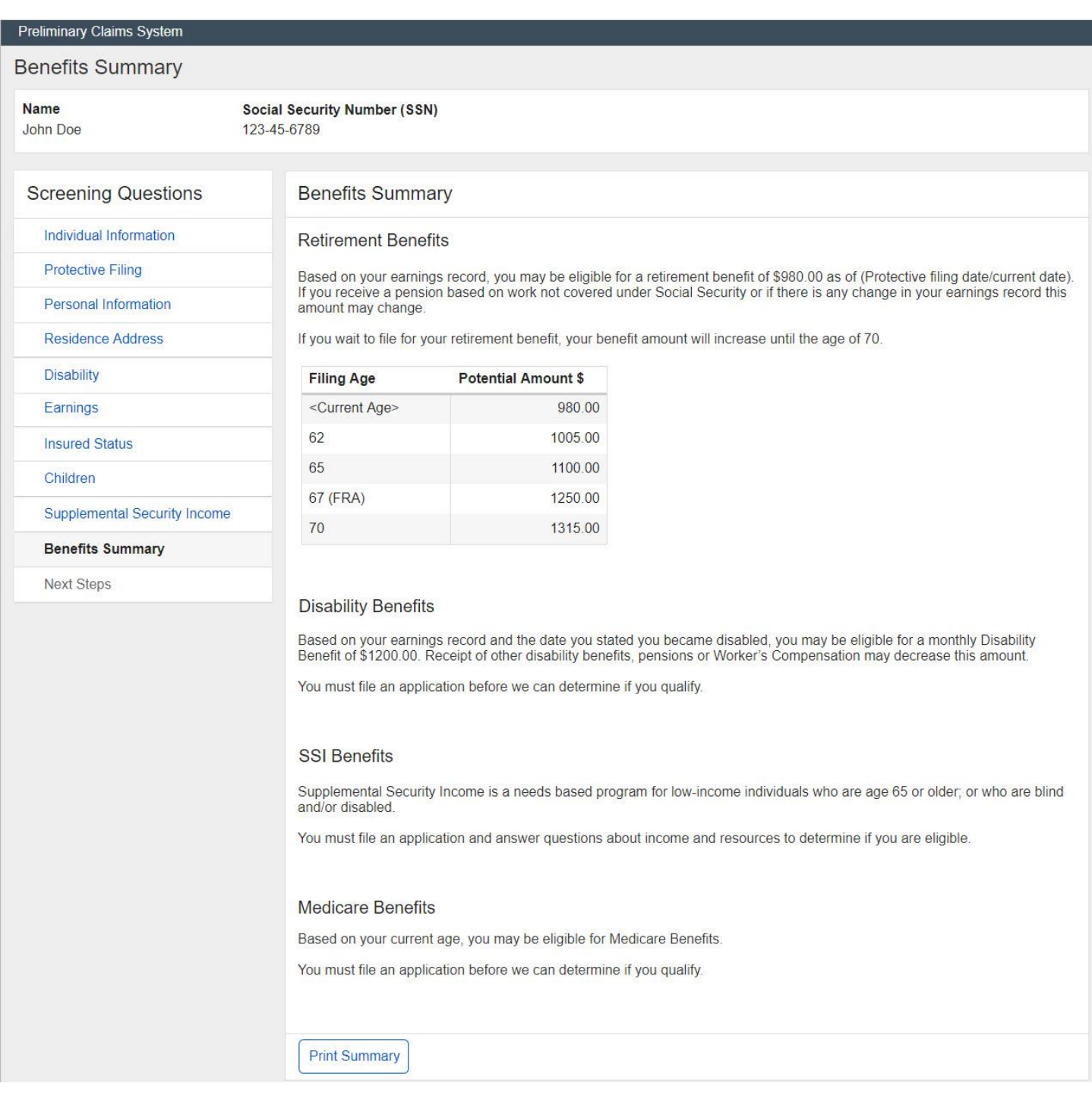

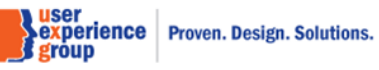

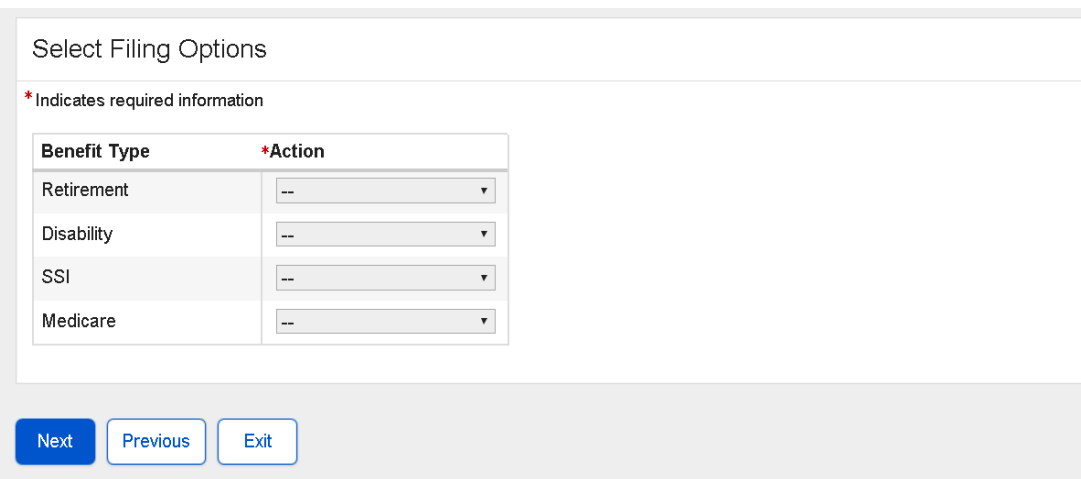

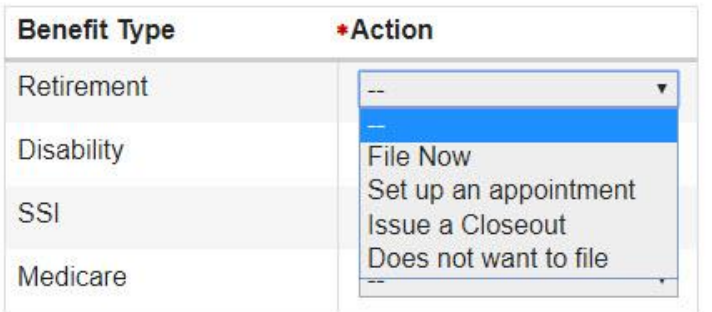

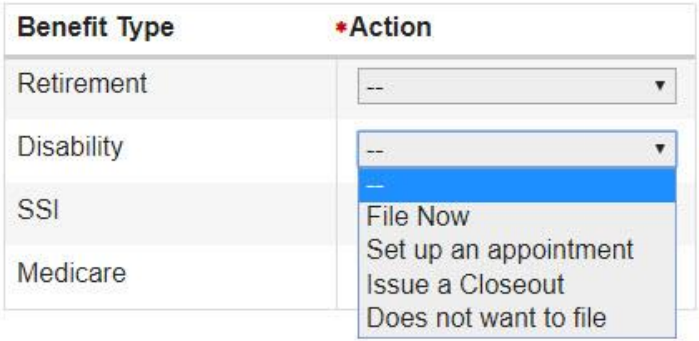

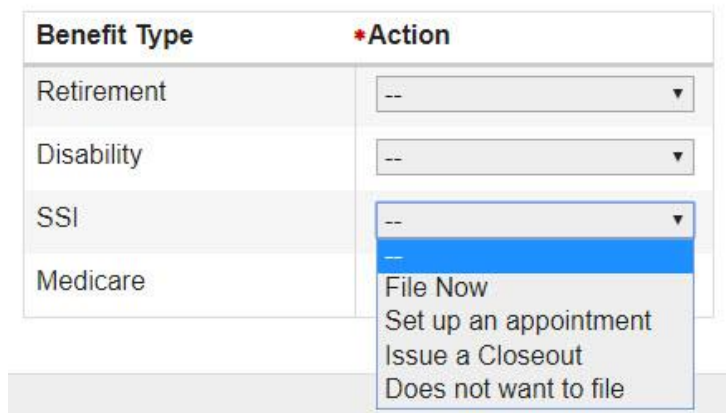

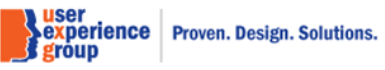

PCS Screen Package February 0

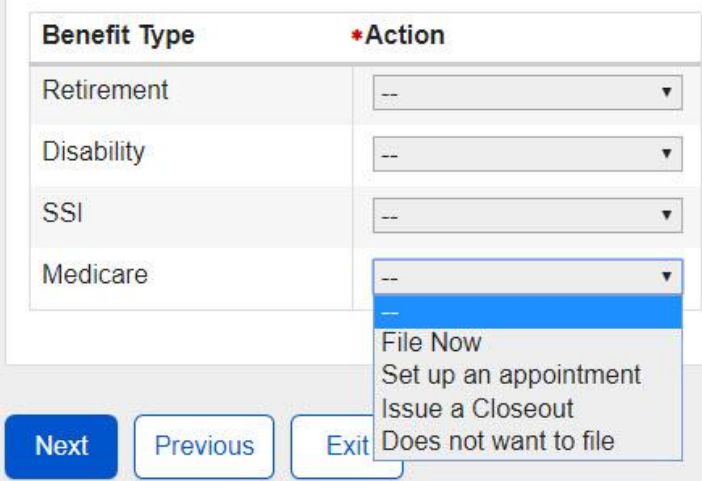

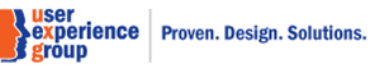

PCS Screen Package February 0

Page 70 of 74

# **36. Next Steps – Variations: file for all four benefit types**

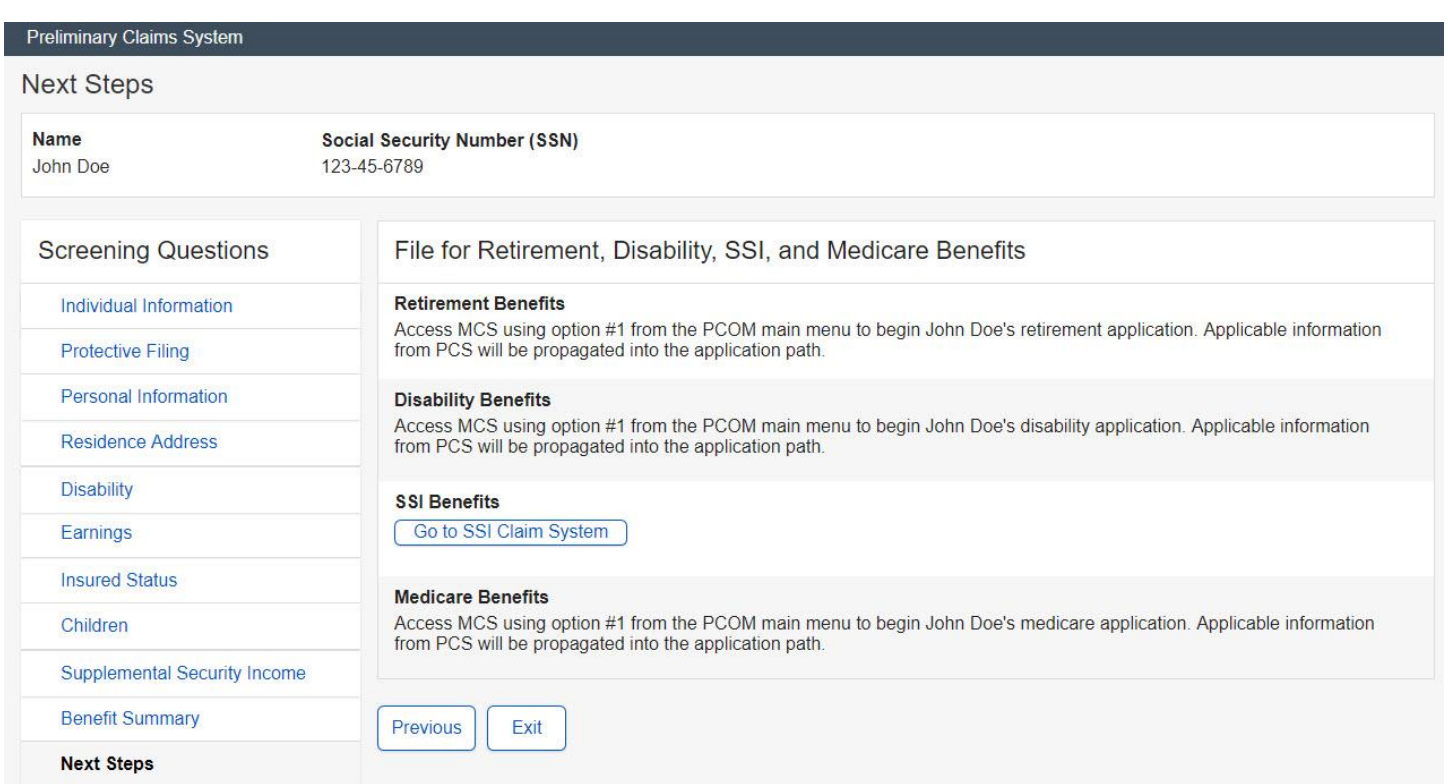

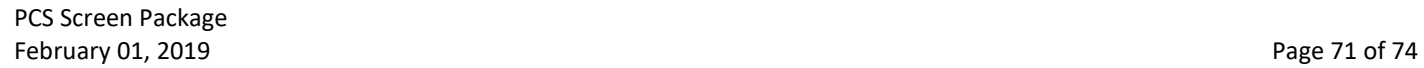

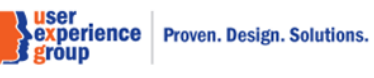

# **37. Next Steps – Variations: set up an appointment for all four benefit types**

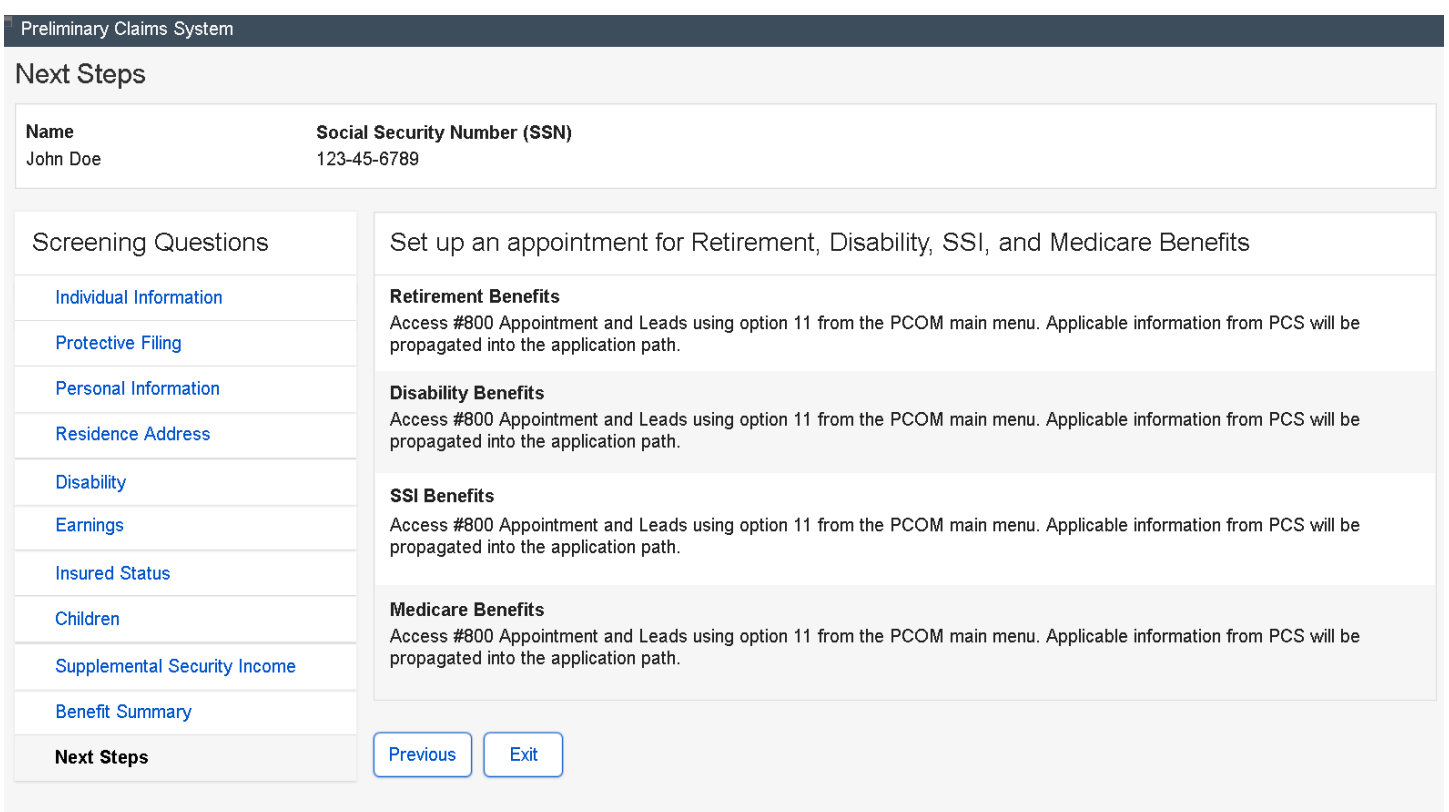
## **38. Next Steps – Variations: closeout for all four benefit types**

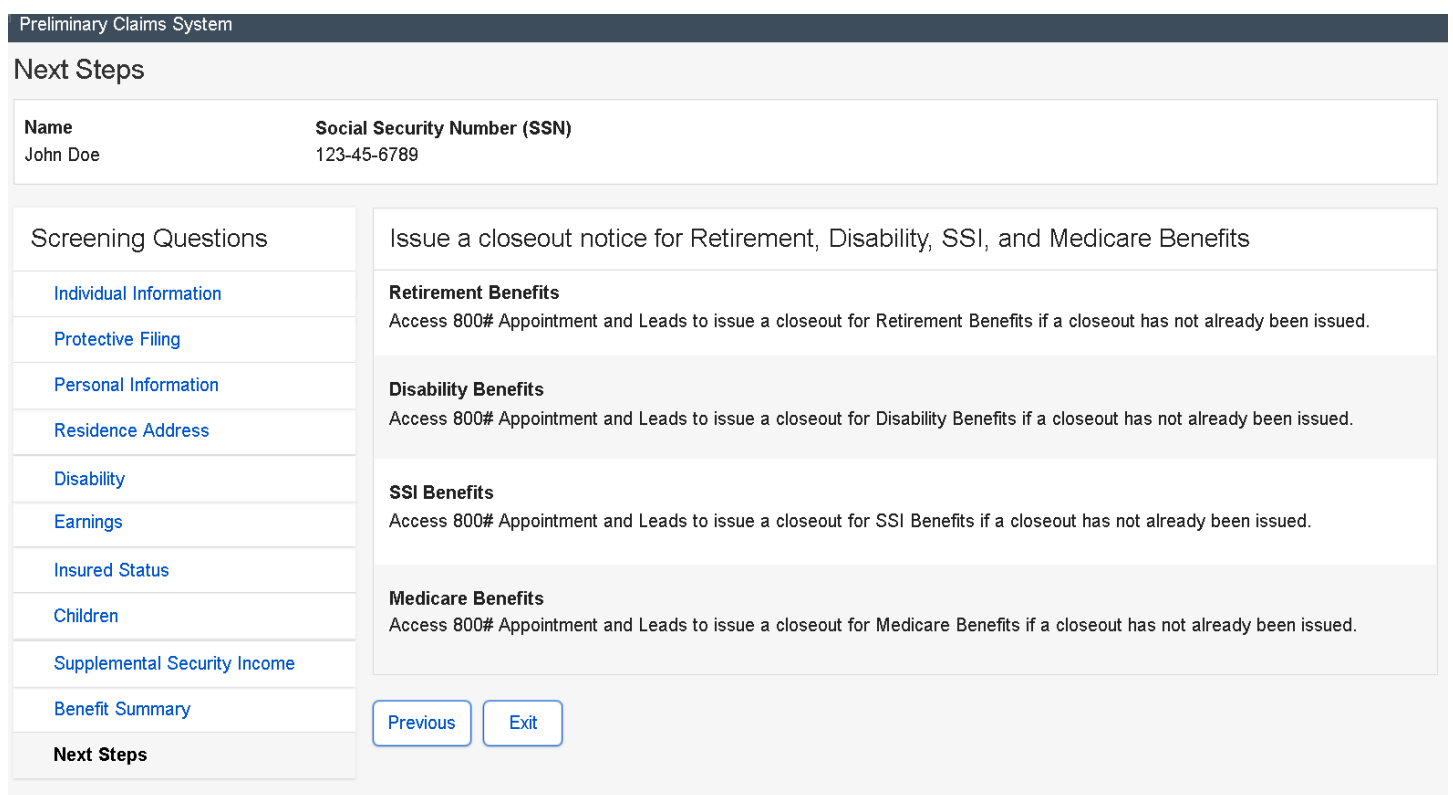

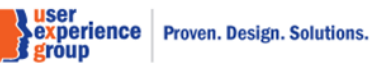

## **39. Next Steps – Variations: combination**

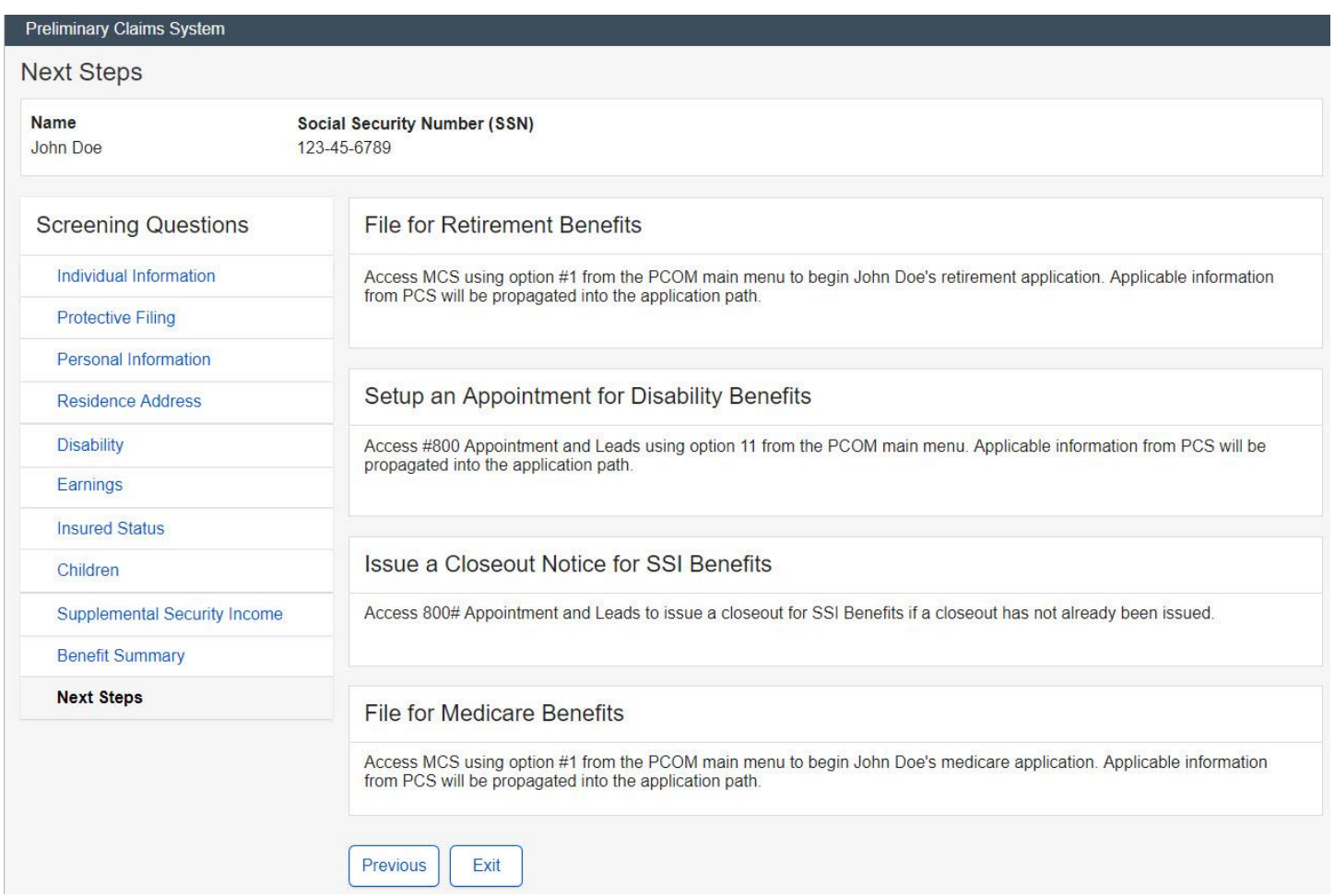

**Nuser<br>Nexperience** Proven. Design. Solutions.<br>Si group